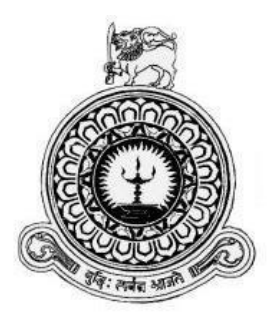

# **Imports and Inventory Management System For**

## **Paramount Impex (Pvt) Ltd**

**M. Arqam Thahar BIT Registration No: R142134 BIT Index No: 1421344**

**Client: Mr.Saliheen Paramount Impex (Pvt) Ltd.**

**Supervisor: M.P.D.S Pathirana**

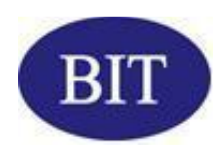

**Bachelor of Information Technology of the University of Colombo School of Computing**

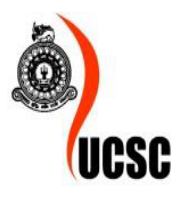

## <span id="page-1-0"></span>**DECLERATION**

## **DECLERATION**

I certify that this dissertation does not incorporate, without acknowledgement, any material previously submitted for a Degree or Diploma in any university and to the best of my knowledge and belief, it does not contain any material previously published or written by another person or myself except where due references is made in the text. I also hereby give consent for my dissertation, if accepted, to be made available for photocopying and for interlibrary loans, and for the title and abstract to be made available to outside organization.

Signature of candidate:  $\sqrt{\frac{1}{4}}$ <br>Name of Candidate:  $M \cdot A$ . That

Date:  $2017/10/06$ 

The . . . . . . . Signature of Supervisor: ...

Date:  $.207 / 1006$ 

Name of Supervisor: H.P.D.S. Pathicoma

## <span id="page-2-0"></span>**ABSTRACT**

Paramount Impex (Pvt) Ltd is a famous Hardware material importer in Colombo, Sri Lanka. At present the Company supplies various types of hardware equipment imported from various countries for both commercial and residential purposes. The company has many shipments per month and they deliver their materials to the customer in real time the shipment arrives to the shores.

Even though the Company is performing a numeric business critical tasks yet they use to record activities and data manually, which gives an impact to the efficiently of the productivity of Company. Also they have a risk such as losing data, tracking and accuracy.

As a solution for this I have design a system as a solution. This system was developed according to rapid application development and it also supports object oriented concepts. This was implemented using Java programming language with MYSQL server and Netbeans IDE. Unified Modeling Language was used for analysis and designing phases.

The proposed system mainly handles Import orders, Customer, sales and stock management. The system was developed to suit a standalone environment. Employee, customer, agent and stock management are other areas which are managed by the system. The system also manages report and chart generation. It supports managers to achieve their business goals faster as they can make appropriate decisions more efficiently.

As the system provides both functional and non-functional requirements which are needed for the company, they can handle the system easily and efficiency while saving time.

## <span id="page-3-0"></span>**ACKOWLEDGEMENT**

First and foremost I owe my deep gratitude to the University Of Colombo School Of Computing for offering us this precious degree program and all its staff who guided me from the beginning.

Also, I sincerely thank Mr. M.P.D.S. Pathirana for his guidance and encouragement in carrying out this project work. I also wish to express my gratitude for Mr. Saliheen and other staff members of Paramount Impex (PVT) Ltd, who rendered their help during the period of my project work.

It is my duty to thank Mr. R.D.D.Suranga the Managing director Mr. Susith anasuma, Administrator, Lecture panel and all the staff at Earth University College, Colombo or Giving me the academic knowledge for the BIT degree program and allowing me to use the college library throughout the period. Also, I honestly thank all my friends of Earth Institute and specially express my gratitude to my well educated lecturers who helped me a lot in numerous ways and encouraged me to complete the project successfully.

Finally I thank my family members for their unconditional love and support given in every way possible throughout the process of this degree program of three years. Also my special thanks to Danuka for supporting me in times of need.

## <span id="page-4-0"></span>**TABLE OF CONTENTS**

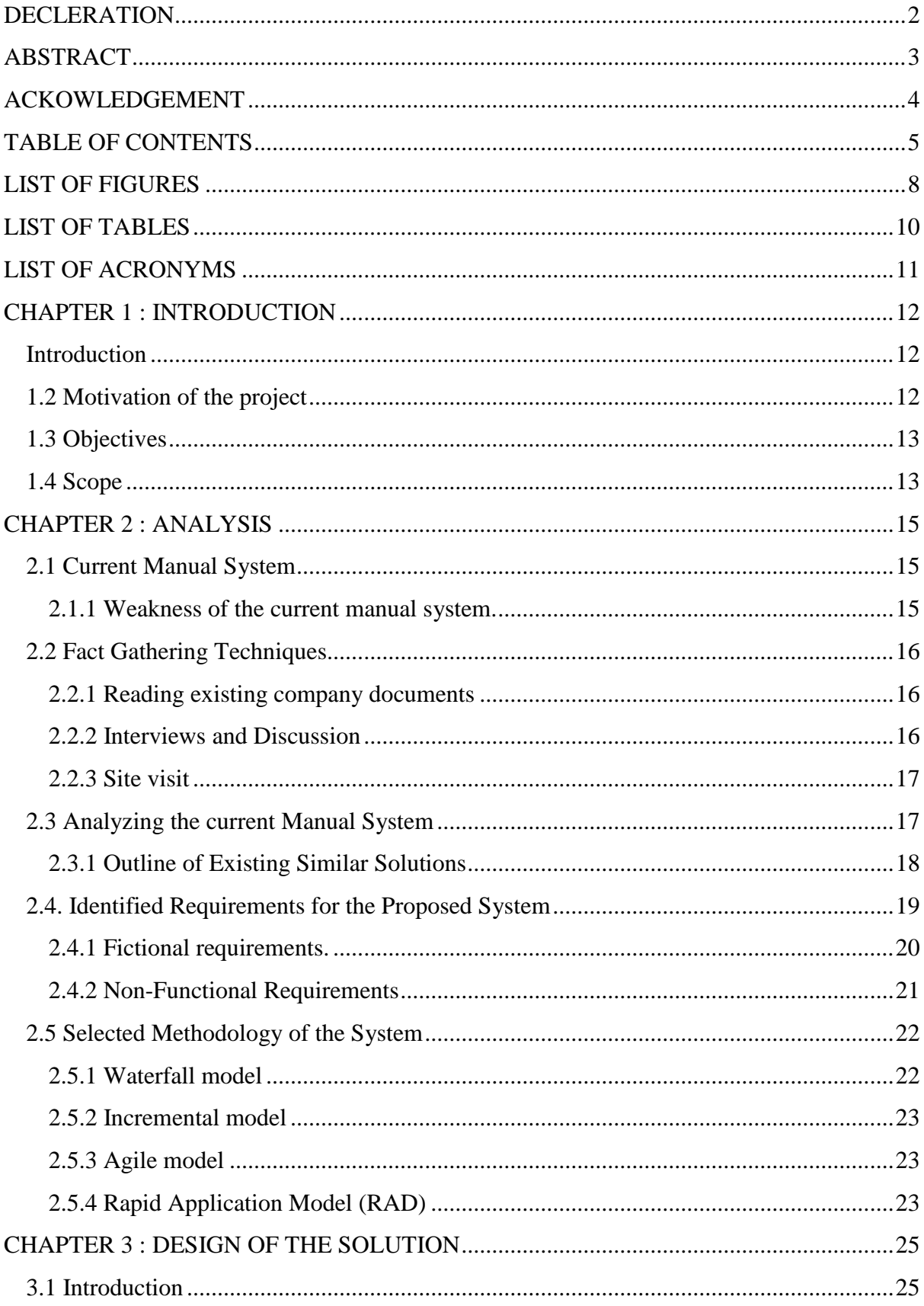

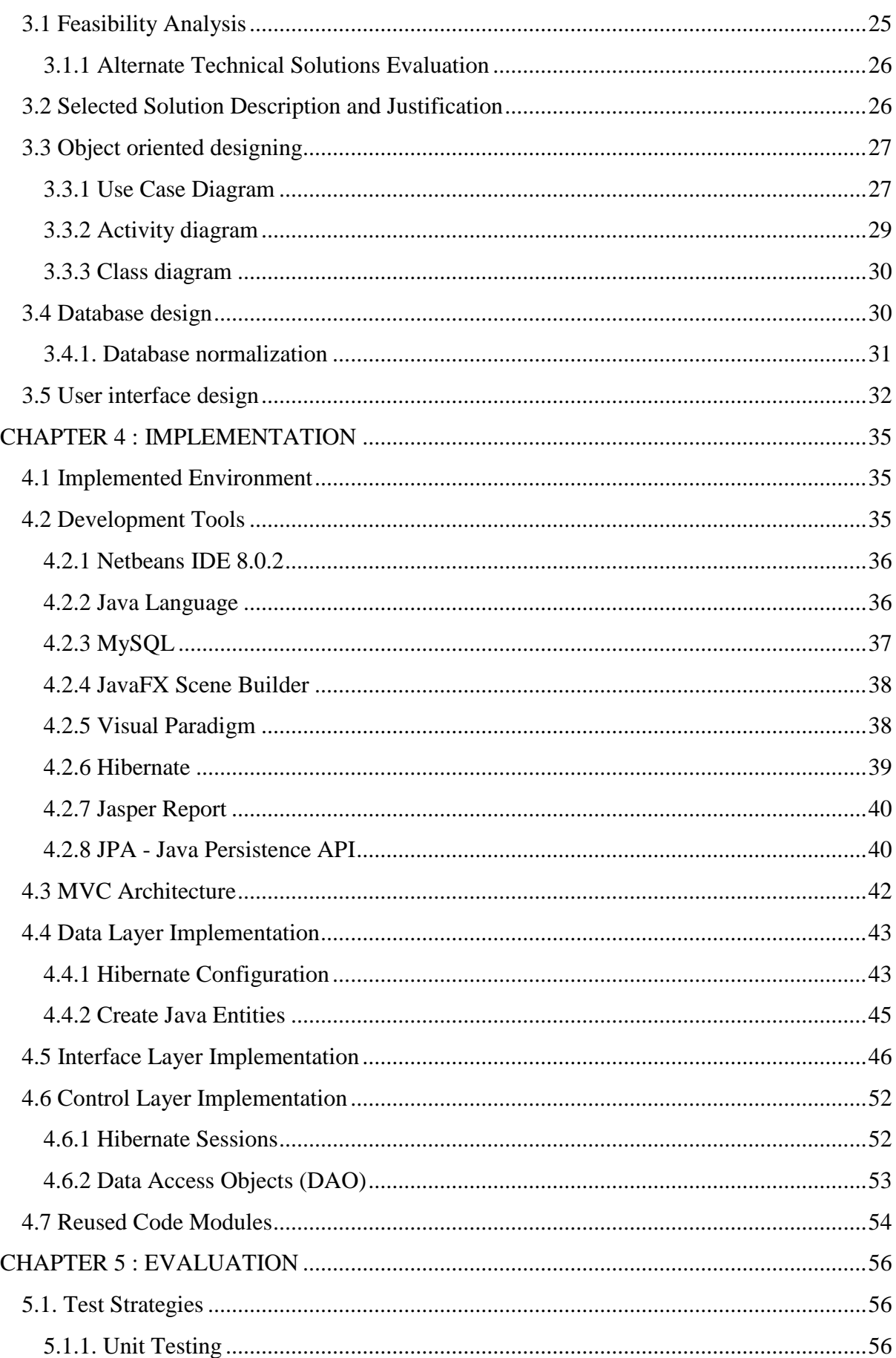

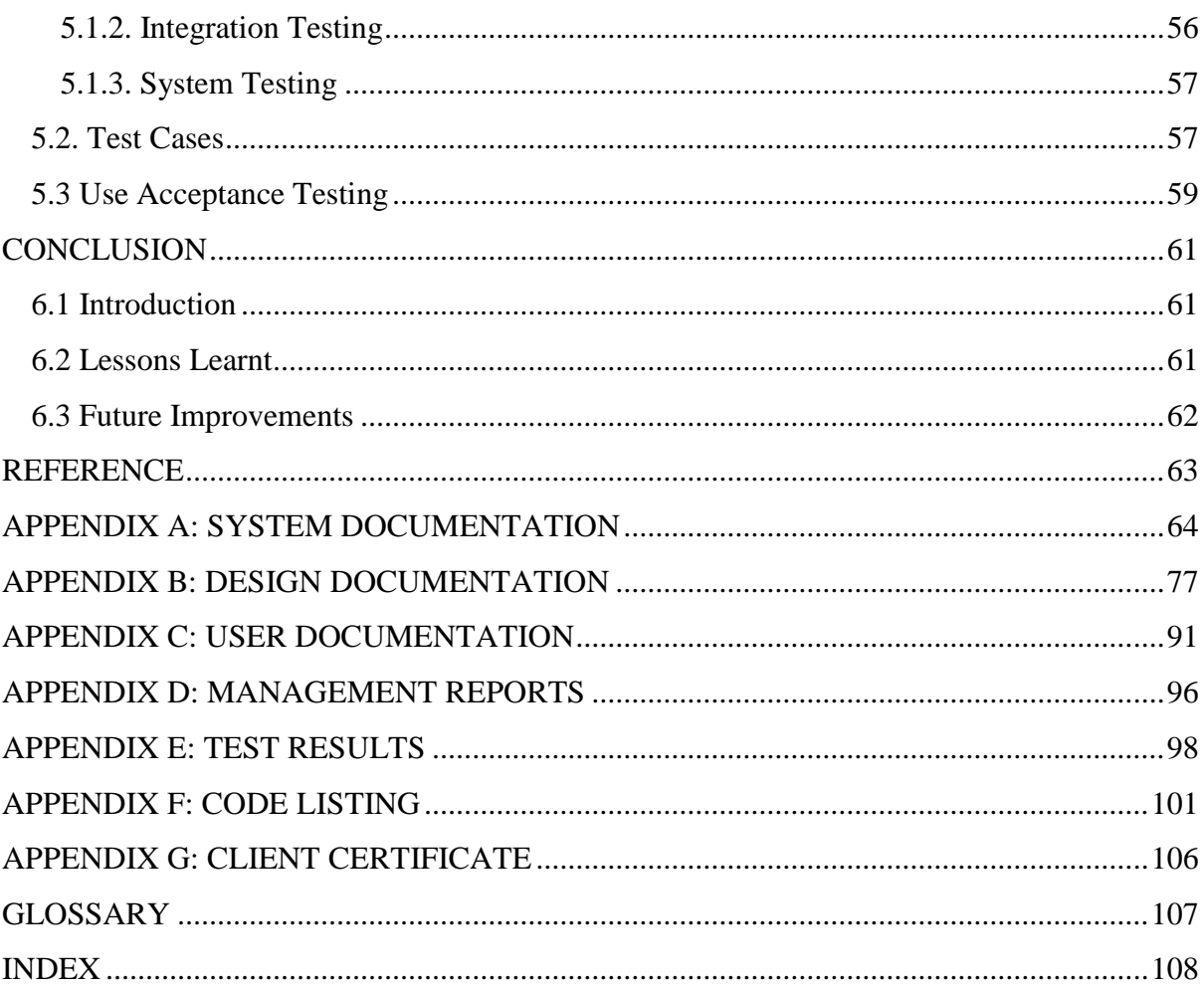

## <span id="page-7-0"></span>**LIST OF FIGURES**

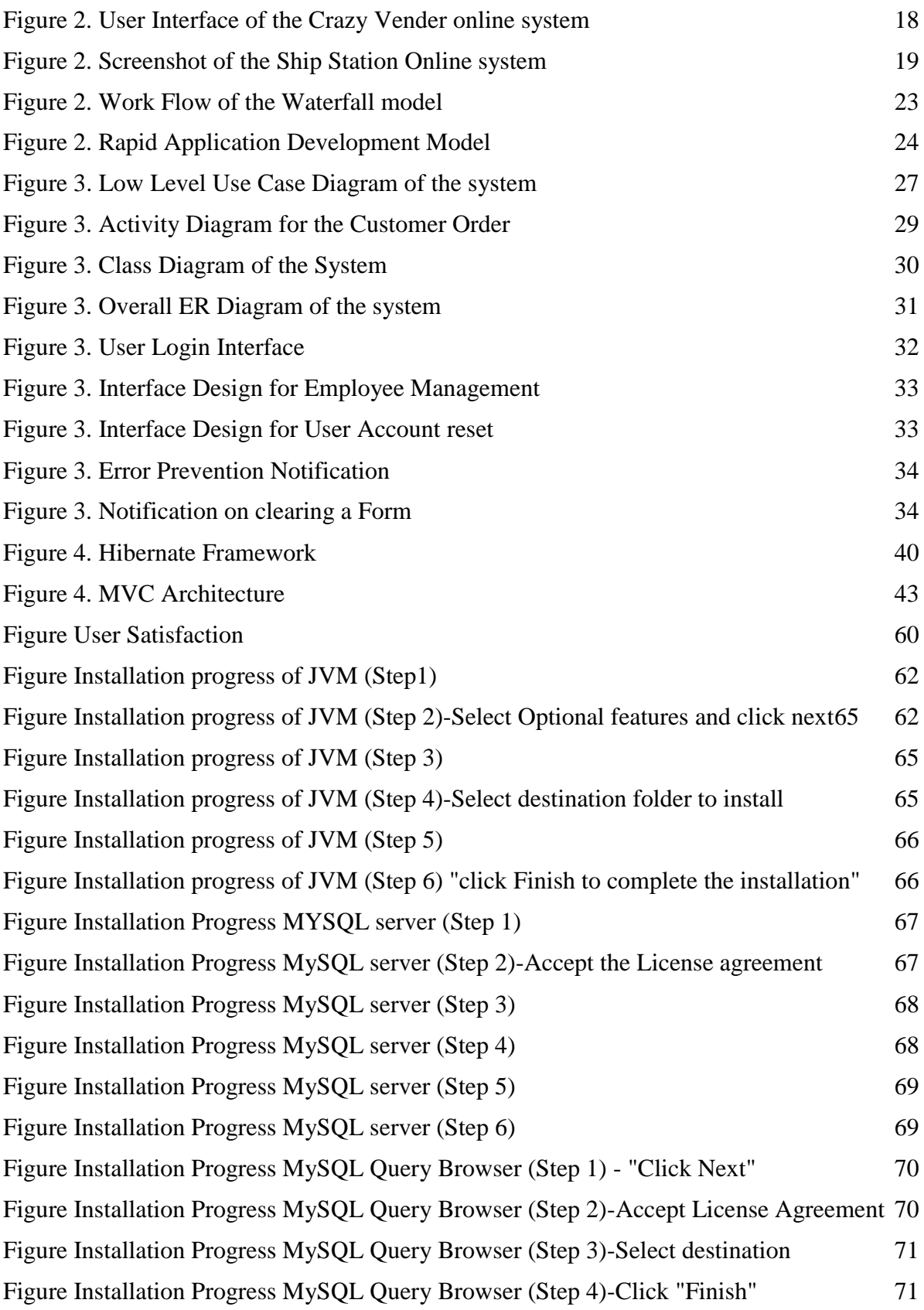

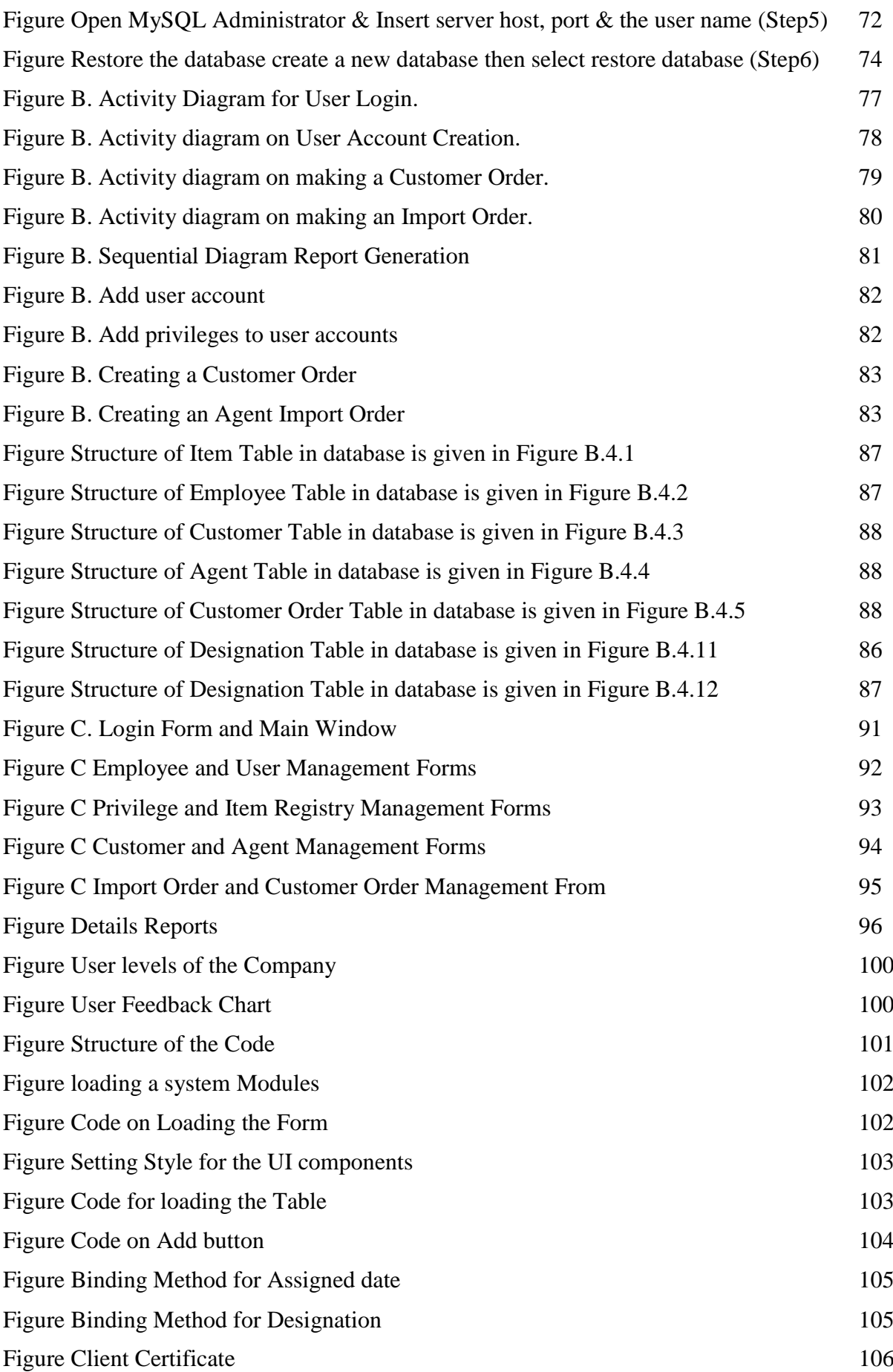

## <span id="page-9-0"></span>**LIST OF TABLES**

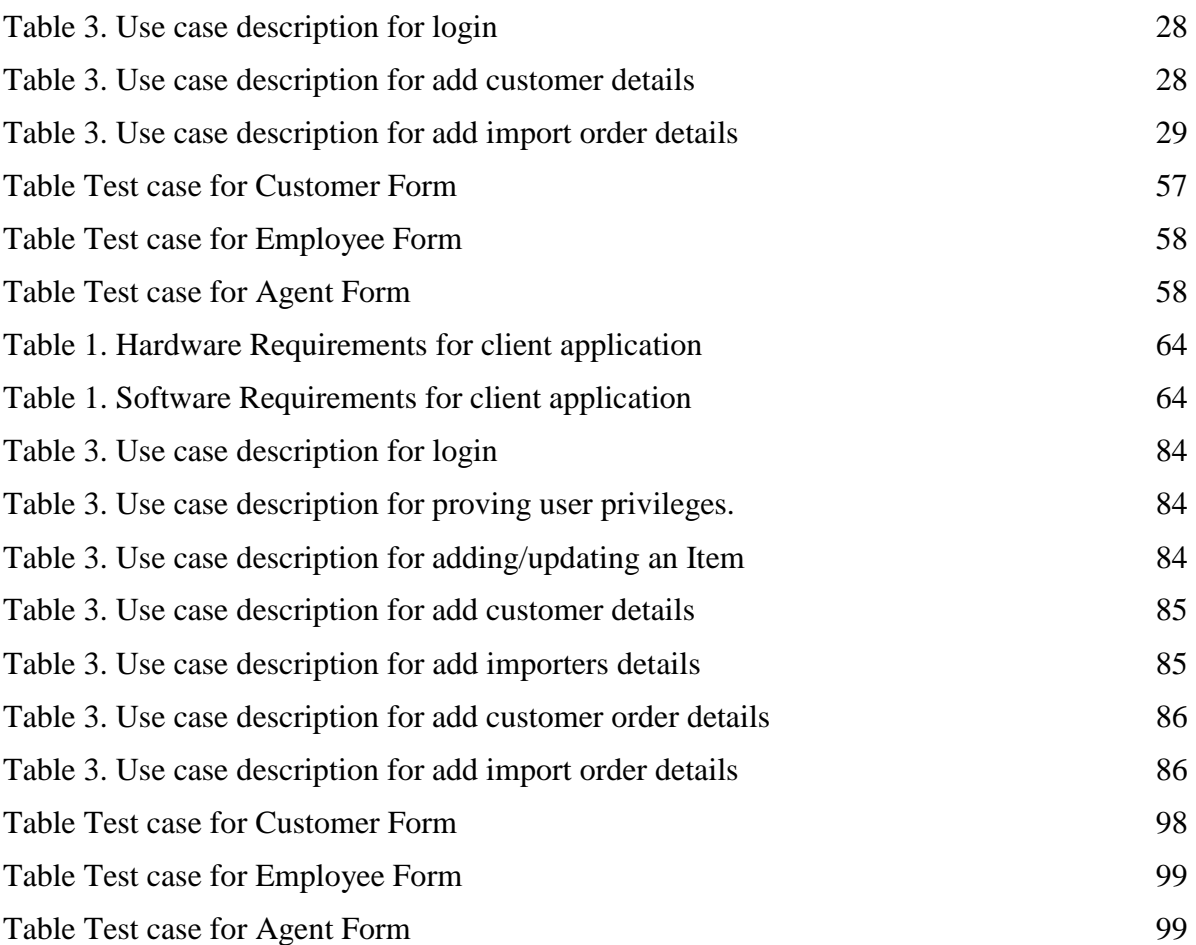

## <span id="page-10-0"></span>**LIST OF ACRONYMS**

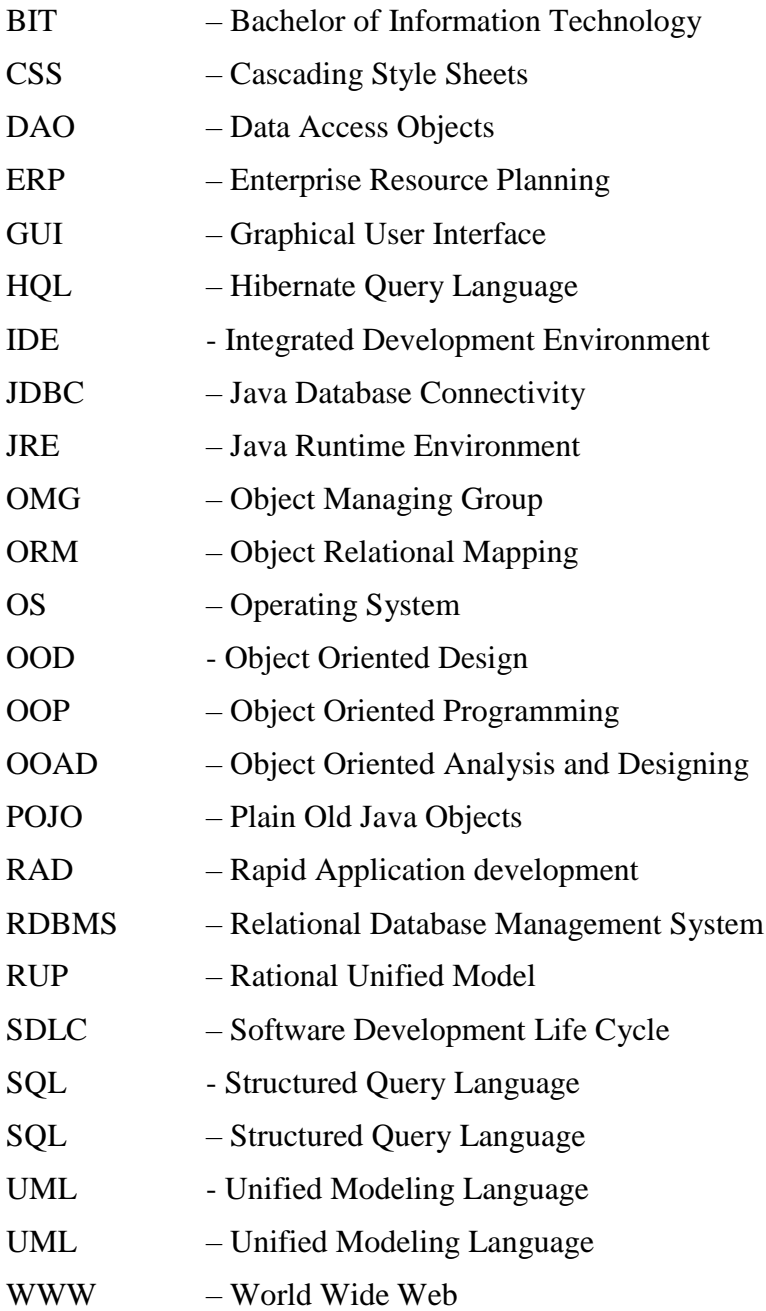

## <span id="page-11-0"></span>**CHAPTER 1 : INTRODUCTION**

### <span id="page-11-1"></span>**Introduction**

Present days since the globalization many countries around the world are moving into international trading. Countries with the natural resources produce more materials with enormous production capacity and trade them with other countries with lesser productions. Through evolvement of international trading people tend to innovate, finding cost effective ways for production and finding new business opportunities globally.

Paramount Impex is a company whom are mostly into international trading by Importing Hardware materials from around the world and re-selling them domestically. They import many kinds of hardware products as well as raw materials.

Paramount Impex are currently facing a lack of efficiency since they are working with a manual system in maintaining and tracking their business activities. Therefore, by developing Information system will help them increase the competency and efficiency through reducing the heavy paper work and manage their day to day activities effectively and efficiently.

### <span id="page-11-2"></span>**1.2 Motivation of the project**

At present Information Technology plays a vital role in companies in order to achieve their business goals. Currently Paramount Impex uses a manual system for their business activities. Therefore, they are undergoing difficulties such as loss of track on sales, import, payment etc.

This manual system is very inefficient and has a hard time safeguarding the records. So it is clear that having a computer based information system could give them a vast advantage over manual system like speed, reliability, accuracy and confidentiality which they require most for the success of the company.

The proposed system will help the company to reduce the issues which they are currently facing as briefly mentioned earlier. Also by using Information Technology Paramount Impex can generate reports systematically such as per no of imports made under a particular agent, records of goods on store, summery of cash flows and few other good related reports.

## <span id="page-12-0"></span>**1.3 Objectives**

The proposed system's objective is to outline the solutions to enhance the efficiency and the productivity of the company and also to minimize time consumption and accuracy.

Improve the efficiency and the productivity of the company.

- Increase and manage the profit and the losses.
- Strengthen the good relationship with agents whom working with.
- Improve the daily, monthly, annually statistical report generations on sales.
- Enhance security and easy access to the system.
- Maintain a track of all the business activities.
- Help Employees to develop skills and to allow them to work enthusiastically.

## <span id="page-12-1"></span>**1.4 Scope**

When deciding to develop a system, the scope is a most important fact which we need to consider about. The scope of this project will be as follows.

Developing an Inventory control system which has ability to:

- Manage Customers, Agents details
- Manage Imports and Invoice details on all business exchanges
- Manage sales documents & payment details
- Report generations to help make business decision based on the statistics

#### Critical functionalities:

- Generating daily, weekly, annually transaction reports.
- Manage Imports and Agents records.
- Authentication and authorization control.
- Notification management (such as payment dues)
- Sales cancellations & Amendments.
- Back up controlling for security.

## <span id="page-14-0"></span>**CHAPTER 2 : ANALYSIS**

The [Merriam-Webster](https://en.wikipedia.org/wiki/Merriam-Webster) dictionary defines system analysis as "the process of studying a procedure or [business](https://en.wikipedia.org/wiki/Business) in order to identify its goals and purposes and create [systems](https://en.wikipedia.org/wiki/System) and procedures that will achieve them in an efficient way". Another view sees system analysis as the problem solving technique that breaks down a system into its component pieces for the purpose of the studying how well those component parts work and interact to accomplish their purpose

System analysis is one of the main phases in the software development life cycle. System analysts will help to get an overall image of the system and will be able to produce a high-level description of the system through this phase. Main objectives of this phase are what services system should provide, required performance of the system

## <span id="page-14-1"></span>**2.1 Current Manual System**

At the present all business functions of the company are done by manually. When a Customer records are stored in paper documents. The import records and also the stock updates are done the same manner as well. Employee registrations and their valuable personal information are recorded in log books. It consumes a huge amount of time to find required details about customers, employees, orders and importers when the necessity occurs.

#### <span id="page-14-2"></span>**2.1.1 Weakness of the current manual system.**

- All documents are stored in hand written documents.
- Safety and portability of the information in in risk
- There are no data backup if the physical documents are destroyed.
- Time consuming and it affects the efficiency of the company process.
- Slow retrieval of data and High labor cost
- Managers have a hard time on finding reports to make decisions.
- Potential of making incorrect calculations and recording incorrect data.

### <span id="page-15-0"></span>**2.2 Fact Gathering Techniques**

Gathering client's requirements by using the fact-finding techniques are the most critical part in the analysis phase. When gathering the requirements, there should be a proper way to handle these techniques. There are several fact-finding techniques which can be used to collect the clear and accurate information. Below mentioned are the fact-finding techniques I have used to gather requirements.

- 1. Reading Existing company documents
- 2. Interviews and Discussion
- 3. Site visit.

#### <span id="page-15-1"></span>**2.2.1 Reading existing company documents**

One must have a clear understanding of business process to build up the system. This is one of the best techniques to get a good and clear idea of hat the process is. Below mention are some of the documents I referred.

- Organizational charts
- Company objectives & strategic Plan
- Samples of Customer order and Import orders.
- Payment bills

#### <span id="page-15-2"></span>**2.2.2 Interviews and Discussion**

Ultimately, we have to offer the required system to its users. Therefore, it is very important to know the requirements form its users. By interviewing employees of the organization including the CEO, Managers, Store keepers share us their perspective of things and suggest on how they can easy things much more with their vital knowledge about the business.

#### <span id="page-16-0"></span>**2.2.3 Site visit**

It is very important to get ideas about working station of Paramount Impex environment and so a site visit is a must to do so before to start working on the system. This completes our knowledge on how the process in carried out also in which matter and the state of each business activity in actual timing.

### <span id="page-16-1"></span>**2.3 Analyzing the current Manual System**

Below figure shows the diagram of the entire existing system process in summery. There are several users who are involved with system such as Manager of the Company, Import agents, Customers and employees. The tasks which are allocated to them are described in the diagram.

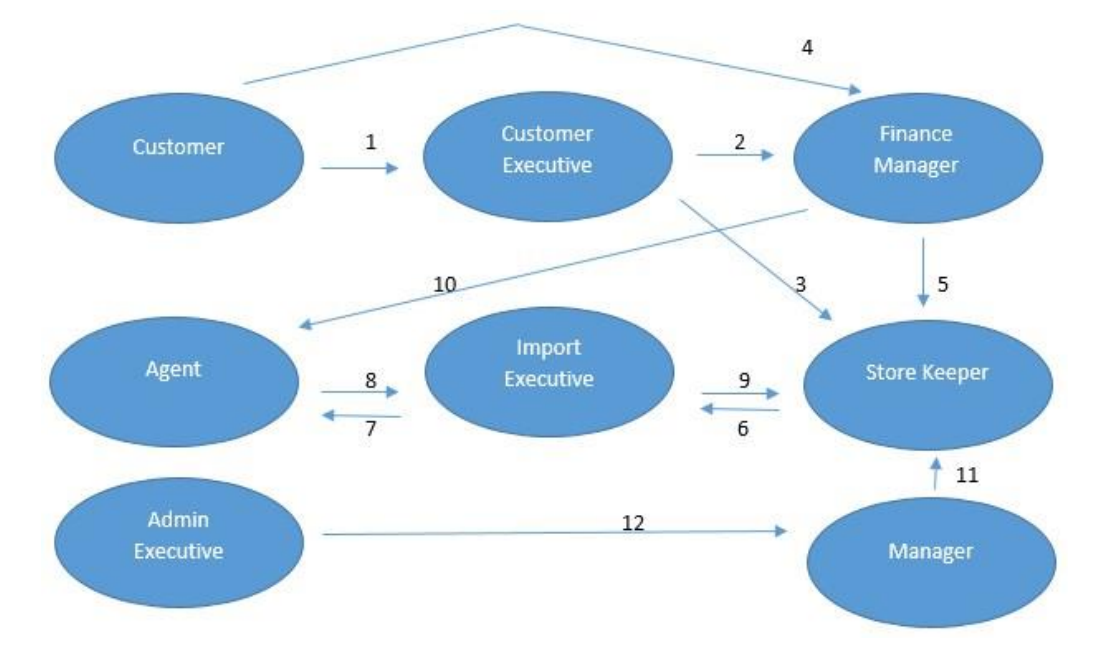

**Figure 2.3. Manual System Process**

- 1. Customer makes an order
- 2. Customer executive gives the invoice to finance manager to collect the payment
- 3. Store keeper check the Customer order
- 4. Customer makes the payments
- 5. Finance manager confirms the payment received and goods will be released
- 6. Notify the Import Executive running a low inventory
- 7. Makes an Import order
- 8. Receive the Import Order
- 9. Update the store
- 10. Make payments to agent
- 11. Manager makes the pricing
- 12. Admin adds new employees based on Managers confirmation.

#### <span id="page-17-0"></span>**2.3.1 Outline of Existing Similar Solutions**

According to, there are several sales, purchase order and stock management systems in the world. Some of them are freely available for online use for clients. Some of them are listed below.

• Crazy Vendor

Crazy Vendor is a flexible system that gathers all orders into one screen and automates daily tasks, like label printing, tracking number submissions, drop shipping, and stock control. Crazy Vendor also integrates 3rd party services such as accounting, couriers, and ERP systems with providing a complete answer to every business model. In this online system there are lots of features. Customer Database, Customer Order Inquiry, inventory Management, Notifications, Real Time Order Entry, Real Time Order Fulfillment are several features it has.

Below figure 2.3.1 shows some user interfaces of the Crazy Vender online system. It shows the stock management form and the order management form.

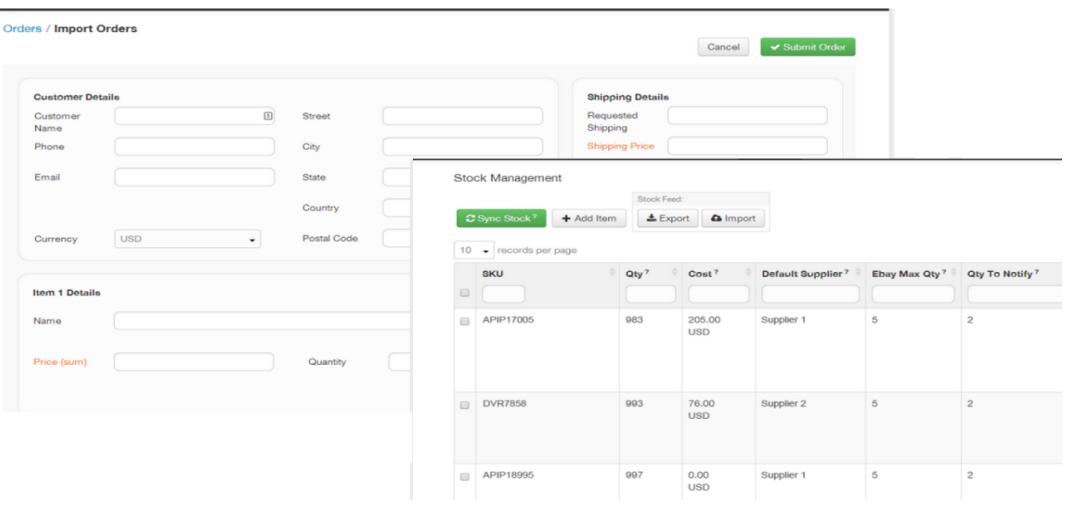

**Figure 2.3.1. User Interface of the Crazy Vender online system**

• Ship Station

This system is shipping and order management solution that integrates with most Ecommerce sites and provides batch shipping and returns functionality. [1]

Customer database handling, order inquiry handling, real time order fulfillments, return management and shipping management are some features which are included in this online system.

Below figure 2.3.2 shows some screenshots of ship station online system. It shows the order management form of the system.

| <b>ShipStation</b>              | <b>Insights</b> | <b>Orders</b>                | Shipme        | <b>ShipStation</b>              | <b>Insights</b>         | <b>Orders</b><br><b>Shipments</b> | <b>Products</b>         | $\blacktriangleright$<br><b>Customers</b> |                                 |                  |                                             |                                    |
|---------------------------------|-----------------|------------------------------|---------------|---------------------------------|-------------------------|-----------------------------------|-------------------------|-------------------------------------------|---------------------------------|------------------|---------------------------------------------|------------------------------------|
| $\circledcirc$<br>Search Orders | Create Label(s) |                              | Pitt +<br>New | $\circledcirc$<br>Search Orders |                         | $Pint -$<br>Creste Label          | New Order               | Tag $\sim$ Hold $\sim$<br>Assign +        | Update Rates<br>Other Actions - |                  |                                             |                                    |
| <b>Awaiting Payment</b>         |                 | All Orders (reload)          |               | <b>Awaiting Payment</b>         |                         | All Orders (reload)               |                         |                                           |                                 |                  |                                             |                                    |
| On Hold                         |                 | Store $\vee$ Domestic $\vee$ | Assignee v    | Din Hold                        |                         | Store v Destination v Assignee v  |                         | Tag ~ Order Date ~ Other ~ Saved ~        |                                 |                  |                                             |                                    |
|                                 | $\Box$ Tags     | Open Batch # Store           |               |                                 | $\Box$                  | Store                             | <b>Notes</b>            | Order #                                   | Order Date A                    | Recipient        | 自 1099                                      | C                                  |
| 112 <br>* Awaiting Shipment     | $\Box$          | 1 Item(s) $\sim$             |               | 112 <br>* Awaiting Shipment     | $\overline{\mathbf{v}}$ | SS Angel's Super Awesome St.      | 096                     | abc100291-1                               | 4/16/2014                       | @ The Sh         | · Shipping                                  |                                    |
| <b>All Orders</b>               | O               |                              | or Br         | <b>All Orders</b>               |                         | er Bread8 Global                  | OQZ                     | 31752                                     | 4/17/2014                       | <b>WLILIAC</b>   |                                             | The customer did not select a pret |
| International                   | O               |                              | ar Br         | International                   |                         | a. Amazon                         | OQZ                     | 115-8576562-9986669                       | 4/17/2014                       | <b>目Matthew</b>  | Ship from Austin, TX                        |                                    |
| Group by # of Line Items        | $\Box$          |                              | et Br         | Group by # of Line items        | п                       | er Bread8 Global                  | OQZ                     | 31751                                     | 4/17/2014                       | # John C         |                                             | Service USPS First Class M         |
| + Save Current View             | $\Box$          |                              | etr. Br       | + Save Current View             | n.                      | av Bread8 Global                  | OQ                      | 31750                                     | 4/17/2014                       | # Jennifer       | Package Package                             |                                    |
| Shipped                         | o               |                              | di B          | Shipped                         |                         | a. Amazon                         | OQZ                     | 108-1860062-3619441                       | 4/17/2014                       | <b>W</b> Randy   | Confirm Delvery                             |                                    |
| Cancelled                       |                 |                              | ar B          | Cancelled                       | $\Box$                  | <b>D</b> Etsy                     | O Q                     | 135515704                                 | 4/17/2014                       | <b>Q</b> Anthony | Insurance None                              |                                    |
|                                 |                 |                              | <b>upr</b> E  |                                 | $\Box$                  | a. Amazon                         | $O$ O $\blacksquare$    | 110-4659213-4796203                       | 4/17/2014                       | ₩ Cody /         |                                             |                                    |
|                                 | 0<br>٠          |                              | Her El        | E                               | □                       | er Bread8 Global                  | O QZ                    | 31749                                     | 4/17/2014                       | W Abdiel         |                                             | Save as default for orders         |
|                                 |                 |                              |               |                                 | o                       | B Etsy                            | OQZ                     | 135588999                                 | 4/17/2014                       | <b>W</b> Jazmine |                                             |                                    |
|                                 |                 |                              |               |                                 |                         | er Bread8 Global                  | OQZ                     | 31747                                     | 4/17/2014                       | <b>W</b> Iya Tch | · Item(s) Ordered                           |                                    |
|                                 |                 |                              |               |                                 |                         | ey Bread8 Global                  | $\bullet$ Q $\boxtimes$ | 31746                                     | 4/17/2014                       | <b>TEKSE</b>     | <b>Spectacles</b><br>SKU: 54378679898765765 |                                    |
|                                 |                 |                              |               |                                 |                         | er BreadBbiz                      | O Q                     | 2382                                      | 4/17/2014                       | <b>EXeth Rd</b>  |                                             |                                    |

**Figure 2.3.2 Screenshot of the Ship Station Online system**

## <span id="page-18-0"></span>**2.4. Identified Requirements for the Proposed System**

There are functional and non-functional requirements. Then we have to identify both requirements.

- Functional requirements
- Non Functional requirements

#### <span id="page-19-0"></span>**2.4.1 Functional requirements.**

This phrase describes on what functionalities the system has and does. This includes functions by specific screens, outline of work flows performed by the system and other business or company requirements the system must meet. Functional requirements are classified as following.

• Manage Employees user accounts.

The system keeps information of the employees of the company. Their personal information and provides separate login to access the system to work on.

• Import Agents Accounts

The system has a separate module on gathering and updating agent profiles and their information. Also, this helps to review agents' details and generate profile reports on each agent.

Customer Accounts

The system has a separate module on gathering and updating agent profiles and their information. Also, this helps to review Customer details and generate profile reports on each customer

• Inventory Management

This records the stock been imported to the company and also been sold out to the customers. It has track of Goods in the company store.

• Privilege Management

Give separate access privilege to each user according to their role in the company and designation.

• Import Managements.

Tracking the imports orders that have made by the company and the status.

Customer Order Managements

Tracking the customers' orders that have made by them and the status.

• Report generation

Generate reports according to the Agent, Stock, and Customers activities.

### <span id="page-20-0"></span>**2.4.2 Non-Functional Requirements**

• Reliability

System provides accurate information about sales, stocks, and import order, Agents and customers details. Top management can rely on the information generated through the system

• User Friendliness

Has a basic user interface which is very much friendly for the user to work on? Any new user can easily learn and adapt to the system without and hassle.

• Accessibility

User can access to the system fast because it is a standalone system.

• Security

By providing access privileges to different users accordingly help to keep the security level high.

• Maintainability

Maintaining the system is easy because the company doesn't want to spend extra cost for like web based system.

• Availability

System can use any time to get information. Internet connection problems are not an effect to the system unlike web base systems.

• Efficiency and consistency

System can handle day to day business transactions efficiently without delay.

## <span id="page-21-0"></span>**2.5 Selected Methodology of the System**

The development models are the various processes or methods that are selected for the development of the project based on the project's aims and goals. There are many development life cycle models that have been developed to achieve different important objectives. The models stipulate the various stages of the process and the order in which they are carried out. There are various Software development models or methodologies. They are as follows:

### <span id="page-21-1"></span>**2.5.1 Waterfall model**

The Waterfall Model was the first Process Model to be introduced. It is also referred to as a linear-sequential life cycle model. It is very simple to understand and use. In a waterfall development modal requirements analysis, design, implementation, testing, integration and maintenance, must be completed before the next phase can begin and there is no overlapping in the phases. [2]

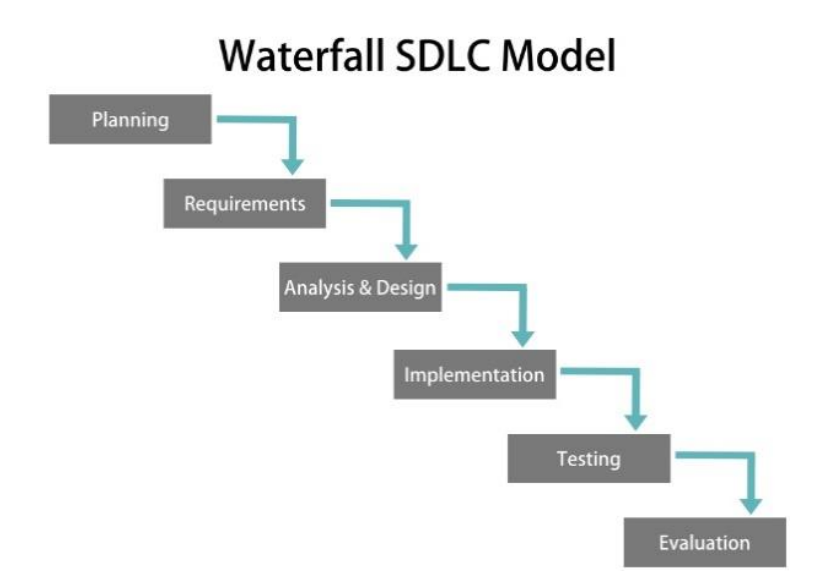

**Figure 2.5.1 Work Flow of the Waterfall model**

#### <span id="page-22-0"></span>**2.5.2 Incremental model**

In incremental model the whole requirement is divided into various parts. Multiple development cycles take place here. These cycles are divided up into smaller, modules which are easier to handle. Each module passes through the requirements, design, implementation and testing phases. A working version of software is produced during the first module, so you have working software early on during the software life cycle.

#### <span id="page-22-1"></span>**2.5.3 Agile model**

Agile development model is also a type of Incremental model. Software is developed in incremental, rapid cycles. Each release of module go on to improve the previous functionality. Each release is thoroughly tested to ensure software quality is maintained. It is used for time critical applications

#### <span id="page-22-2"></span>**2.5.4 Rapid Application Model (RAD)**

When compared to traditional life cycles, Rapid Application Development (RAD) development cycle gives much faster development and higher-quality results. The most important aspect for this model to be successful is to make sure that the

prototypes developed are reusable. RAD model distributes the analysis, design, build, and test phases into a series of short, iterative development cycles Therefore Rapid Application Development is used as the process model of Tile Management System for Paramount Impex PVT LTD. [3]

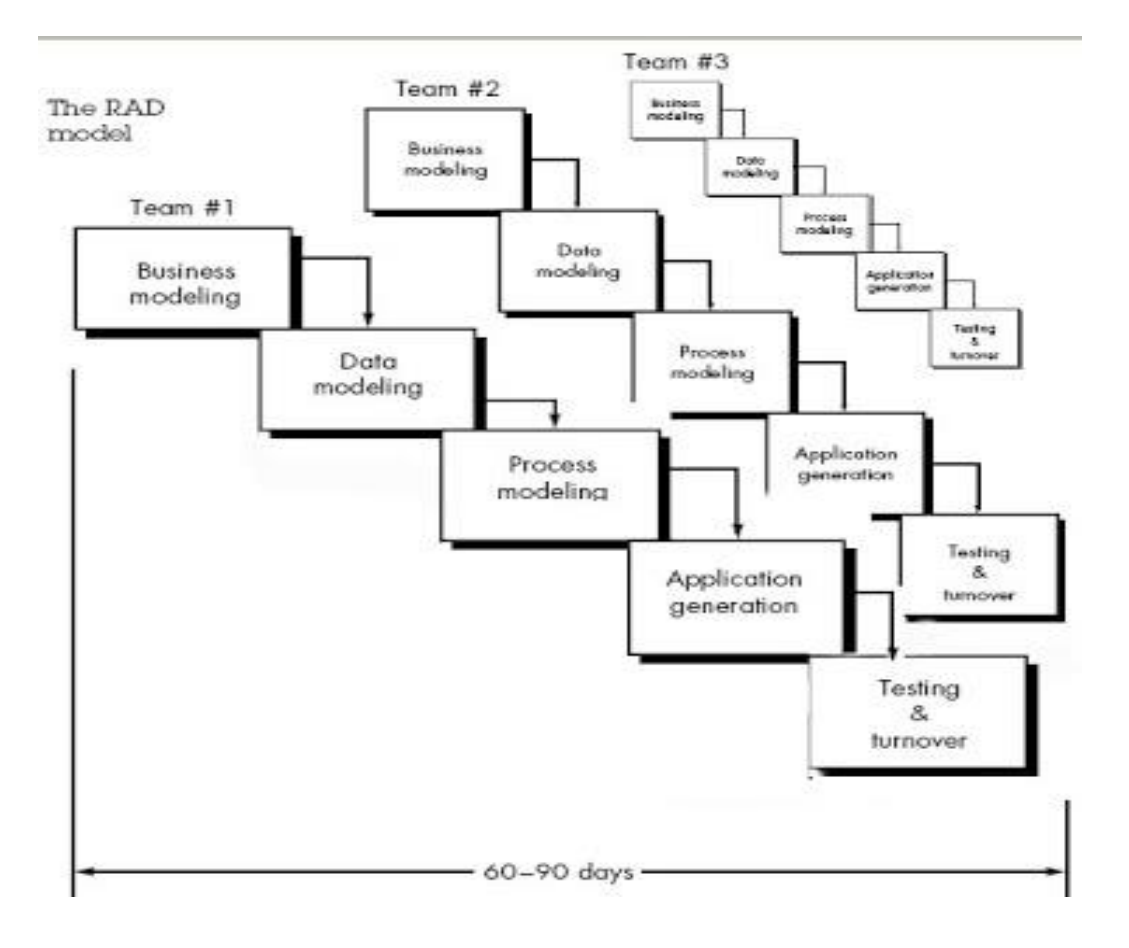

**Figure 2.5.4 Rapid Application Development Model**

## <span id="page-24-0"></span>**CHAPTER 3 : DESIGN OF THE SOLUTION**

## <span id="page-24-1"></span>**3.1 Introduction**

According to the IEEE definition, design is both "the process of defining the architecture, components, interfaces, and other characteristics of a system or component" and "the result of [that] process". In the Design Phase, the system is designed to fulfill the requirements recognized in the previous phases. The requirements identified in the Requirements Analysis Phase are converted into a System Design Document that accurately defines the design of the system and that can be used as an input to system development in the next stage.

### <span id="page-24-2"></span>**3.1 Feasibility Analysis**

Feasibility analysis helps to explore alternative solutions of system design according to the way of development, the hardware environment and the choice of system software. When developing software there is a range of options which can be evaluated by an analyst such as;

- Do nothing
- Re engineer business process
- Enhanced existing computer process
- Purchased packaged software
- Stand-alone system or
- Web based system

In Paramount Impex PVT LTD there is only paper and file based manual system and it needs to build a new automated system to enhance its operations. It can be a Standalone system or a web base system. But in order to decide to choose on which to build we should do a proper analysis.

#### <span id="page-25-0"></span>**3.1.1 Alternate Technical Solutions Evaluation**

There are two different alternate solutions identified for developing imports and inventory, sales and order system. They are,

Web based system Web-Based systems refers to those applications or services that are resident on a server that is accessible using a Web browser and is therefore accessible from anywhere in the world via the Web.

Standalone system the standalone system refers to a software program work offline. In standalone application database and all the information is stored on the local computer and no server is needed. Usually standalone systems are faster than web based systems.

In choosing a system for Paramount Impex they have a lot of paper documents needs to be recorded and safe guarded on their business transactions. To do so the most suitable solution is a standalone system.

### <span id="page-25-1"></span>**3.2 Selected Solution Description and Justification**

When developing the system we must prioritize the clients' interests and their requirements in the first place. During the data gathering stage it was revealed that the client particularly needs a standalone system. Therefore the Imports and Inventory Management system was designed to build as a standalone system. Also when comparing a stand-alone system and a web based system can perform much faster than web based system or software collection. Also as there is only one branch and few employees in this company so there is no need of an intranet or networking.

According to the feasibility analysis matrix also it was proved with highest score that it is worth to develop a standalone system than a web based system. If we considered a web based system it refers to a program that runs with the help of the internet. To implement a web based system additional resources such as a server, hardware (router, bridge and network cables) are essentially needed. The deployment, updating, maintenance processes are time consuming. In the case of a network failure the system is unavailable. Web based system most suitable for large scale business

and if there are several branches. Therefore the choice for the Imports and Inventory Management system development was a stand-alone system.

## <span id="page-26-0"></span>**3.3 Object oriented designing**

Object-oriented analysis and design (OOAD) is a popular technical approach to Analyzing, designing an application, system, or business by applying the objectoriented Paradigm and visual modeling throughout the development life cycles to Foster better stakeholder communication and product quality. [4]

### <span id="page-26-1"></span>**3.3.1 Use Case Diagram**

There are several users in the system who logs in to do day to day operations of the company. There are Mangers, Administrators, Agents and Customer Executives and Storekeepers. Below figure shows the high level interactions and activities of the main parties who assist the system.

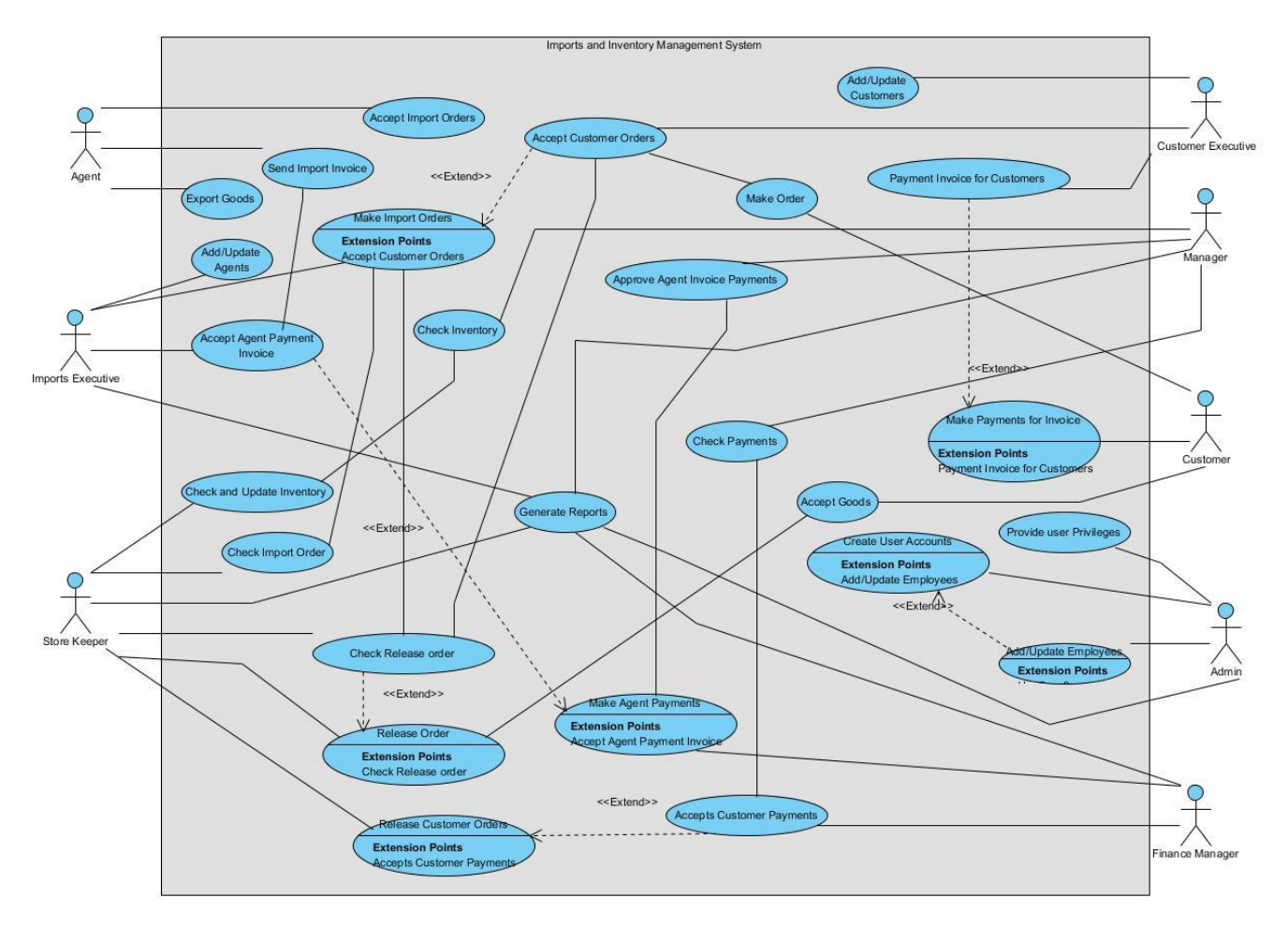

**Figure 3.3.1. Low Level Use Case Diagram of the system**

#### **Use case descriptions**

Below table 3.3.1 use case descriptions for login to the system. It describes the actors, Pre-conditions, post conditions and flow of the event of the login use case.

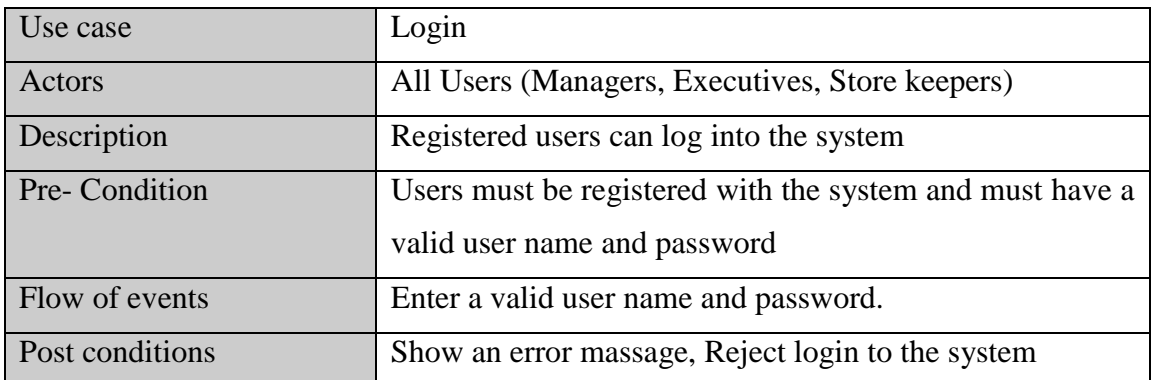

#### **Table 3.3.1: Use case description for login**

Below table 3.3.2 shows the use case description for adding customer details to the system. It describes the actors, pre-conditions, post conditions and flow of the event of the adding customer details use case.

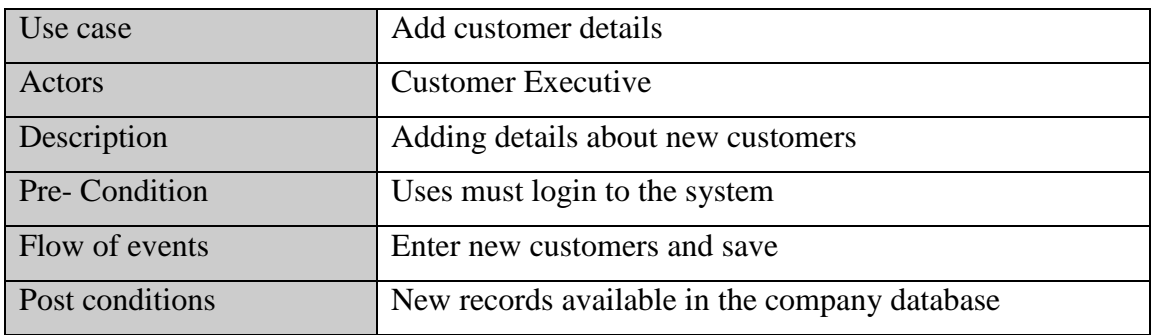

#### **Table 3.3.2: Use case description for add customer details**

Below table 3.3.3 shows the use case description for adding an import order to the system. It describes the actors, pre-conditions, post conditions and flow of the event of the adding purchase details use case. Import Executive is the actor of the use case.

| Use case        | Add import order details                                      |
|-----------------|---------------------------------------------------------------|
| Actors          | <b>Imports Executive</b>                                      |
| Description     | Adding details about an order from supplier (Import<br>agent) |
| Pre-Condition   | Agent should supply their relevant order                      |
| Flow of events  | User fills the forms generated by the system.                 |
| Post conditions | Create the order sheet                                        |

**Table 3.3.3: Use case description for add import order details**

### <span id="page-28-0"></span>**3.3.2 Activity diagram**

Activity diagrams represent the dynamic behavior of a system. They may also be created to graphically show the workflow for an operation. Activity diagrams are similar to flow charts. Below shows the Activity diagram of a Customer order.

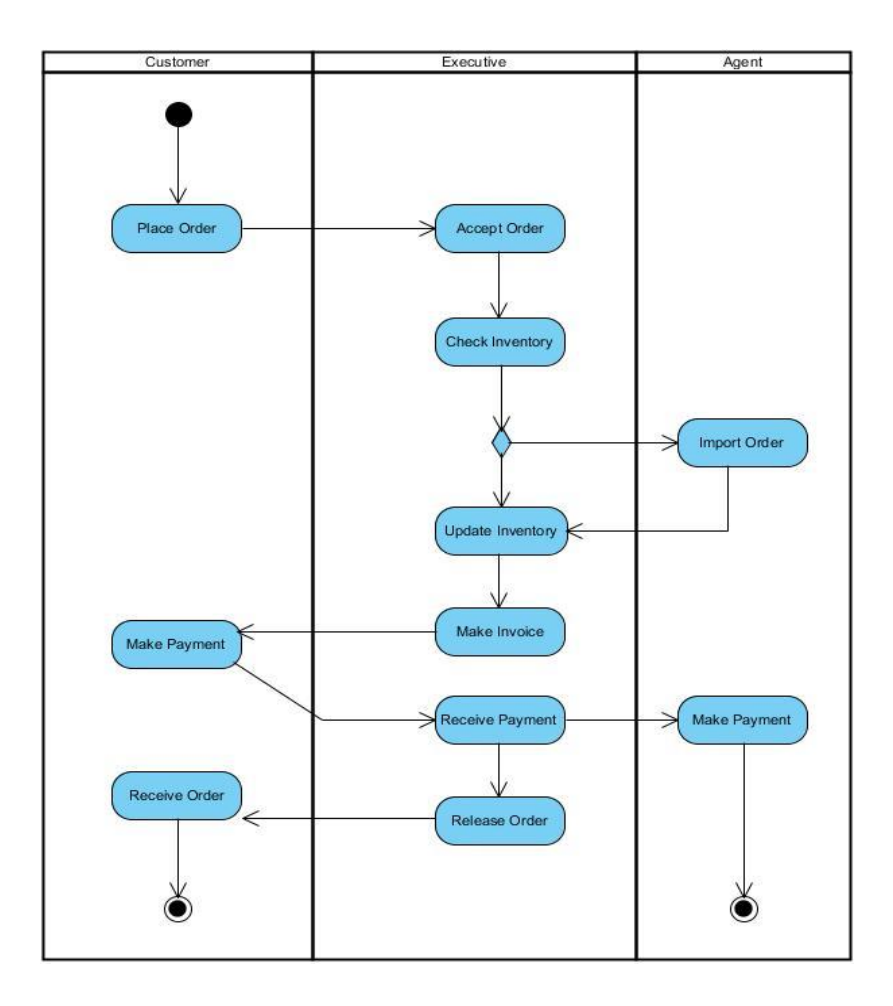

**Figure 3.3.2 Activity Diagram for the Customer Order**

#### <span id="page-29-0"></span>**3.3.3 Class diagram**

Class diagram is the backbone of nearly all Object Oriented methods. It describes the structure of a system by showing the system's classes and relationships among the classes. These classes can be people, things or data.

The following class diagram in Figure 3.5 depicts the overall class diagram of the system.

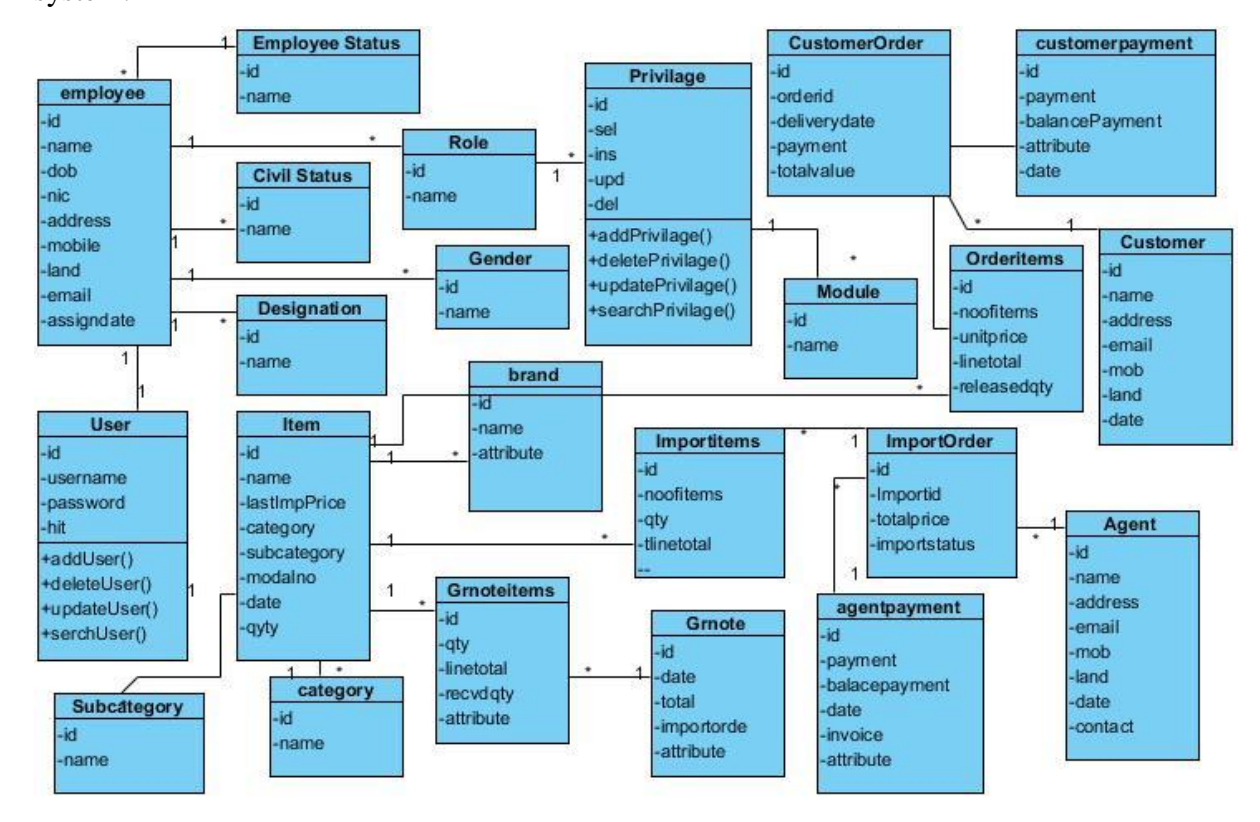

**Figure 3.3.3 Class Diagram of the System**

### <span id="page-29-1"></span>**3.4 Database design**

Database design is the process of producing a detailed data model of a database. This is a technique used for defining business requirements for a database. Data redundancy means some data fields appear more than once in the database and it is inefficient. The process of Normalization is used to reduce the data redundancy.

#### <span id="page-30-0"></span>**3.4.1. Database normalization**

1st Normal Form Sets the very basic rules for an organized database Eliminate duplicative columns from the same table. Create separate tables for each group of related data and identify each row with a unique column or set of columns (the primary key).

2nd Normal Form Second normal form (2NF) further addresses the concept of removing duplicative data o Meet all the requirements of the first normal form. o Remove subsets of data that apply to multiple rows of a table and place them in separate tables. Create relationships between these new tables and their predecessors through the use of foreign keys

3rd Normal Form Third normal form (3NF) goes one large step further o Meet all the requirements of the second normal form. Remove columns that are not dependent upon the primary key.

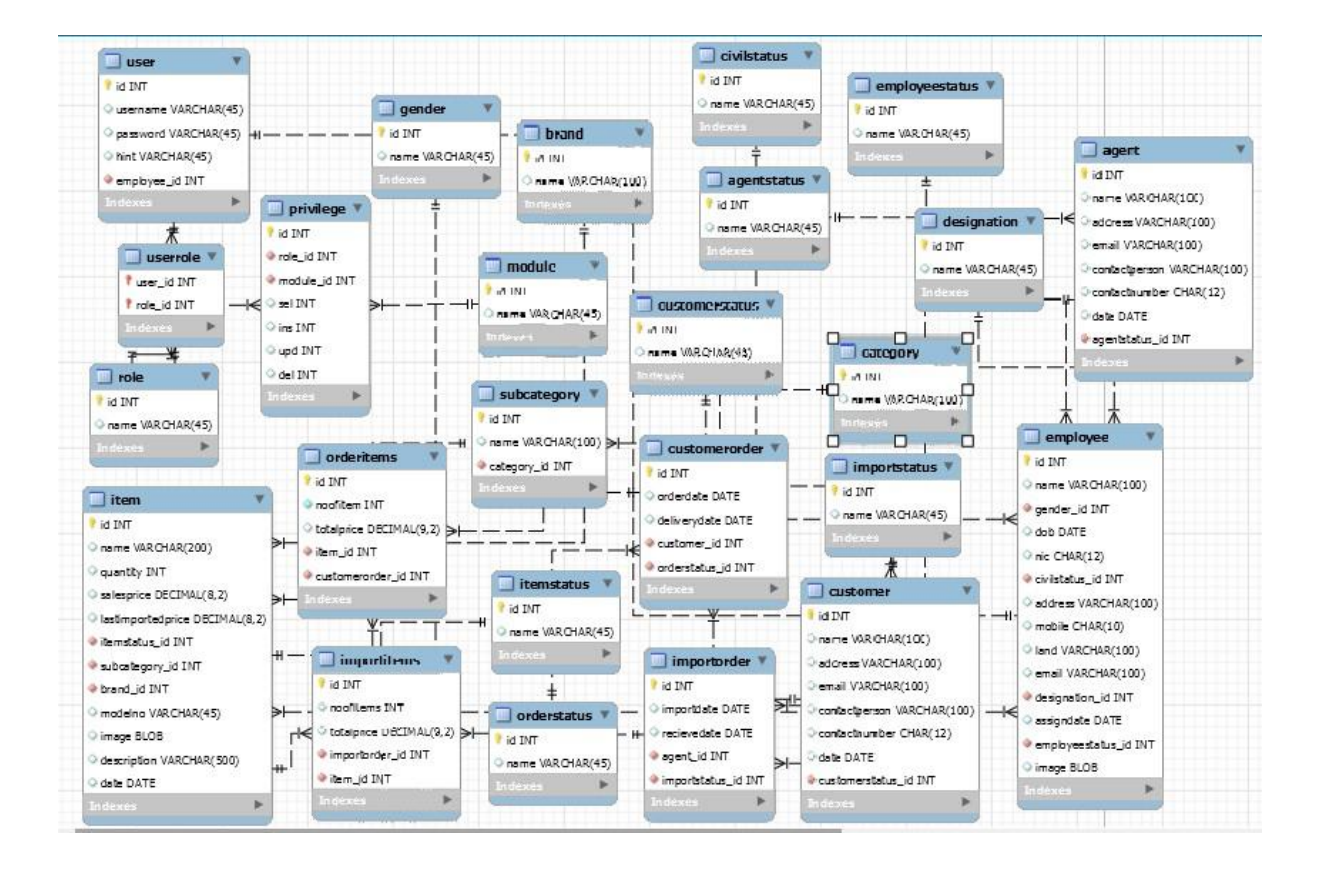

**Figure 3.4.1. Overall ER Diagram of the system**

The 10 most general principles for interaction design. They are called 'heuristics'.

- Visibility of system status
- Match between system and the real world
- User control and freedom
- Consistency and standards
- Error prevention
- Recognition rather than recall
- Flexibility and efficiency of use
- Aesthetic and minimalist design
- Help users recognize, diagnose, and recover from errors
- Help and documentation

## <span id="page-31-0"></span>**3.5 User interface design**

When creating the proposed system above principles were achieved as much as possible. Some of the user interfaces are shown Figure 3.5.1, Figure 3.5.2 and Figure 3.5.3.

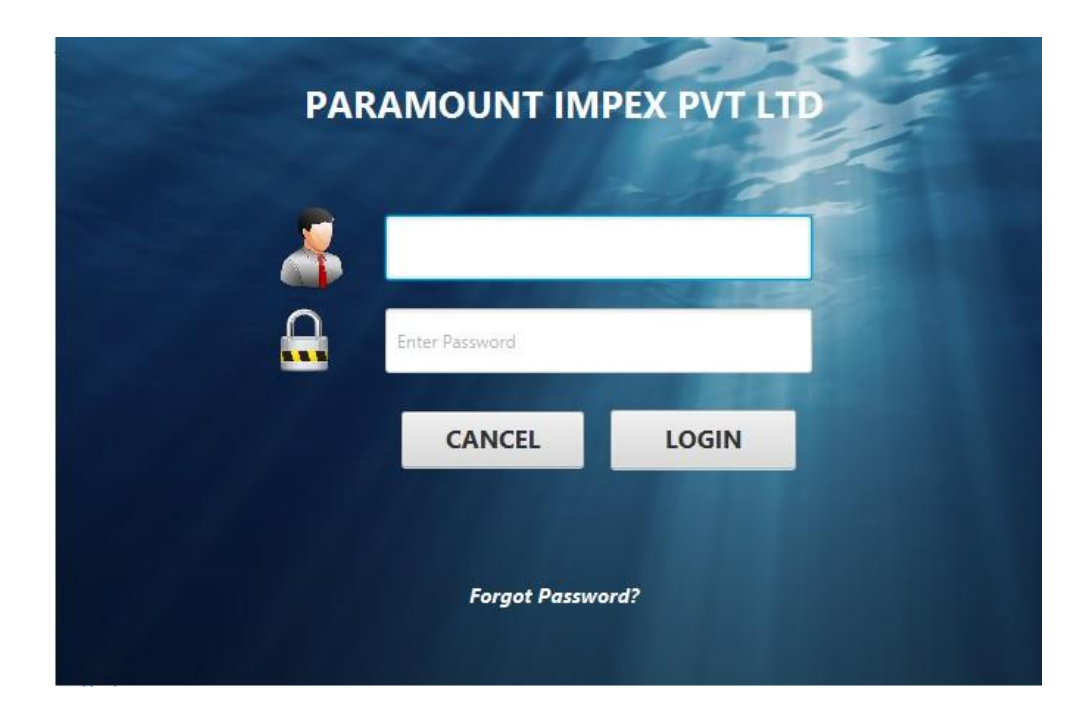

**Figure 3.5.1. User Login Interface**

|               | <b>PARAMOUNT IMPEX (PVT) LTD</b> |                |        |                            | Logged in user: Admin    |               | Date:22:02:08 PM           |            | Loged Time: 2017-11-28 |
|---------------|----------------------------------|----------------|--------|----------------------------|--------------------------|---------------|----------------------------|------------|------------------------|
| <b>HOME</b>   |                                  |                |        | <b>Employee Management</b> |                          |               |                            |            | Log out                |
|               |                                  |                |        |                            |                          |               | <b>SEARCH BY</b>           |            |                        |
| Name          | Enter Name Here                  |                |        |                            | Name                     |               | Enter Employee Name Here   |            |                        |
| Gender        | Select Gender                    | ÷              |        |                            | Status                   |               | Select the Employee status |            |                        |
| Date of Birth | Select Birth Date                | $\blacksquare$ |        | Add                        |                          |               |                            |            | Clear Search           |
| NIC No        | Enter NIC Number Here            |                | Photo  |                            | Designation              |               | Select the Designation     |            | ٠                      |
| Civil status  | Select Civilstatus               | ٠              |        |                            | Name                     | <b>Status</b> | <b>Designation</b>         | Mobile     | Email                  |
| Address       | Enter Address Here               |                |        | Update                     | Danuka Madusanka Working |               | Manager                    | 0757752718 | hldhanuka@gmail        |
| Mobile        | Enter Mobile Number Here         |                | Select |                            |                          |               |                            |            |                        |
| Land          | Enter Land Number Here           |                | Clear  | Delete                     |                          |               |                            |            |                        |
| Email         | Enter Email Address Here         |                |        |                            |                          |               |                            |            |                        |
| Designation   | Select Designation               | ۰              |        | Clear                      |                          |               |                            |            |                        |
| Assigned Date | 11/28/2017                       | 画              | New    |                            |                          |               |                            |            |                        |
| <b>Status</b> | Working <sup>*</sup>             | ۰              |        |                            |                          |               | <b>SHD</b>                 |            |                        |
|               |                                  |                |        |                            |                          |               |                            |            |                        |

**Figure 3.5.2 Interface Design for Employee Management**

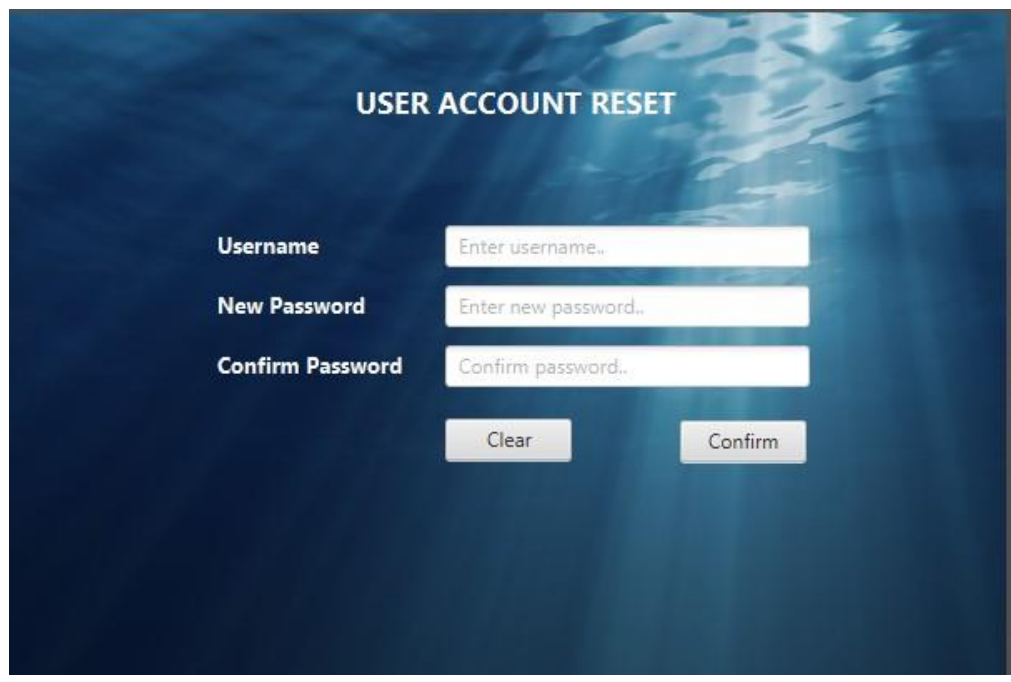

**Figure 3.5.3 Interface Design for User Account reset.**

| Delete Employee      |               |                                                         |
|----------------------|---------------|---------------------------------------------------------|
|                      |               | Are you sure you need to delete the following Employee? |
| Name                 |               | : : Kamal                                               |
| Gender Type : : Male |               |                                                         |
|                      |               | Date of Birth : : 1989-08-10                            |
| <b>NIC</b>           |               | : 978939393v                                            |
|                      |               | Civilstatus : : Un-Married                              |
| Address :            |               | : hetti street pettah                                   |
| Mobile No :          |               | : 0777799877                                            |
| Land No :            |               | : 0118888893                                            |
| Email                | $\mathcal{L}$ | : kamal@yahoo.com                                       |
| Photo                | -11           | : will be deleted                                       |
|                      |               | Designation : : Store Keeper                            |
|                      |               | Assing Date : : 2017-08-24                              |
| Status               | <b>SALE</b>   | : Working                                               |
|                      |               | OK<br>Cancel                                            |

**Figure 3.5.4 Error Prevention Notification**

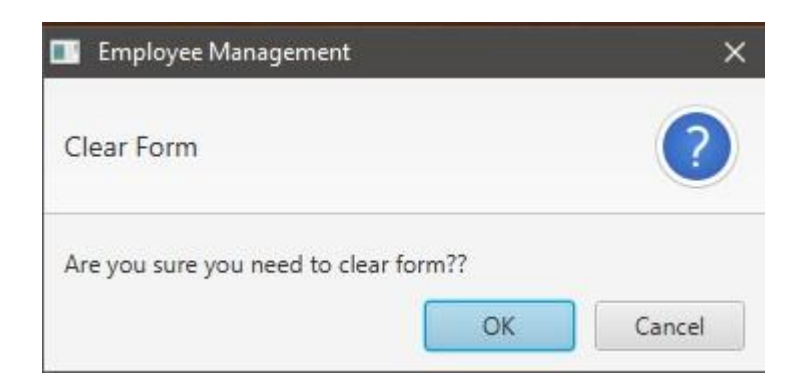

**Figure 3.5.5 Notification on clearing a Form**

## <span id="page-34-0"></span>**CHAPTER 4 : IMPLEMENTATION**

## <span id="page-34-1"></span>**4.1 Implemented Environment**

When selecting set of software tools & other resources to implement the system, several aspects were considered such as hardware & software requirements of the business organization, the environment of the proposed system, maintainability, technical feasibility, high performance & the user friendliness.

#### **Hardware Requirements:**

Basic hardware performance which needs to run the system

- Computer with processing power similar or higher than 3.06 GHz
- RAM with 2 GB or above.
- Hard Disk with 160 GB or above.

#### **Software Requirements:**

Software which were used to create the system

- MySQL Server 5.5.
- MySQL Query Browser.
- MySQL Workbench.
- NetBeans IDE.
- JavaFX Scene Builder.
- Windows 10.
- Visual Paradigm

## <span id="page-34-2"></span>**4.2 Development Tools**

When building a production software one will have to make use of the right developing tools to achieve the maximum success and capacity of the system. Below mention are the soft wares which used to build the Imports and Inventory Management system.

#### <span id="page-35-0"></span>**4.2.1 Netbeans IDE 8.0.2**

Netbeans 8.0.2 version was used as the IDE for the development of the system. NetBeans IDE 8.0.2 provides out-of-the-box code analyzers and editors for working with the latest Java 8 technologies such as Java SE 8, Java SE Embedded 8, and Java ME Embedded 8.

The NetBeans IDE is written in Java and can run on Windows, OS X, Linux, Solaris and other platforms supporting a compatible JVM. Netbeans IDE provides all the tools necessary to develop desktop, enterprise, web and mobile applications. The IDE also has a range of new enhancements that further improve its support for Maven and Java with Prime Faces, new tools for HTML5, in particular for AngularJS and improvements to PHP and C/C++ support.

The NetBeans IDE is a [Framework f](https://en.wikipedia.org/wiki/Software_framework)or simplifying the development of [Java Swing](https://en.wikipedia.org/wiki/Java_Swing) desktop applications. It has bundled for Java SE contains what is needed to start developing NetBeans plugins and NetBeans Platform based applications, no additional SDK is required. Profiler is a module that helps to track the speed and memory usage of an application to help identify bottlenecks and memory leaks. Working together on open source projects is provided by the Developer Collaboration. And the Netbeans Platform is intended to be used for APIs, are provided to help make desktop applications easier by handling some of the more common tasks (e.g., menus, window management, file access). It facilitates bundle for Java SE contains what is needed to start developing NetBeans plugins and NetBeans Platform based applications; providing user interface management, windows management  $\&$  many more. Netbeans contains highlighted features as, Swing GUI Builder which provides drag and drop Swing components to build an application's GUI [5]

#### <span id="page-35-1"></span>**4.2.2 Java Language**

Java is a general-purpose [computer programming language t](https://en.wikipedia.org/wiki/Programming_language)hat is [concurrent, class](https://en.wikipedia.org/wiki/Concurrent_computing)[based, object-oriented, a](https://en.wikipedia.org/wiki/Class-based_programming)nd specifically designed to have as few implementation dependencies as possible. It is intended to let application developers ["write once, run](https://en.wikipedia.org/wiki/Write_once,_run_anywhere)
[anywhere" \(](https://en.wikipedia.org/wiki/Write_once,_run_anywhere)WORA), meaning that [compiled J](https://en.wikipedia.org/wiki/Compiler)ava code can run on all platforms that support Java without the need for recompilation.

With a reported 9 million developers, Java is one of the most [popular programming](https://en.wikipedia.org/wiki/Measuring_programming_language_popularity) [languages in use a](https://en.wikipedia.org/wiki/Measuring_programming_language_popularity)s of 2015, particularly for client-server web applications. Java was originally developed by [James Gosling a](https://en.wikipedia.org/wiki/James_Gosling)t [Sun Microsystems \(](https://en.wikipedia.org/wiki/Sun_Microsystems)which has since been [acquired by Oracle Corporation\) a](https://en.wikipedia.org/wiki/Sun_acquisition_by_Oracle)nd released in 1995 as a core component of Sun Microsystems' [Java platform. T](https://en.wikipedia.org/wiki/Java_%28software_platform%29)he language is mostly derived from  $C$  and  $C_{++}$ , but it has fewer [low-level f](https://en.wikipedia.org/wiki/Low-level_programming_language)acilities than either of them.

The original and reference implementation Java compilers, virtual machines, and class libraries were developed by Sun from 1995. As of May 2007, in compliance with the specifications of the Java Community Process, Sun relicensed most of its Java technologies under the GNU General Public License. Others have also developed alternative implementations of these Sun technologies, such as the GNU Compiler for Java and GNU Class path.

Java uses an automatic garbage collector to manage memory in the object lifecycle. The programmer determines when objects are created, and the Java runtime is responsible for recovering the memory once objects are no longer in use. Once no references to an object remain, the unreachable memory becomes eligible to be freed automatically by the garbage collector [6]

## **4.2.3 MySQL**

MySQL is a Relational Database [Management System \(](https://en.wikipedia.org/wiki/Relational_database_management_system)RDBMS). In July 2013 it was the world's second most widely used RDBMS, and the most widely used open-source RDBMS. It is named after co-founder [Michael Widenius's d](https://en.wikipedia.org/wiki/Michael_Widenius)aughter, my. The [SQL](https://en.wikipedia.org/wiki/SQL) acronym stands for [Structured Query Language. T](https://en.wikipedia.org/wiki/Structured_Query_Language)he MySQL development project has made its [source code a](https://en.wikipedia.org/wiki/Source_code)vailable under the terms of the [GNU General Public](https://en.wikipedia.org/wiki/GNU_General_Public_License)  [License, a](https://en.wikipedia.org/wiki/GNU_General_Public_License)s well as under a variety of [proprietary a](https://en.wikipedia.org/wiki/Proprietary_software)greements. MySQL was owned and sponsored by a single [for-profit f](https://en.wikipedia.org/wiki/Business)irm, the [Swedish c](https://en.wikipedia.org/wiki/Sweden)ompany [MySQL AB, n](https://en.wikipedia.org/wiki/MySQL_AB)ow

owned by [Oracle](https://en.wikipedia.org/wiki/Oracle_Corporation) [Corporation. F](https://en.wikipedia.org/wiki/Oracle_Corporation)or proprietary use, several paid editions are available, and offer additional functionality.

The MySQL Query Browser is a graphical tool for creating, executing, and optimizing queries in a graphical environment. The MySQL Query Browser is designed to help query and analyze data stored within MySQL database.

The official MySQL Workbench is a free integrated environment developed by MySQL AB, which enables users to graphically administer MySQL databases and visually design database structures. MySQL Workbench replaces the previous package of software, MySQL GUI Tools [7]

## **4.2.4 JavaFX Scene Builder**

JavaFX Scene Builder is a visual layout tool that lets users quickly design JavaFX application user interfaces, without coding. Users can drag and drop UI components to a work area, modify their properties, apply style sheets, and the FXML code for the layout that they are creating is automatically generated in the background. The result is an FXML file that can then be combined with a Java project by binding the UI to the application's logic.

JavaFX Scene Builder is a visual layout tool that lets users quickly design JavaFX application user interfaces, without coding. Users can drag and drop UI components to a work area, modify their properties, apply style sheets, and the FXML code for the layout that they are creating is automatically generated in the background. The result is an FXML file that can then be combined with a Java project by binding the UI to the application's logic. It Helps designers and developers to build JavaFXbased UIs &Scene Builder are fully written with JavaFX 2.0 APIs to explore and learn about JavaFX objects [8]

### **4.2.5 Visual Paradigm**

Visual Paradigm for UML (VP-UML) is a [UML CASE T](https://en.wikipedia.org/wiki/Unified_Modeling_Language)ool supporting UML 2, [SysML a](https://en.wikipedia.org/wiki/Systems_Modeling_Language)nd [Business Process Modeling Notation \(BPMN\) f](https://en.wikipedia.org/wiki/Business_Process_Modeling_Notation)rom the [Object](https://en.wikipedia.org/wiki/Object_Management_Group)

[Management Group \(OMG\). I](https://en.wikipedia.org/wiki/Object_Management_Group)n addition to modeling support, it provides report generation and code engineering capabilities including [code generation. I](https://en.wikipedia.org/wiki/Automatic_programming)t can [reverse](https://en.wikipedia.org/wiki/Reverse_engineer) [engineer d](https://en.wikipedia.org/wiki/Reverse_engineer)iagrams from code, and provide [round-trip engineering f](https://en.wikipedia.org/wiki/Round-trip_engineering)or various [programming languages. T](https://en.wikipedia.org/wiki/Programming_language)he tool has a good working environment, which facilitates viewing and manipulation of the modeling project. It is a business tool and also supports specific changes to source code of some programming languages such as  $C++$  and Java [9]

### **4.2.6 Hibernate**

Hibernate ORM (Hibernate in short) is an object-relational mapping framework for the Java language, providing a framework for mapping an object-oriented domain model to a traditional relational database. Hibernate solves object-relational impedance mismatch problems by replacing direct persistence-related database accesses with high-level object handling functions. Hibernate is free software that is distributed under the GNU Lesser General Public License. Hibernates primary feature is mapping from Java classes to database tables (and from Java data types to SQL data types). Hibernate also provides data query and retrieval facilities. It generates SQL calls and relieves the developer from manual result set handling and object conversion. Applications using Hibernate are portable to supported SQL databases with little performance overhead. HQL is abbreviation of Hibernate Query Language. HQL is SQL inspired language provided by hibernate. Developer can write SOL like queries to work with data objects [10]

Below figure 4.1 shows the architecture of Hibernate. The top layer is the application layer that contains application program, which has transient object called Plain Old Java Object (POJO)

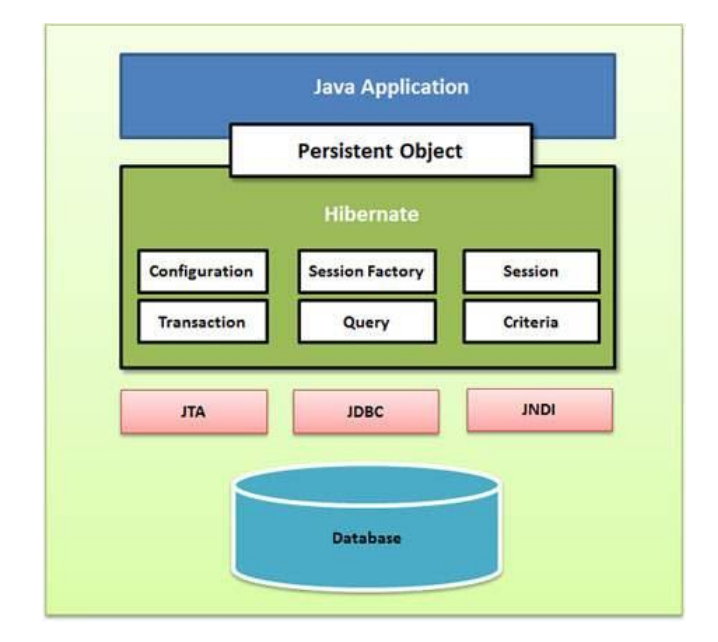

**Figure 4.2.6 Hibernate Framework**

### **4.2.7 Jasper Report**

Jasper Reports is an [open source Java](https://en.wikipedia.org/wiki/Open-source_software) [reporting t](https://en.wikipedia.org/wiki/Report)ool that can write to a variety of targets, such as: screen, a printer, into [PDF, HTML,](https://en.wikipedia.org/wiki/Portable_Document_Format) [Microsoft Excel, RTF,](https://en.wikipedia.org/wiki/Microsoft_Excel) [ODT,](https://en.wikipedia.org/wiki/OpenDocument) [Comma-separated values o](https://en.wikipedia.org/wiki/Comma-separated_values)r [XML f](https://en.wikipedia.org/wiki/XML)iles. It can be used in Java-enabled applications, including [Java EE o](https://en.wikipedia.org/wiki/Java_EE)r [web applications, t](https://en.wikipedia.org/wiki/Web_application)o generate dynamic content. It reads its instructions from an XML or jasper file.

Jasper Reports provides necessary features to generate dynamic reports, including data retrieval using JDBC (Java Database Connectivity), as well as support for parameters, expressions, variables, and groups. Jasper Reports also includes advanced features, such as custom data sources, script lets, and sub reports.

## **4.2.8 JPA - Java Persistence API**

The Java Persistence API [\(JPA\) i](https://en.wikipedia.org/wiki/Java_Persistence_API)s a Java specification for accessing, persisting, and managing data between Java objects / classes and a relational database. JPA was defined as part of the [EJB 3](https://en.wikipedia.org/wiki/EJB).0 specification as a replacement for the EJB 2 CMP Entity Beans specification. JPA is now considered the standard industry approach for Object to Relational Mapping (ORM) in the Java Industry.

JPA itself is just a specification, not a product; it cannot perform persistence or anything else by itself. JPA is just a set of interfaces, and requires an implementation. There are open-source and commercial JPA implementations to choose from and any Java EE 5 application server should provide support for its use. JPA also requires a database to persist. JPA allows [POJO \(](https://en.wikipedia.org/wiki/POJO)Plain Old Java Objects) to be easily persisted without requiring the classes to implement any interfaces or methods as the EJB 2 CMP specification required. JPA allows an object's object-relational mappings to be defined through standard annotations or XML defining how the Java class maps to a relational database table. JPA also defines a runtime Entity Manager API for processing queries and transaction on the objects against the database. JPA defines an object-level query language, JPQL, to allow querying of the objects from the database.

JPA is the latest of several Java persistence specifications. The first was the OMG persistence service Java binding, which was never very successful; I'm not sure of any commercial products supporting it.

The below mentioned structure describes the architecture of the code and modules

## **Admin Activities**

- Employee Management Employee.Java /EmployeeDAO.java / EmployeeManagement.FXML
- User Accounts- User.java /UserDAO.java /UserManagement.FXML
- Privilege Management Privilege.java / PrivilageDAO.java / PrivilegeManagement.FXML

### **Customer Management**

- Customer Registration –Customer. Java / CustomerDAO/CustomerManagement.FXML
- Customer Orders Management CustomerOrder.Java / CustomerOrderDAO/ CustomerOrderManagement.FXML

### **Agent Management**

- Agent Registration Agent. Java / AgentDAO/`AgentManagement.FXML
- Agent Imports Management AgentImport.Java / AgentImportDAO/AgentImportManagement.FXML

#### **Inventory Management**

- Inventory registration Item.Java / ItemDAO/ItemManagement.FXML
- GRN GRN.Java / GRNDAO/GRNManagement.FXML
- Item Release ItemRelease.Java / ItemReleaseDAO/ItemReleaseManagement.FXML

### **Payments Management**

- Customer Payments CustomerPayment.Java / CustomerPaymentDAO/ CustomerPaymentManagement.FXML
- Agent Payments AgentPayment.Java / AgentPaymentsDAO/ AgentPaymentsManagement.FXML

# **4.3 MVC Architecture**

Model–View–Controller (MVC) was the architecture used to develop the system. MVC is a software architectural pattern for implementing user interfaces. It divides a given software application into three interconnected parts, so as to separate internal representations of information from the ways that information is presented to or accepted from the user. MVC is a most applying design pattern because of its flexibility  $\&$  other central usages. It is reusable  $\&$  expressive that allows more readable & mobile.

Model - Model represents an object or java POJO carrying data. It can also have logic to update controller if its data changes. This layer is independent from other system layers such as, View and Controller. It also governs the rules to access the data objects and perform any kind of operation on them. It knows all details about data which needed to be displayed.

View - View represents the visualization of the data that model contains. Whenever the model's data changes, the model notifies views that depend on it. This layer is independent from application logic. A view must ensure that its appearance reflects the state of the model.

Controller - Controller acts on both model and view. It controls the data flow into model object and updates the view whenever data changes. It keeps view and model separate. This layer is independent from application logic. Below figure 4.2 shows the MVC architecture and flow of the layers.

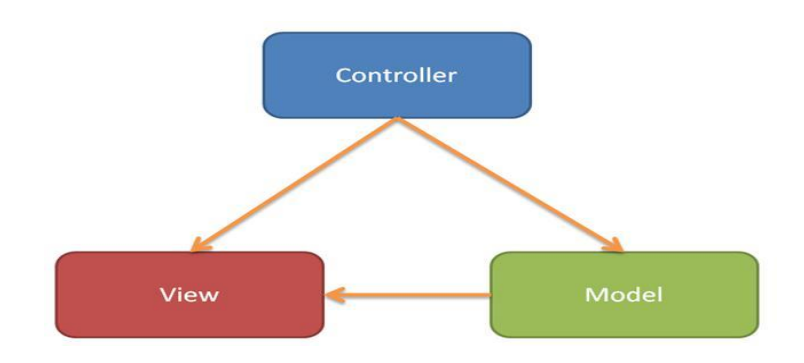

**Figure 4.3 MVC Architecture**

# **4.4 Data Layer Implementation**

Relations or tables have relevant database relationships such as one-to-one, one-tomany, many-to-many, etc. It helps to perform CRUD (Create, Read, Update, and Delete) operations in order to insert data for the database, read data from them as rows, update data, & also delete the unnecessary data. Hibernate is considered as data persistence because it applies to relational databases (RDBMS).

## **4.4.1 Hibernate Configuration**

Hibernate requires to know in advance where to find the mapping information that defines Java classes, relate to the database tables. Hibernate also requires a set of configuration settings related to database and other related parameters. All such information is usually supplied as standard Java properties file called hibernate. Properties, or as an XML file named hibernate.cfg.xml.

<?xml version="1.0" encoding="UTF-8"?>

<!DOCTYPE hibernate-configuration PUBLIC "-//Hibernate/Hibernate Configuration DTD 3.0//EN" "http://hibernate.sourceforge.net/hibernate-configuration-3.0.dtd">

<hibernate-configuration>

<session-factory> <property name="hibernate.dialect">org.hibernate.dialect.MySQLDialect</property> <property name="hibernate.connection.driver\_class">com.mysql.jdbc.Driver</property> <property

name="hibernate.connection.url">jdbc:mysql://localhost:3306/ucsc?zeroDateTimeBe havior=convertToNull</property>

<property name="hibernate.connection.username">root</property> <property name="hibernate.connection.password">bit</property>

<mapping class="entity.Civilstatus"/> <mapping class="entity.Designation"/> <mapping class="entity.Employee"/> <mapping class="entity.Employeestatus"/> <mapping class="entity.Gender"/> <mapping class="entity.Privilege"/> <mapping class="entity.Role"/> <mapping class="entity.User"/> <mapping class="entity.Module"/> <mapping class="entity.Agent"/> <mapping class="entity.Agentstatus"/> <mapping class="entity.Customer"/> <mapping class="entity.Customerstatus"/> <mapping class="entity.Brand"/> <mapping class="entity.Category"/> <mapping class="entity.Item"/>

<mapping class="entity.Itemstatus"/> <mapping class="entity.Subcategory"/> <mapping class="entity.Customerorder"/> <mapping class="entity.Orderitems"/> <mapping class="entity.Orderstatus"/> <mapping class="entity.Importitems"/> <mapping class="entity.Importorder"/> <mapping class="entity.Importstatus"/> </session-factory> </hibernate-configuration>

#### **Code 4.1 hibernate.cfg.xml**

### **4.4.2 Create Java Entities**

An entity (class) is a lightweight persistence domain object. Typically an entity represents a table in a relational database, and each entity instance corresponds to a row in that table. The primary programming artifact of an entity is the entity class, although entities can use helper classes. Java classes whose objects or instances will be stored in database tables are called persistent classes in Hibernate.

@Entity  $@Table(name = "agent")$ @XmlRootElement @NamedQueries ({ @NamedQuery(name = "Agent.findAll", query = "SELECT a FROM Agent a"), @NamedQuery(name = "Agent.findById", query = "SELECT a FROM Agent a WHERE a.id = :id"),  $@$ NamedQuery(name = "Agent.findByName", query = "SELECT a FROM Agent a WHERE a.name = :name")

public class Agent implements Serializable {

```
@OneToMany (cascade = CascadeType. ALL, mappedBy = "agentId") private List<Importorder> importorderList;
\omegaJoinColumn(name = "agentstatus id", referencedColumnName =
"id")
@ManyToOne(optional = false)
 private Agentstatus agentstatusId;
private static final long serialVersionUID = 1L;
 @Id
@GeneratedValue(strategy = GenerationType.IDENTITY)
@Basic(optional = false)@Column(name = "id")
 private Integer id;
@Column(name = "name")
                 Agent.java
```
# **4.5 Interface Layer Implementation**

Interface is the user view which user interacts. It facilitates user to do necessary operations and modifications to forms and views. JavaFX Scene Builder 2.0 was used to create interfaces in the system. Drag and drop functionalities used to create controllers relevant to forms. When developer adds a new component to the form the scene builder automatically create the xml document to that. This feature is a great help to developers to save their developing time.

The following code fragment shows the auto generated xml document for Company employee interface.

```
<AnchorPane id="AnchorPane" prefHeight="562.0" prefWidth="1380.0" 
styleClass="mainFxmlClass"
```

```
 xmlns="http://javafx.com/javafx/8.0.60" xmlns:fx="http://javafx.com/fxml/1"
```

```
 fx:controller="ui.EmployeeManagementController">
```
<stylesheets>

<URL value="@style.css" />

</stylesheets>

<children>

```
 <ImageView fitHeight="562.0" fitWidth="1380.0" layoutX="-1.0" layoutY="-
1.0" pickOnBounds="true">
```
<image>

 $\langle$ Image url="@../image/wood6.jpg" />

</image>

</ImageView>

```
\leqLabel layoutX="449.0" layoutY="5.0" prefHeight="38.0" prefWidth="302.0"
styleClass="moduletopic"
```

```
 text="Employee Management" textFill="WHITE">
```
<font>

```
 <Font name="Century Gothic" size="24.0" />
```
</font>

```
 </Label>
```

```
 <GridPane layoutX="73.0" layoutY="296.0" prefHeight="237.0"
```
prefWidth="379.0">

```
 <columnConstraints>
```

```
 <ColumnConstraints hgrow="SOMETIMES" maxWidth="102.0" 
minWidth="10.0" prefWidth="101.0" />
```

```
 <ColumnConstraints hgrow="SOMETIMES" maxWidth="297.0"
```

```
minWidth="10.0" prefWidth="271.0" />
```
</columnConstraints>

<rowConstraints>

<RowConstraints minHeight="10.0" vgrow="SOMETIMES" />

```
 <RowConstraints minHeight="10.0" vgrow="SOMETIMES" />
```
 <DatePicker fx:id="dtpAssign" onAction="#dtpAssignAP" prefHeight="25.0" prefWidth="308.0" promptText="Select Assigned Date" GridPane.columnIndex="1" GridPane.rowIndex="4" />

 <ComboBox fx:id="cmbEmployeestatus" onAction="#cmbEmployeestatusAP" prefHeight="25.0" prefWidth="304.0" promptText="Select Employee Status" GridPane.columnIndex="1" GridPane.rowIndex="5">

<items>

<FXCollections fx:factory="observableArrayList">

 $\le$ String fx:value="Item 1"  $\ge$ 

 $\le$ String fx:value="Item 2" />

<String fx:value="Item 3" />

</FXCollections>

 $\langle$ items $\rangle$ 

</ComboBox>

<Label styleClass="formfield" text="Mobile" textFill="WHITE" />

 <Label prefHeight="17.0" prefWidth="29.0" styleClass="formfield" text="Land" textFill="WHITE" GridPane.rowIndex="1" />

 <Label styleClass="formfield" text="Email" textFill="WHITE" GridPane.rowIndex="2" />

 <TextField fx:id="txtMobile" onKeyReleased="#txtMobileKR" prefHeight="25.0" prefWidth="257.0" promptText="Enter Mobile Number Here" GridPane.columnIndex="1" />

 <TextField fx:id="txtLand" onKeyReleased="#txtLandKR" prefHeight="25.0" prefWidth="272.0" promptText="Enter Land Number Here" GridPane.columnIndex="1" GridPane.rowIndex="1" />

 <TextField fx:id="txtEmail" onKeyReleased="#txtEmailKR" prefHeight="25.0" prefWidth="272.0" promptText="Enter Email Address Here" GridPane.columnIndex="1" GridPane.rowIndex="2" />

</children>

</GridPane>

 $\leq$ GridPane layoutX="710.0" layoutY="111.0" prefHeight="121.0" prefWidth="348.0">

<columnConstraints>

 <ColumnConstraints hgrow="SOMETIMES" maxWidth="106.0" minWidth="10.0" prefWidth="99.0" /> <ColumnConstraints hgrow="SOMETIMES" maxWidth="279.0" minWidth="10.0" prefWidth="249.0" /> </columnConstraints> <rowConstraints>

<RowConstraints minHeight="10.0" vgrow="SOMETIMES" />

### **Employee.fxml**

Following code segment shows the controller class of the company employee interface.

```
 @Override
  public void initialize(URL url, ResourceBundle rb) { 
    initial = Style.initial;
   valid = Style.valid;
   invalid = Style.invalid; update = Style.updated;
    loadForm();
```
loadTable();

}

```
 private void loadForm() {
emplyee = new Emplyee;
 oldEmployee = null;
```

```
 cmbGender.setItems (GenderDao.getAll());
 cmbGender.getSelectionModel().clearSelection();
```

```
 cmbCivilstatus.setItems(CivilstatusDao.getAll());
 cmbCivilstatus.getSelectionModel().clearSelection();
```
 cmbDesignation.setItems(DesignationDao.getAll()); cmbDesignation.getSelectionModel().clearSelection();

 cmbEmployeestatus.setItems(EmployeestatusDao.getAll()); cmbEmployeestatus.getSelectionModel().select(0); cmbEmployeestatus.setDisable(true);

employee.setEmployeestatusId(cmbEmployeestatus.getSelectionModel().getSelectedIt  $em()$ :

 txtName.setText(""); txtAddress.setText(""); txtNic.setText(""); txtMobile.setText(""); txtLand.setText(""); txtEmail.setText(""); dtpDob.setValue(null);

dtpAssign.setDisable(true);

dtpAssign.setValue(LocalDate.parse(new SimpleDateFormat("yyyy-MM-

```
dd").format(new Date())));
```
Date assign = java.sql.Date.valueOf(dtpAssign.getValue());

employee.setAssigndate(assign);

imgPhoto.setImage(new Image("/image/user1.png"));

 $photoSelected = false;$ 

dissableButtons(false, false, true, true);

setStyle(initial); }

 private void dissableButtons(boolean select, boolean insert, boolean update, boolean delete) {

```
 btnAdd.setDisable(insert); 
 btnUpdate.setDisable(update);
 btnDelete.setDisable(delete);
   }
 private void setStyle(String style) {
```
 cmbGender.setStyle(style); cmbCivilstatus.setStyle(style); cmbDesignation.setStyle(style); cmbEmployeestatus.setStyle(style); txtName.setStyle(style); txtMobile.setStyle(style); txtLand.setStyle(style); txtNic.setStyle(style); txtEmail.setStyle(style);

 if(!txtAddress.getChildrenUnmodifiable().isEmpty()){ ((ScrollPane)txtAddress.getChildrenUnmodifiable().get(0) ).getContent().setStyle(style);

 } dtpDob.getEditor().setStyle(style); dtpAssign.getEditor().setStyle(style);

 cmbSearchDesignation.setStyle(style); cmbSearchEmployeestatus.setStyle(style); txtSearchName.setStyle(style);

}

```
 private void loadTable() {
```
 cmbSearchDesignation.setItems(DesignationDao.getAll()); cmbSearchDesignation.getSelectionModel().clearSelection(); cmbSearchEmployeestatus.setItems(EmployeestatusDao.getAll()); cmbSearchEmployeestatus.getSelectionModel().clearSelection();

```
 txtSearchName.setText("");
```
 colName.setCellValueFactory(new PropertyValueFactory("name")); colStatus.setCellValueFactory(new PropertyValueFactory("employeestatusId"));

#### **Employee Controller.java**

The following CSS segment has used to style the Company interface

public class Style {

 public static String valid = "-fx-background-color:lightgreen;"; public static String invalid = "-fx-background-color:pink;"; public static String updated = "-fx-background-color:khaki;"; public static String initial = "-fx-background-color:white;";

}

### **Code 4.4: Company.css**

# **4.6 Control Layer Implementation**

Control layer is the link between data layer & the interface layer. Here logical concept is, Parse a user request (i.e., "read" it), validate the user request (i.e., assure it on forms to application's requirements), determine what the user is trying to do (based on form elements), obtain data from the Model (if necessary) to include in response to user, select the next View the client should see.

The sequencing of calls to the Model (business-logic layer), and/or the sequencing of views and required input from the user defines the application's workflow. Workflow is thus defined in the Controller layer of the application.

### **4.6.1 Hibernate Sessions**

The Session Factory is the concept that is a single data store and thread safe. Because of this feature, many threads can access this concurrently and the sessions are requested, and also the cache that is immutable of compiled mappings for a specific database. A Session Factory will be built only at the time of its startup. In order to access it in the application code, it should be wrapped in singleton. This wrapping makes the easy accessibility to it in an application code.

## **4.6.2 Data Access Objects (DAO)**

A data access object (DAO) is an object that provides an abstract interface to some type of database or persistence mechanism, providing some specific operations without exposing details of the database. It provides a mapping from application calls to the persistence layer. This isolation separates the concerns of what data accesses the application needs, in terms of domain-specific objects and data types (the public interface of the DAO), and how these needs can be satisfied with a specific DBMS, database schema, etc. (the implementation of the DAO). Following codes shows the summery for Company Dao class.

```
public class EmployeeDao {
```

```
public static ObservableList<Employee> getAll(){ 
return CommonDao.select("Employee.findAll"); 
   }
public static void add(Employee employee) {
     CommonDao.insert(employee);
     }
public static Employee getById(Integer id) {
  HashMap hmap = new HashMap();
   hmap.put("id", id);
   ObservableList<Employee> list =
```

```
CommonDao.select("Employee.findById",hmap);
   return list.isEmpty() ? null : list.get(0);
   }
```

```
public static void update(Employee employee) {
  CommonDao.update(employee);
   }
```
public static void delete(Employee oldEmployee) {

 CommonDao.delete(oldEmployee); } public static ObservableList<Employee> getAllByName(String name) { HashMap hmap = new HashMap(); hmap.put("name", name  $+$  "%");

return CommonDao.select("Employee.findAllByName",hmap); } public static ObservableList<Employee> getAllByDesignation(Designation designation) {

HashMap hmap = new HashMap();

hmap.put("designation", designation);

return CommonDao.select("Employee.findAllByDesignation", hmap);

### **EmployeeDao.java**

# **4.7 Reused Code Modules**

Some tutorials were referred from the internet to learn Java, JavaFX and Hibernate. When developing this system I have used few libraries and classes for Netbeans IDE because I wanted to add more functionality to the system. Client's requirement also driven me to use some external libraries which do not exist as built in libraries in Netbeans IDE.

I have used Jasper Report API to generate reports of the system. Because of that system facilitates report generating task for users when they need reports to analyze their business and achieve goals. Also I have used hibernate ORM to build up database connection of my system [11].

Some of the codes of HibernateUtil class describes below.

package dao;

import org.hibernate.cfg.AnnotationConfiguration; import org.hibernate.SessionFactory;

public class HibernateUtil {

private static final SessionFactory sessionFactory;

```
 static {
```
try {

```
 // Create the SessionFactory from standard (hibernate.cfg.xml) 
        // config file.
        sessionFactory = new 
AnnotationConfiguration().configure().buildSessionFactory();
      } catch (Throwable ex) {
        // Log the exception. 
        System.err.println("Initial SessionFactory creation failed." + ex);
        throw new ExceptionInInitializerError(ex);
      }
   } 
   public static SessionFactory getSessionFactory() {
```

```
 return sessionFactory; }}
```
### **Code 4.6: HibernateUtil.java**

# **CHAPTER 5 : EVALUATION**

In software project management software testing, [software engineering,](https://en.wikipedia.org/wiki/Software_engineering) verification and validation  $(V&V)$  is the process of checking that a software system meets specifications and that it fulfills its intended purpose. It may also be referred to as [software quality control.](https://en.wikipedia.org/wiki/Software_quality_control) It is normally the responsibility of [software testers](https://en.wikipedia.org/wiki/Software_testing) as part of the [software development lifecycle.](https://en.wikipedia.org/wiki/Software_development_process) In simple terms, software verification is: "Assuming we should build X, does our software achieve its goals without any bugs or gaps?" On the other hand, software validation is: "Was X what we should have built? Does X meet the high level requirements?"[11]

# **5.1. Test Strategies**

Imports and inventory management system for Paramount Impex (Pvt) ltd was tested according to the following test plan in order to ensure the products reliability.

## **5.1.1. Unit Testing**

The smallest piece/the component of the system is called a unit. In object oriented Programming (OOP) it can be a method or a class. Unit testing was done while implementing the system to check whether the source code are accurate and working properly.

### **5.1.2. Integration Testing**

The integration testing process is carried out to ensure that the combined units are working properly & gives the expected results. This testing was carried out before the system validation and also after unit testing.

# **5.1.3. System Testing**

System testing is performed on the entire system in the context of a [Functional](https://en.wikipedia.org/wiki/Functional_requirements)  [Requirement](https://en.wikipedia.org/wiki/Functional_requirements) Specification(s) (FRS) and/or a [System Requirement](https://en.wikipedia.org/wiki/Requirements_analysis) Specification (SRS). System testing tests not only the design, but also the behavior and even the believed expectations of the customer. It is also intended to test up to and beyond the bounds defined in the software/hardware requirements specification(s) [12]

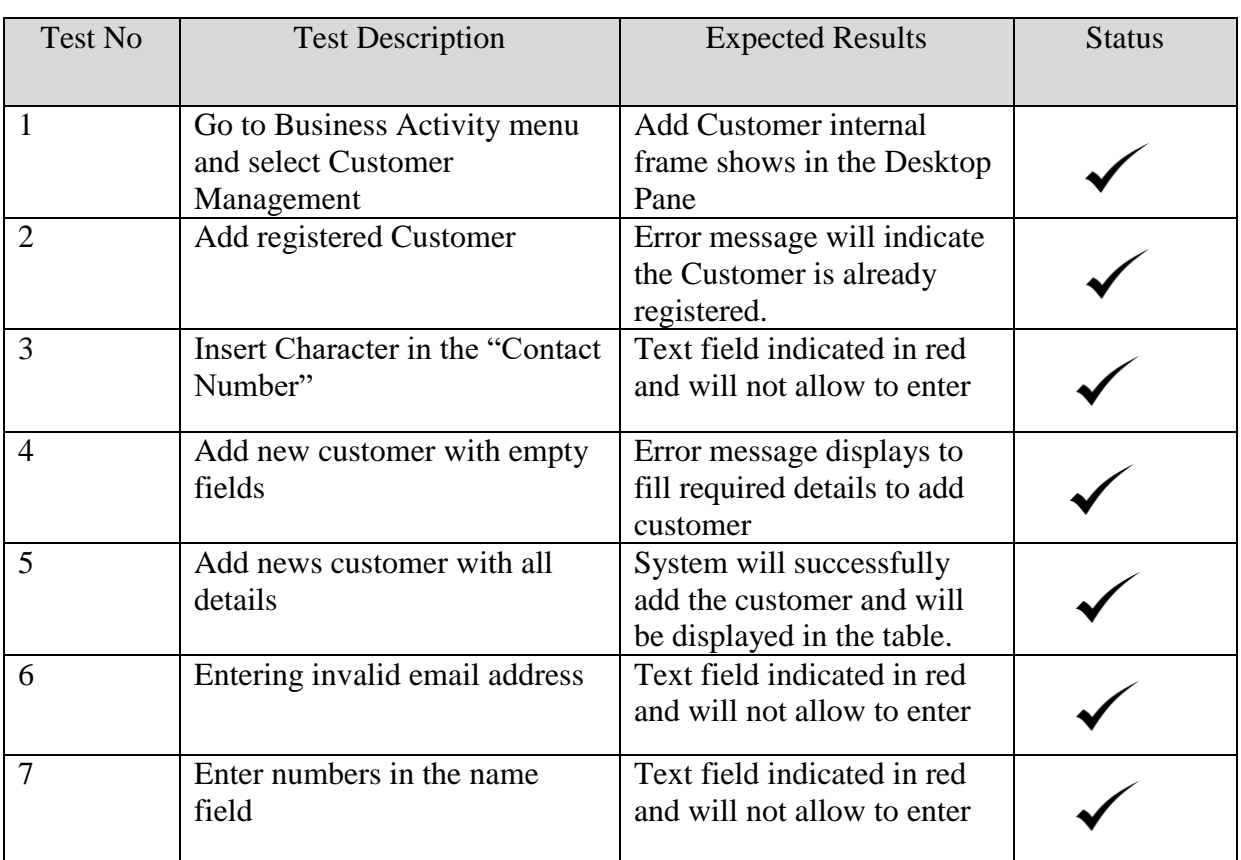

# **5.2. Test Cases**

## **Test case for Customer Form**

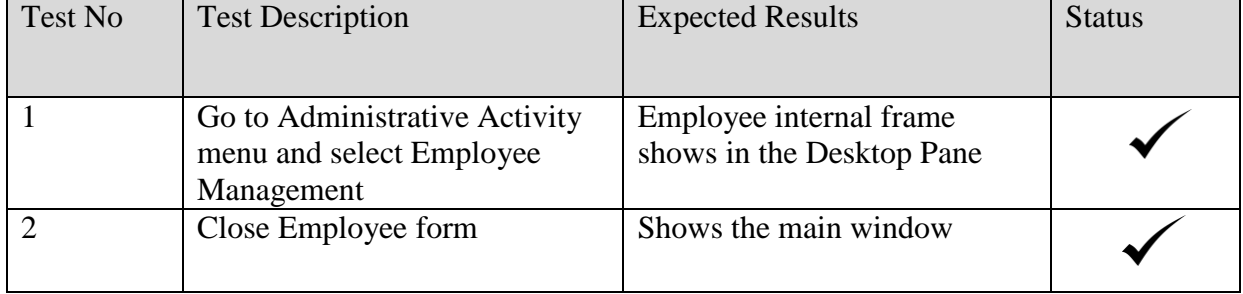

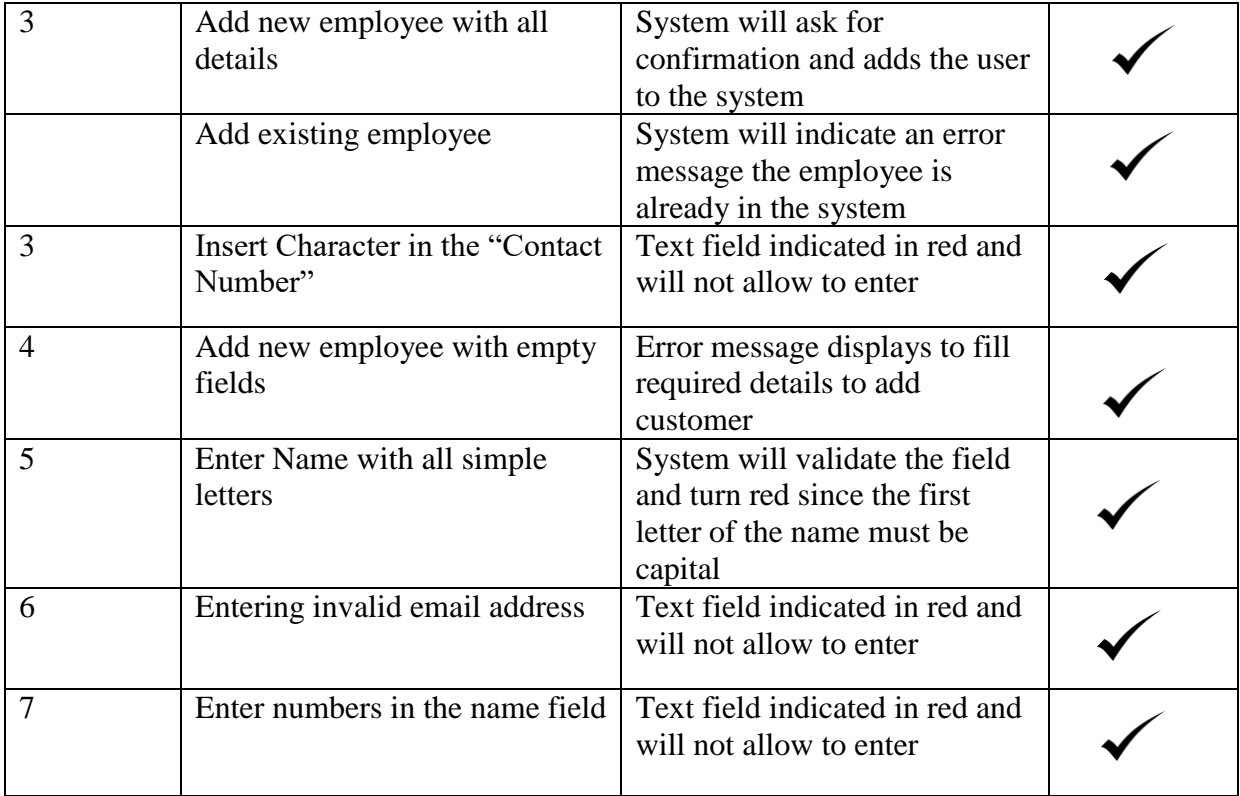

# **Test case for Employee Form**

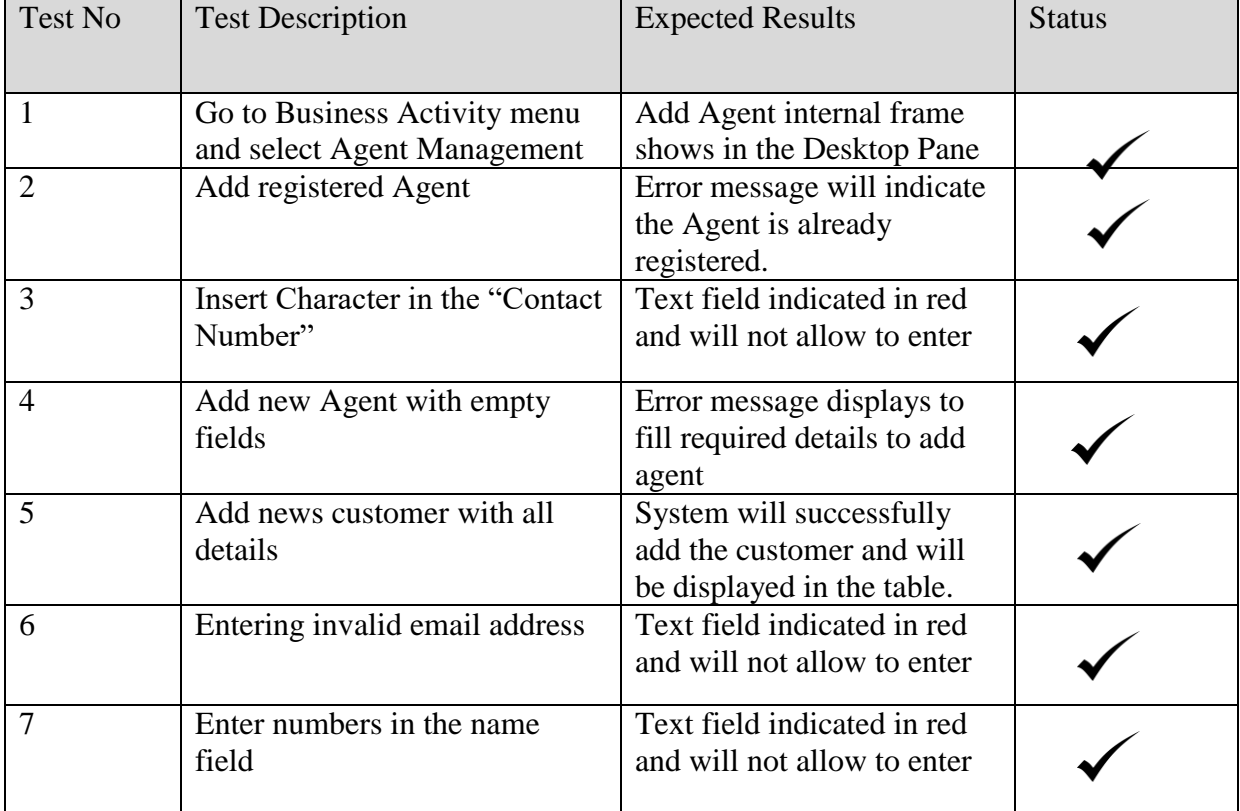

# **5.3 Use Acceptance Testing**

User acceptance testing (UAT) consists of a process of verifying that a solution works for the user[.\[6\]](https://en.wikipedia.org/wiki/Acceptance_testing#cite_note-6) It is not [system testing](https://en.wikipedia.org/wiki/System_testing) (ensuring software does not crash and meets documented requirements), but rather ensures that the solution will work for the user (i.e., tests that the user accepts the solution); software vendors often refer to this as "Beta testing".

The UAT acts as a final verification of the required business functionality and proper functioning of the system, emulating real-world conditions on behalf of the paying client or a specific large customer. If the software works as required and without issues during normal use, one can reasonably extrapolate the same level of stability in production[.\[8\]](https://en.wikipedia.org/wiki/Acceptance_testing#cite_note-8)

User tests, usually performed by clients or by end-users, do not normally focus on identifying simple cosmetic problems such as spelling errors, nor on [showstopper](https://en.wikipedia.org/wiki/Software_bug) defects, such as [software crashes;](https://en.wikipedia.org/wiki/Crash_(computing)) testers and developers identify and fix these issues during earlier [unit testing,](https://en.wikipedia.org/wiki/Unit_testing) [integration testing,](https://en.wikipedia.org/wiki/Integration_testing) and system testing phases.

In industry, a common UAT is a factory acceptance test (FAT). This test takes place before installation of the equipment. Most of the time testers not only check that the equipment meets the specification, but also that it is fully functional. A FAT usually includes a check of completeness, a verification against contractual requirements, a proof of functionality (either by simulation or a conventional function test) and a final inspection. [13]

To improve the Proposed System please provide your available feedback. Put a tick in the relevant field.

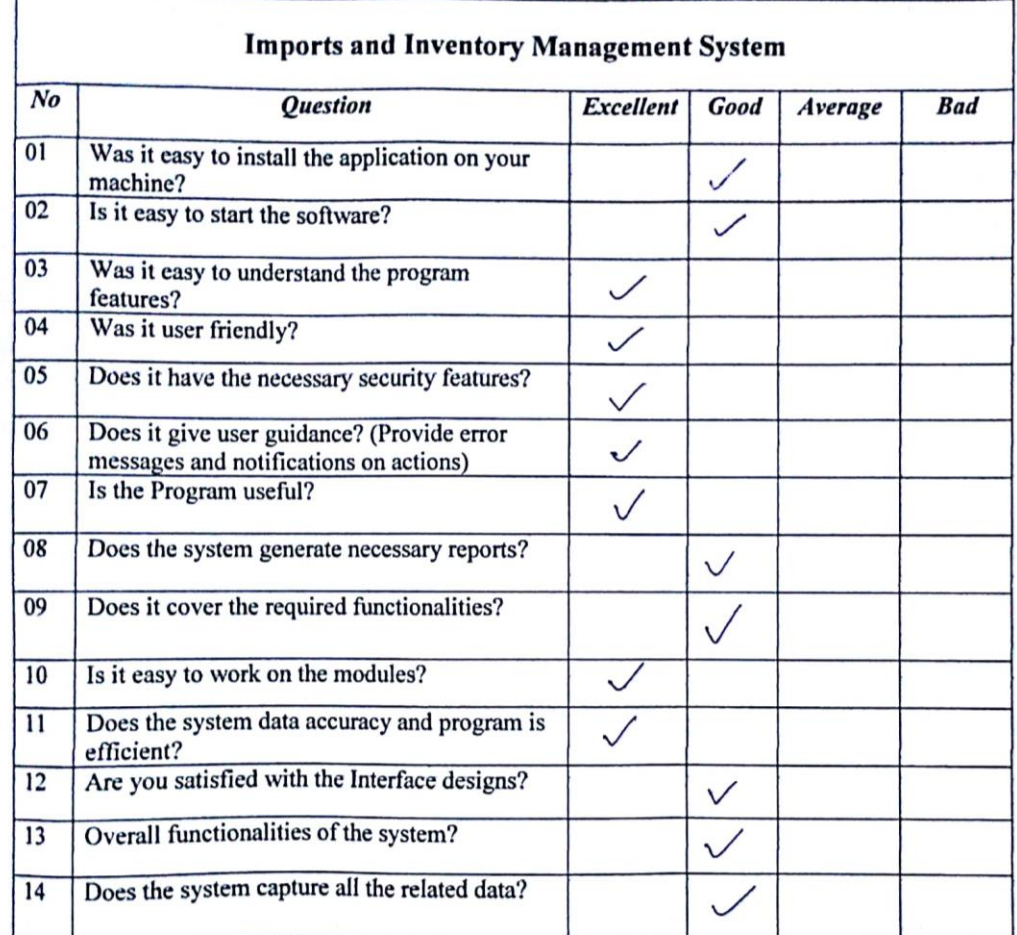

## **Figure User Satisfaction**

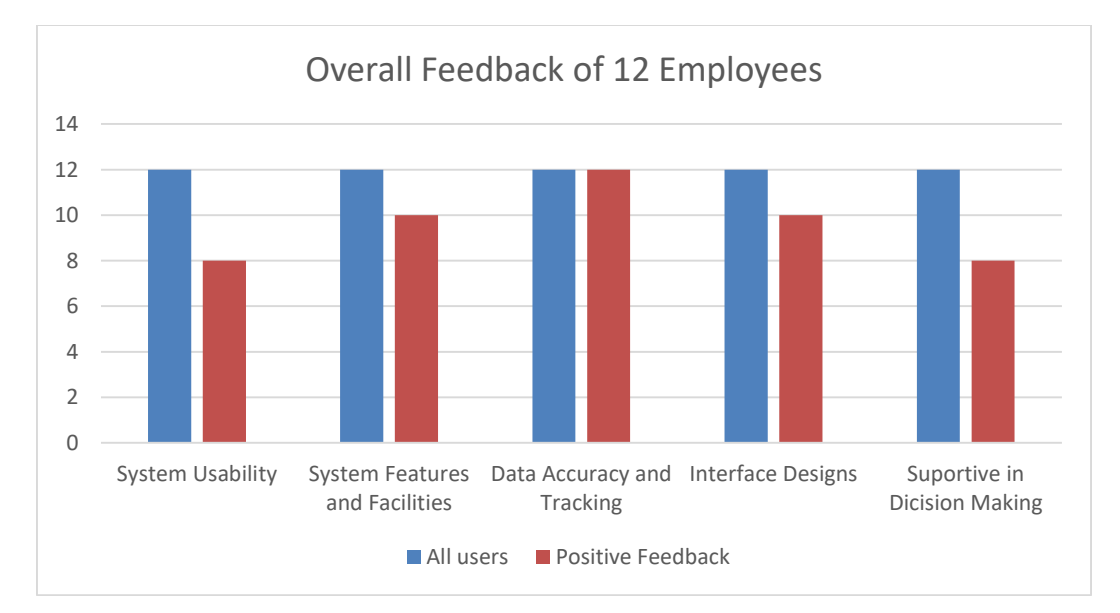

# **CONCLUSION**

# **6.1 Introduction**

Paramount Impex (Pvt) Ltd is a fast growing company in the industry right now when it comes to importing Hardware equipment. Since the world is developing day to day new construction are been made so the demand for the market and product is high. If we are to compete with such advanced and challenging a company should have a unique stretch to lead the market. Therefore the main requirements from the user was the efficiency and reliability of the system.

The company already had a process which were running stable but they had the potentiality to reach more. So with this system according to the feedback calculated they are pleased that most of their redundant tasks have been systemized and automated. Also the efficiency and the work enthusiasm of the user have been motivated.

Certain features from the system, Notifications were much appreciated by the users and since all the transaction were easy to track and update through the system the managers were much please. The report generation, Payment management process were key areas from the system said by the Finance Team.

# **6.2 Lessons Learnt**

This has been a great opportunity for me to bring into action the skills and knowledge I have acquired for the past years throughout the degree program. Getting to know the Art of programming and the skills of gathering the right information turned into code is an achievement as I believe. Learning SQL, Hibernate and JavaFX has been a great strength for through this project.

Apart from the skills and tools I have learned more about communication, building good relationship and being able to express and share knowledge among the users are vital. Whenever a problem arises the proper way to bring up and resolve with the right communication are some of the best things I have learned by this project. Also I

am thankful I had received great supervisor to guide me the right path right through from the very beginning of the project.

# **6.3 Future Improvements**

As further improvements following features are planning to add to the newly built system.

- Web based solution for the system will be introduced for ease of connecting newly constructed branches of Paramount Impex (Pvt) Ltd.
- Allow customers to make Orders online where ever they are located and the higher management could access data online.
- System will be expanded in future to manage attendance and payroll of employees.

Introduced system has been developed with the ability of any enlargements easily such as adding more functions to the system.

# **REFERENCE**

- [1] "The System is shipping and order management solution.." [Online]. Available: http://www.capterra.com/order/software/spotlight/128322/ShipStation..
- [2] "The waterfall model was the first Process Modal to be introduced." [Online]. Available: https://www.tutorialspoint.com/sdlc/sdlc\_waterfall\_model.htm.
- [3] "RAD Model distributes the analysis, design,nuild prototypes.." [Online]. Available: https://en.wikipedia.org/wiki/Systems\_design.
- [4] "OOAD is a popular technical approcah to Analyize, Design.." [Online]. Available: https://en.wikipedia.org/wiki/Database\_design.
- [5] "MySQL is a Relational Database Management System. In July 2013.. " [Online]. Available: https://en.wikipedia.org/wiki/MySQL.
- [6] Java is a general purpose computer programming language that is concurrent.." [Online]. Available: https://en.wikipedia.org/wiki/Java\_(programming\_language).
- [7] "The official MySQL workbench is a free integrated environment.." [Online]. Available: https://en.wikipedia.org/wiki/MySQL.
- [8] "JavaFX scene bbuilder is a visual layout tool that lets users…" [Online]. Available:http://www.oracle.com/technetwork/java/javase/downloads/javafxscenebuilderinfo-2157684.html.
- [9] "Visual Paradigam for UML (VP-UML) is a UML CASE Tool.." [Online]. Available:http://www.dpi.ufv.br/projetos/geoprofile/tutoriais/Visual\_Paradigm\_for\_UML\_ Tutorial\_english.pdf..
- [10] "Hibernate ORM is an Object relational mapping framework.." [Online]. Available: https://en.wikipedia.org/wiki/Hibernate\_(framework).
- [11] "Assume we should build X does our software achieve its goal.." [Online]. Available: https://en.wikipedia.org/wiki/Software\_verification\_and\_validation.
- [12] "System tesing is performedon the entire system in the context of functional.." [Online]. Available: https://en.wikipedia.org/wiki/System\_testing.
- [13] "In the industry a common UAT is a factory acceptence test.(FAT)" [Online]. Available: https://en.wikipedia.org/wiki/Acceptance\_testing#User\_acceptance\_testing.
- [14] "Verification and Validation is a process (V & V) of checking that a softeware. " [Online]. Available: https://en.wikipedia.org/wiki/Software\_verification\_and\_validation.
- [15] " In the industry a common UAT is a factory acceptence test." [Online]. Available: https://en.wikipedia.org/wiki/Acceptance\_testing#User\_acceptance\_testing.

# **APPENDIX A: SYSTEM DOCUMENTATION**

### **HARDWARE AND SOFTWARE CONFIGURATION REQUIREMENTS**

This section contains steps about installation, Hardware  $\&$  software configuration requirements which important to users, administrators or anyone who wish to continue this project.

Below table A.1 shows the hardware and software requirements which needed to setup the system in client's machine.

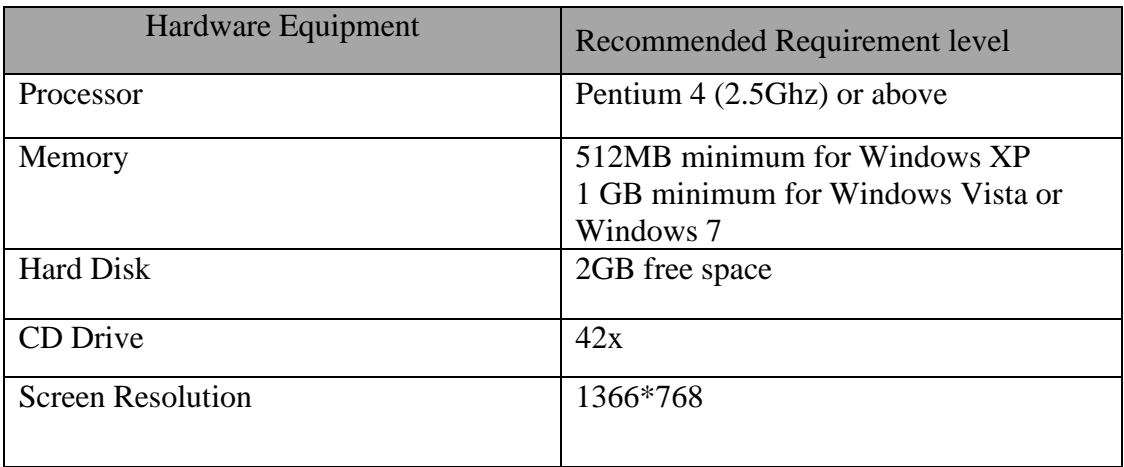

## **Table 1.1: Hardware Requirements for client application**

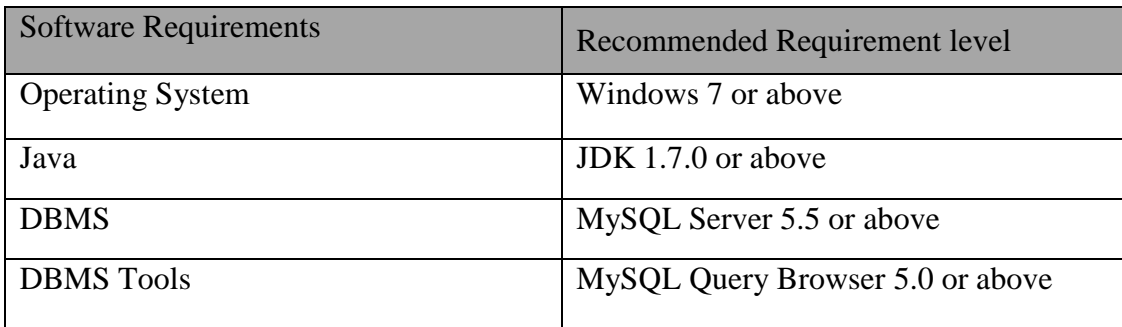

### **Table 1.1: Software Requirements for client application**

# **SOFTWARE INSTALLATION AND CONFIGERATION**

Install Java Run Time on Client Machine

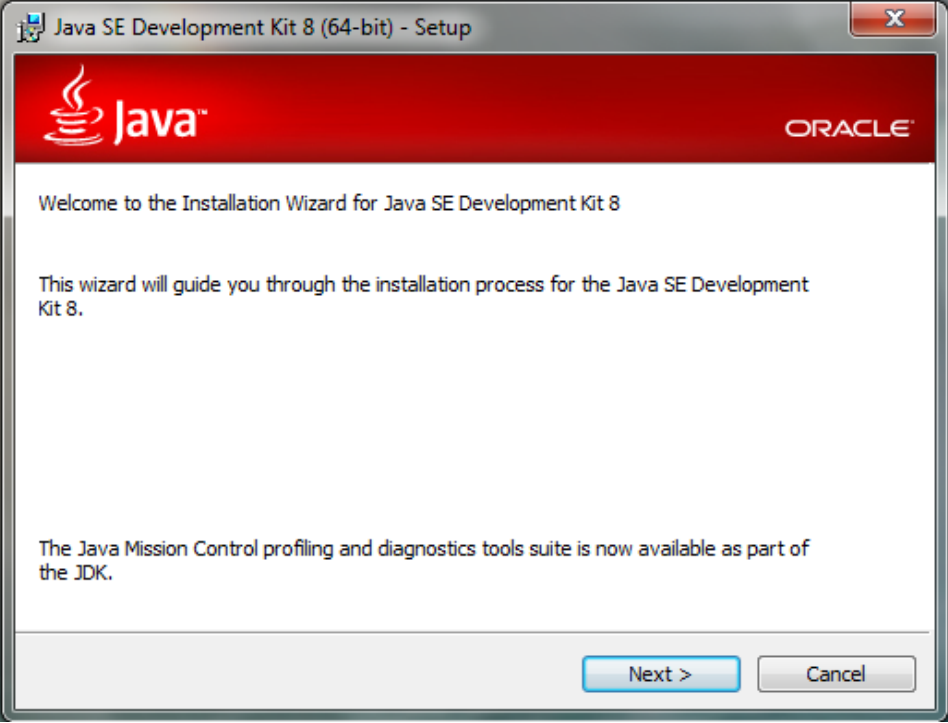

**Installation progress of JVM (Step1)**

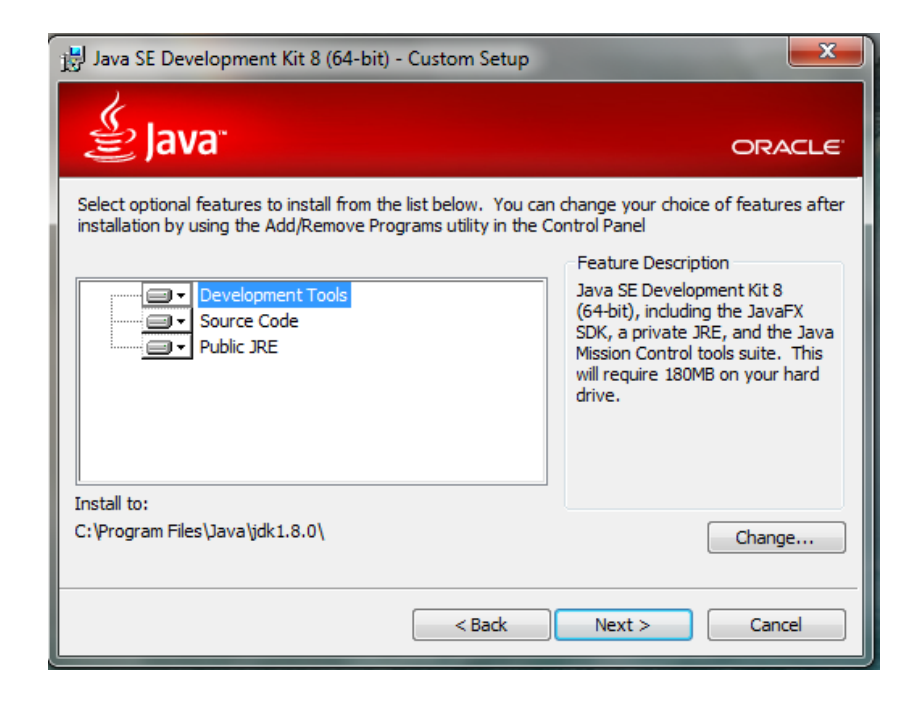

**Installation progress of JVM (Step 2)-Select Optional features and click next**

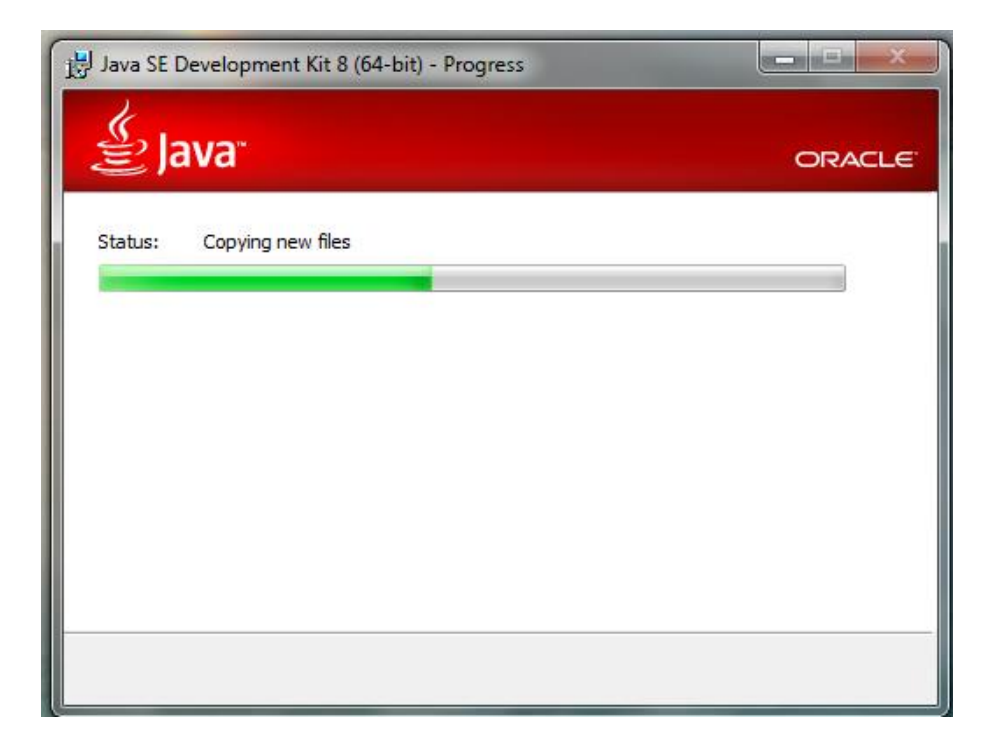

**Installation progress of JVM (Step 3)**

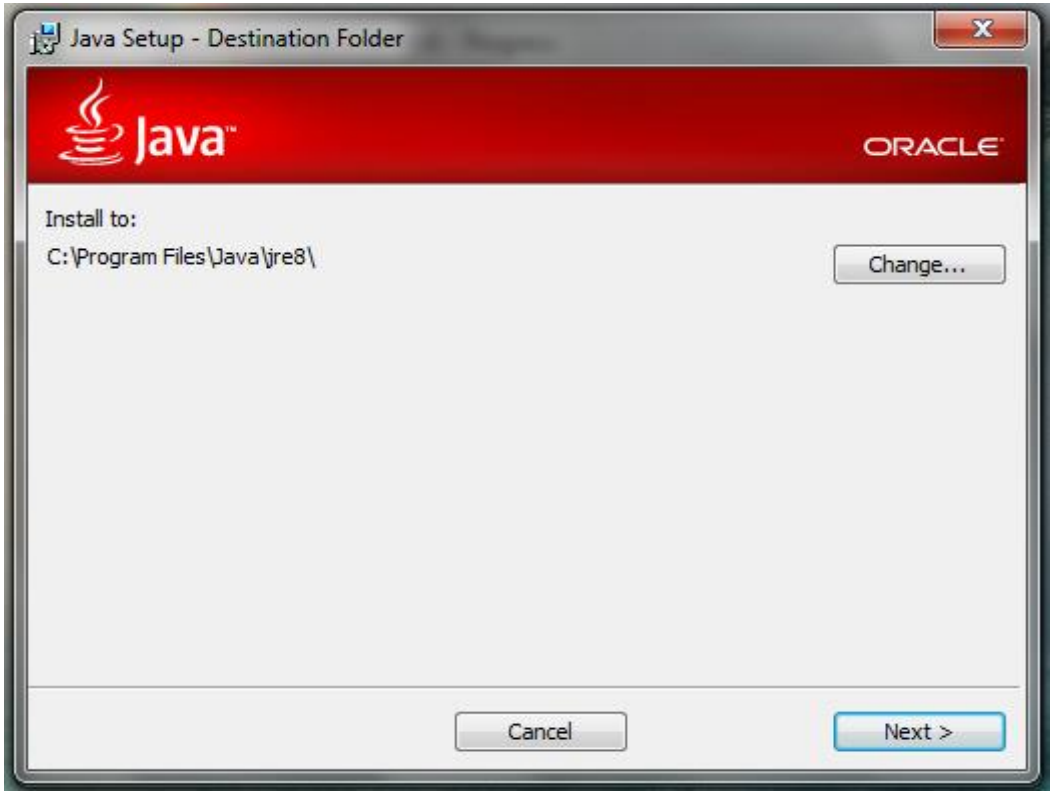

**Installation progress of JVM (Step 4)-Select destination folder to install**

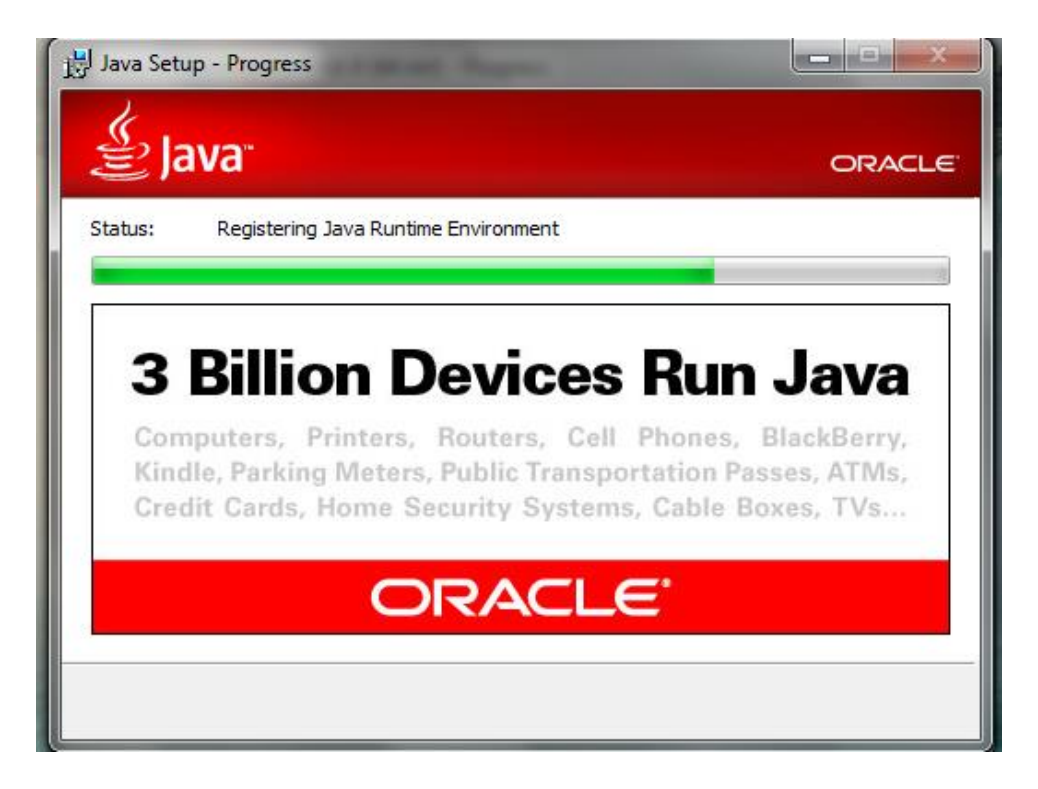

**Installation progress of JVM (Step 5)**

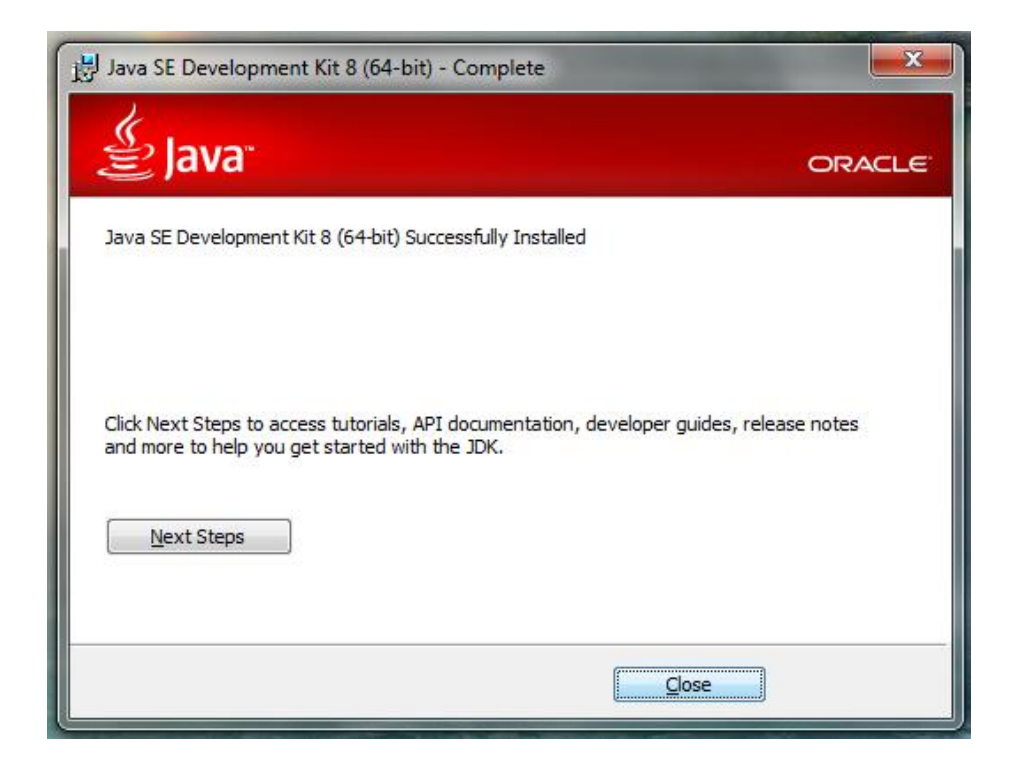

**Installation progress of JVM (Step 6) "click Finish to complete the installation"**

### **Installing My SQL Server 5.5**

Step 1: Download MySQL Community Server 5.5 installation file appropriate for the Platform. Open installation file for MySQL Community Server and press "Next".

Step 2: Choose "Typical" setup type, click "Next" and "Install".

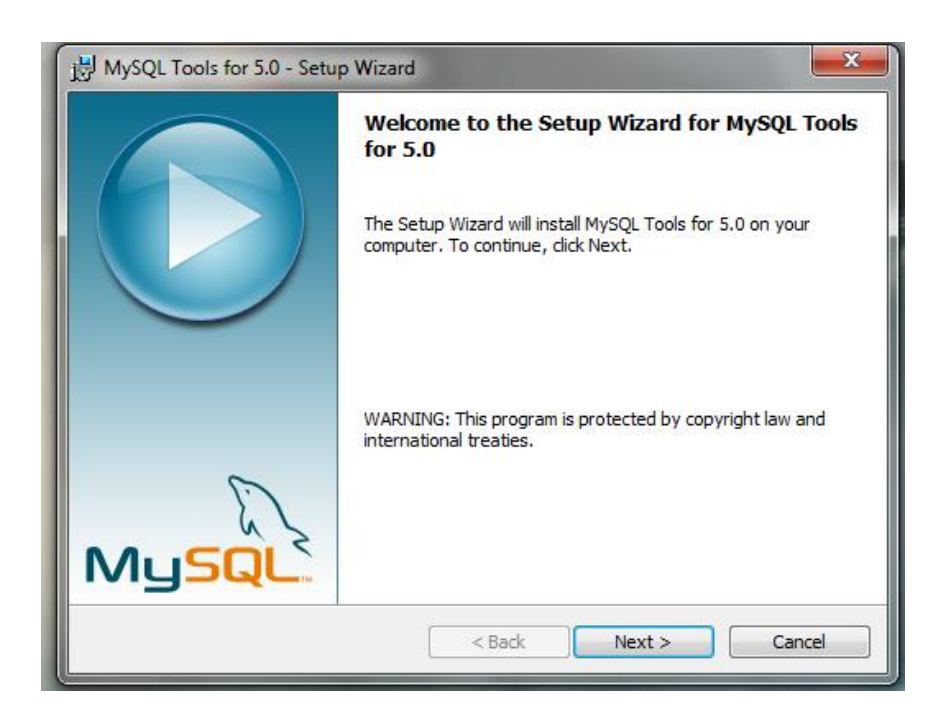

**Installation Progress MYSQL server (Step 1)**

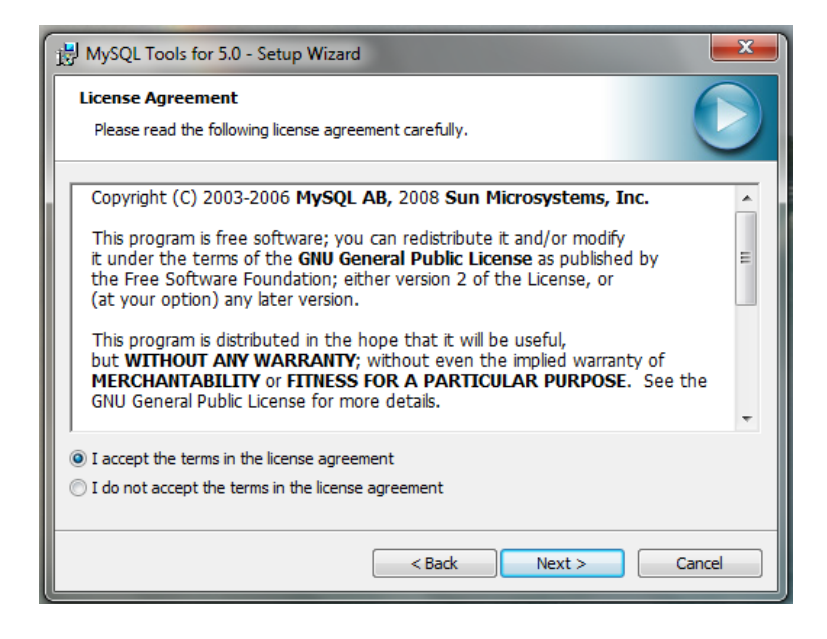

**Installation Progress MySQL server (Step 2)-Accept the License agreement**

Step 3: Choose "Typical" setup type, click "Next" and "Install". Step 4: Click "Install" to begin the installation.

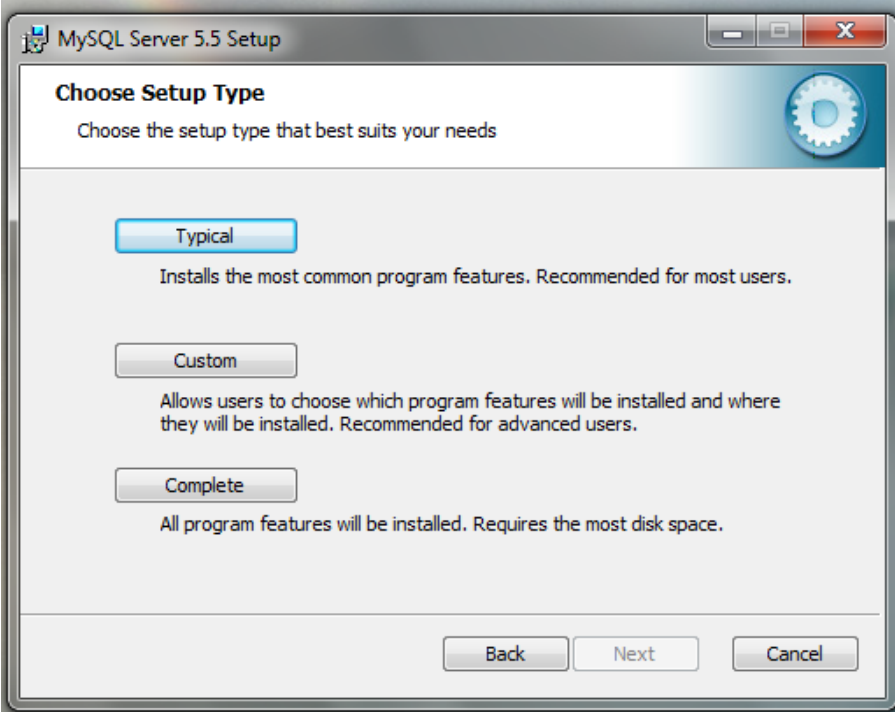

**Installation Progress MySQL server (Step 3)**

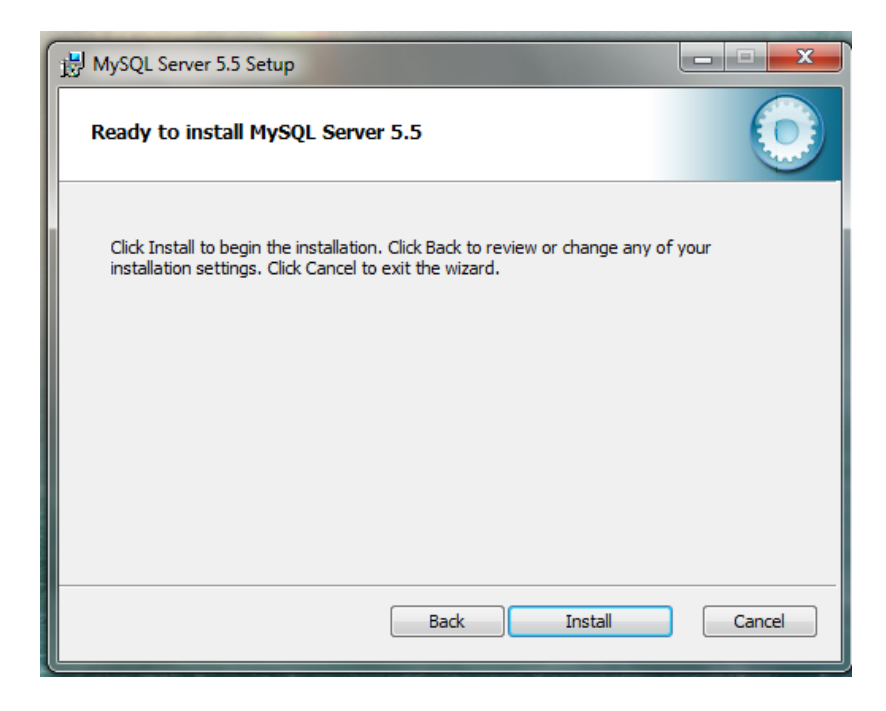

**Installation Progress MySQL server (Step 4)**

Step 5: After installation process is completed, check "Launch the MySQL Instance Configuration Wizard" and click "Finish".

Step 6: Click "Next" when "Configuration Wizard" appears.

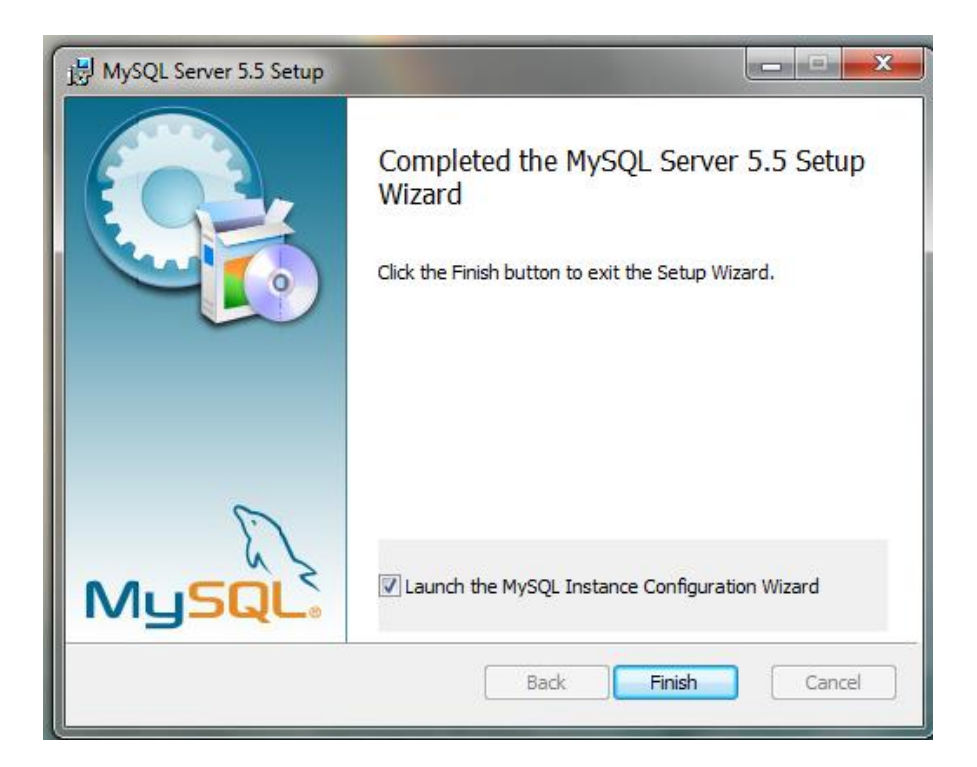

**Installation Progress MySQL server (Step 5)**

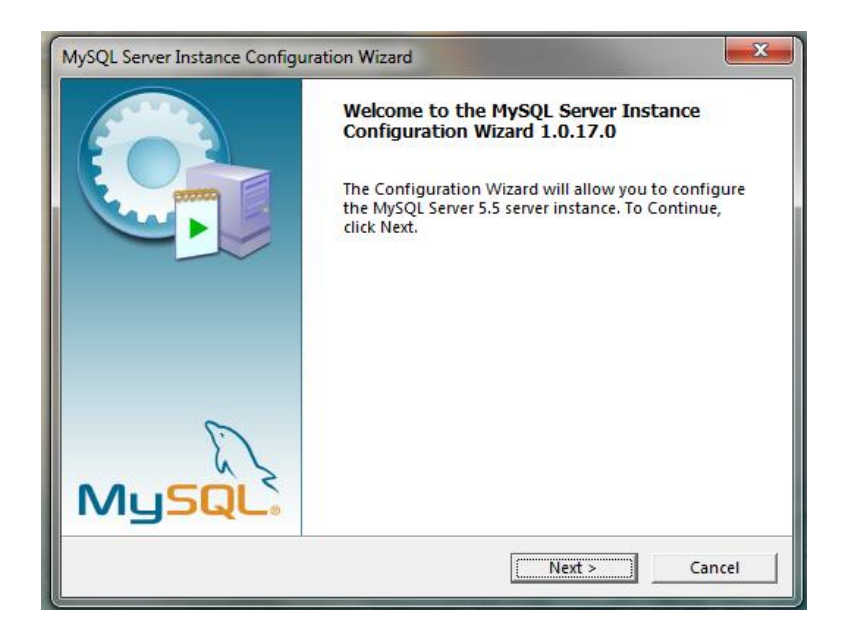

**Installation Progress MySQL server (Step 6)**

Step 7: Choose "Standard Configuration" and click "Next".

Step 8: Check "Install as Windows Service", select service name "MySQL". Check "Launch the MySQL Server automatically". Then check "Include Bin Directory in Windows PATH" and click "Next".

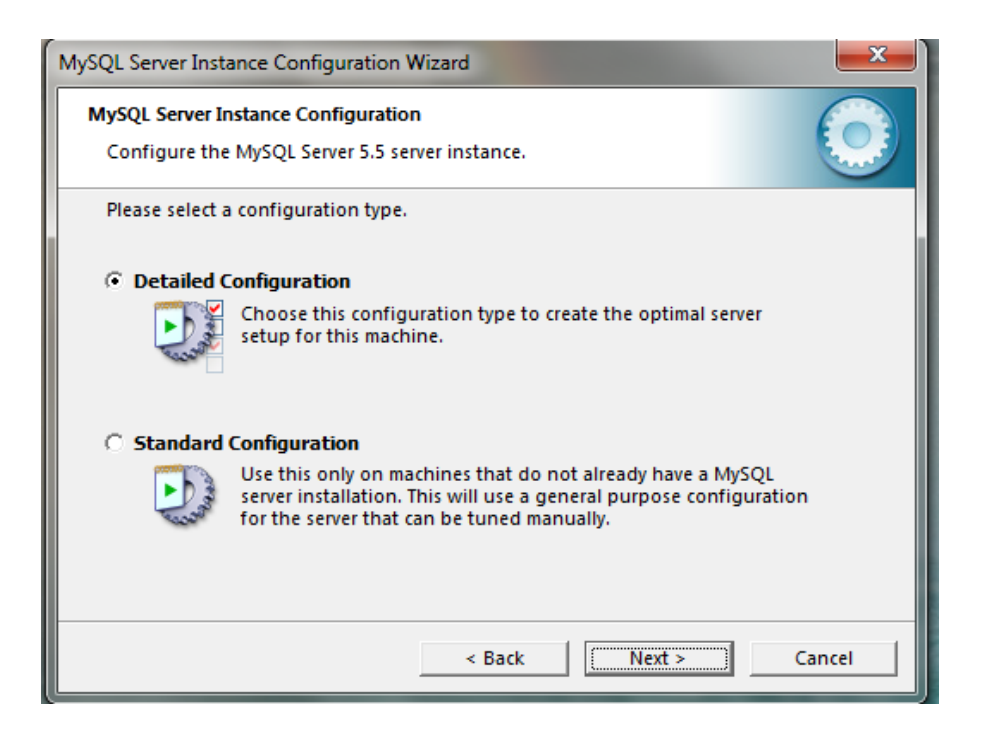

# **Installation Progress MySQL Server (Step 7)**

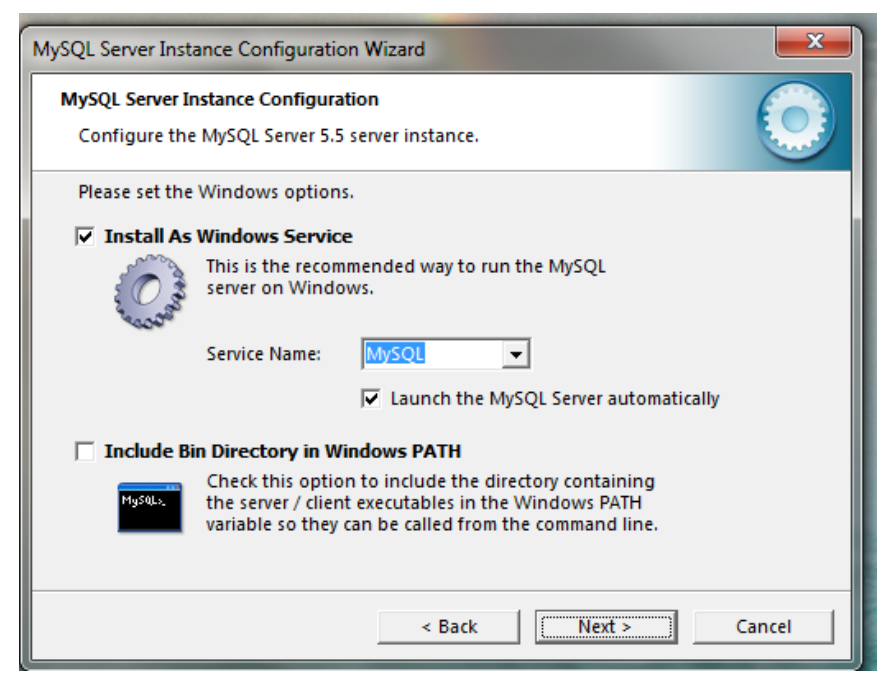

**Installation Progress MySQL Server (Step 8)**

Step 9: Check "Modify Security Settings", Set a new password to the "root" user. Check "Enable root access from remote machines". Click "Next" and then "Execute".

Step 10: After configuration process is completed click "Finish".

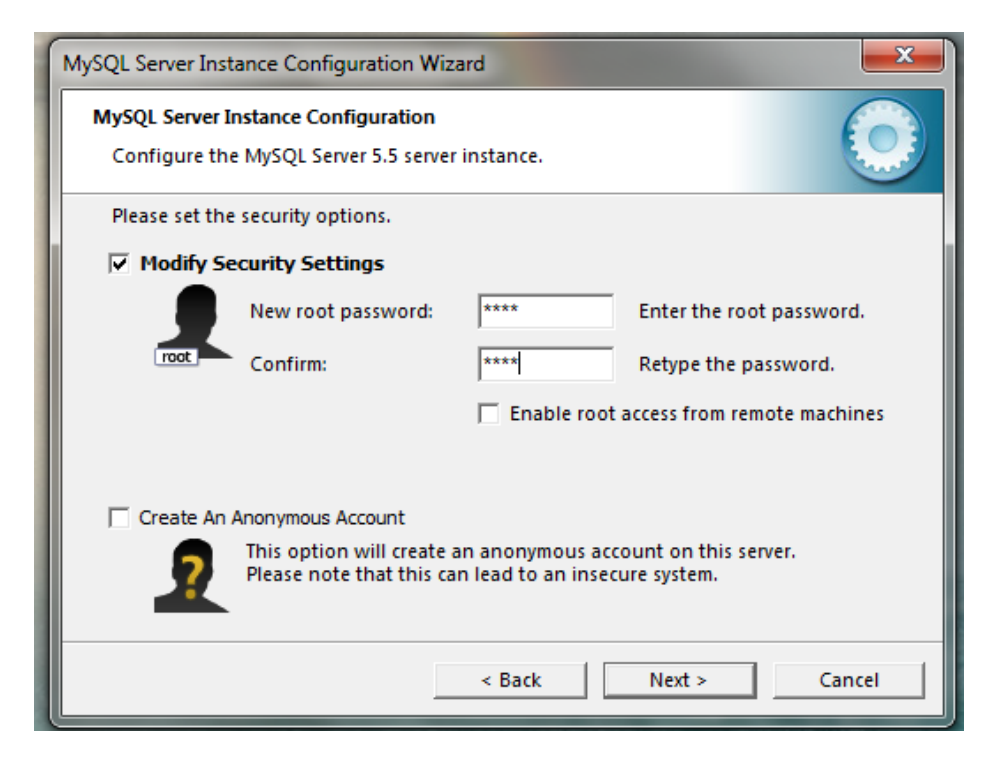

## **Installation Progress MySQL Server (Step 9)**

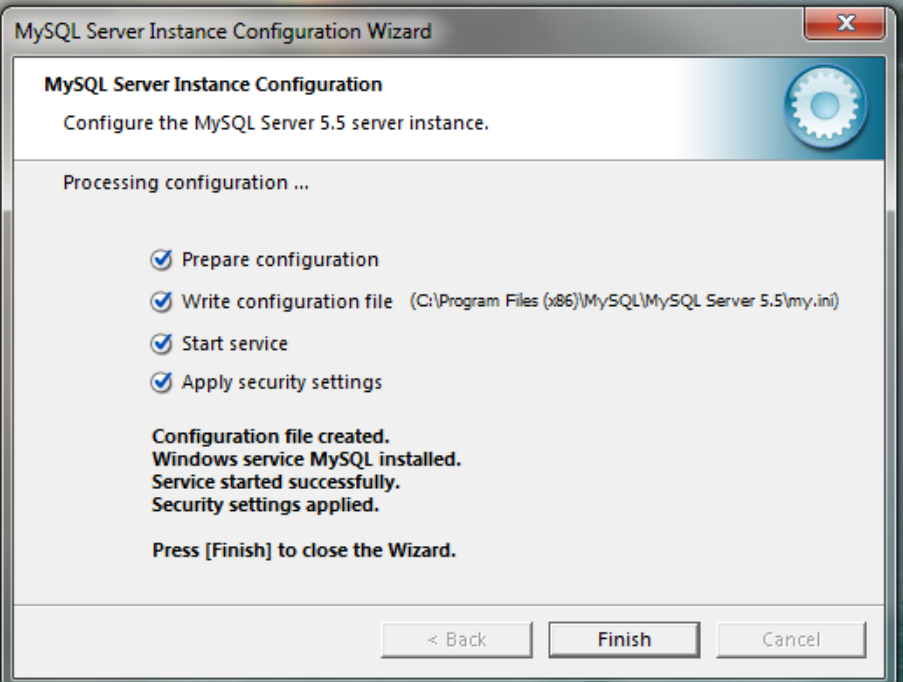

**Installation Progress MySQL Server (Step 10)**
#### **Installing Microsoft SQL Query Browser**

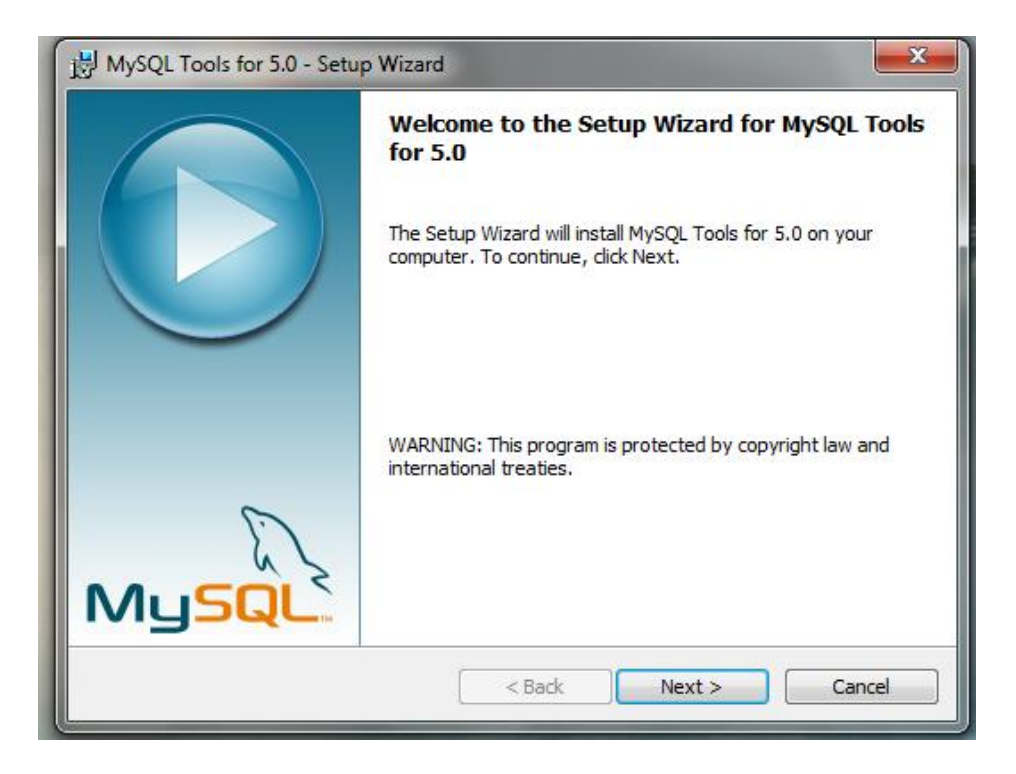

**Installation Progress MySQL Query Browser (Step 1) - "Click Next"**

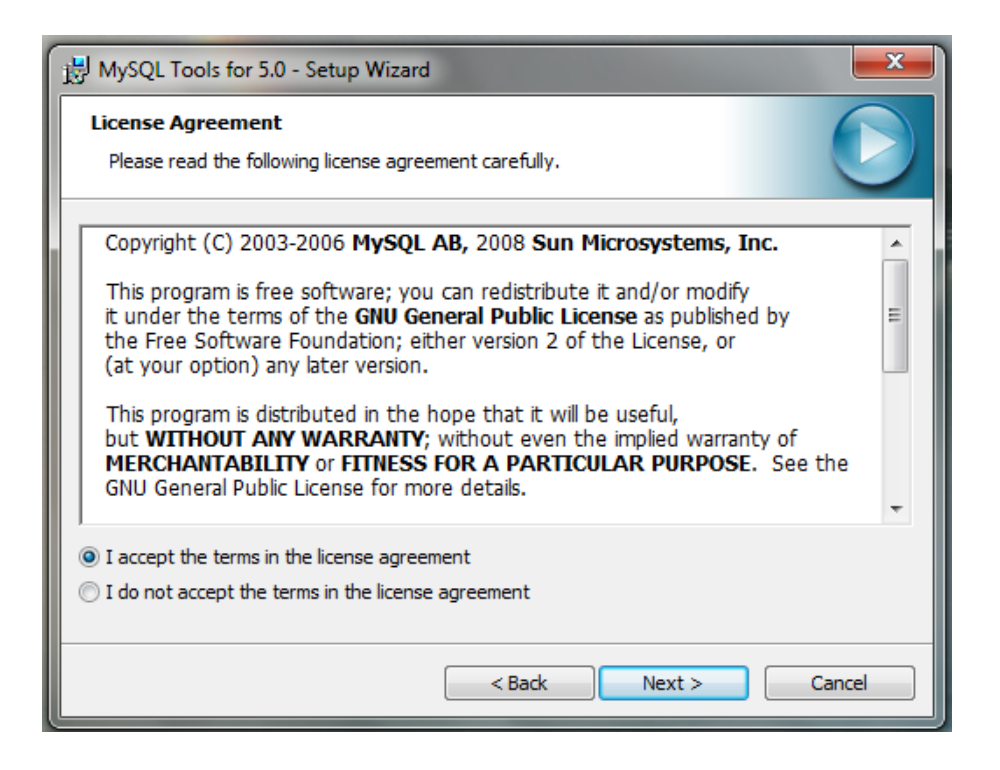

**Installation Progress MySQL Query Browser (Step 2)-Accept License Agreement**

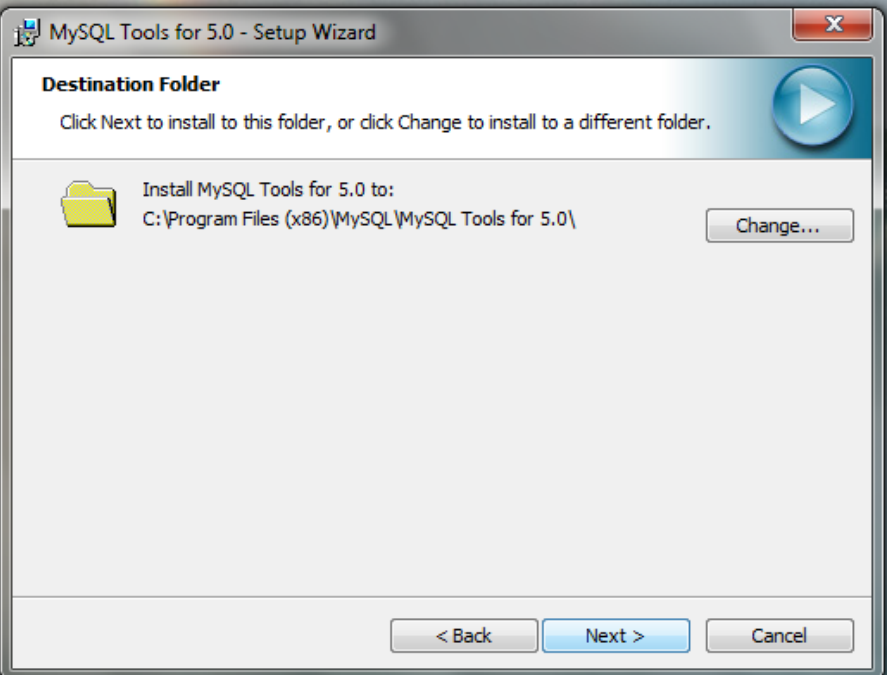

**Installation Progress MySQL Query Browser (Step 3)-Select destination folder and click "Next"**

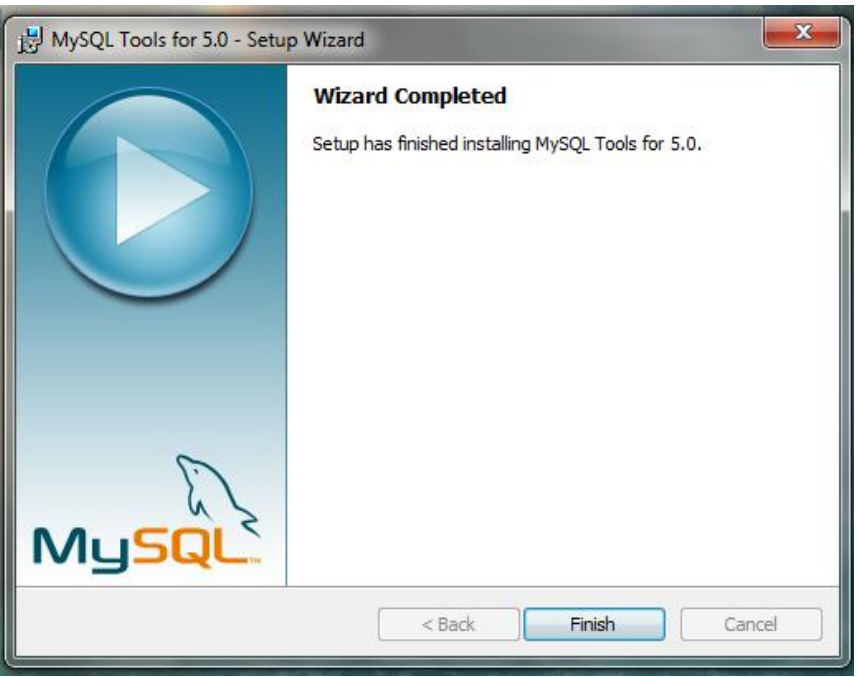

**Installation Progress MySQL Query Browser (Step 4)-Click "Finish" to complete the wizard**

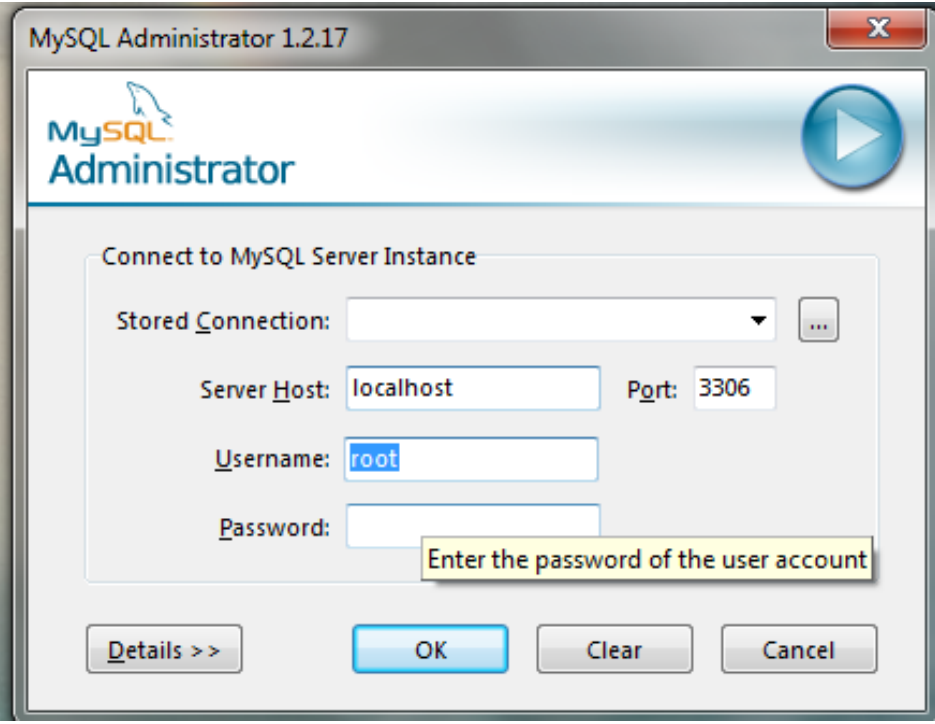

#### **Open MySQL Administrator & Insert server host, port & the user name as given above & enter the given password (Step5).**

This section contains steps about installation, Hardware & software configuration requirements which important to users, administrators or anyone who wish to continue this project.

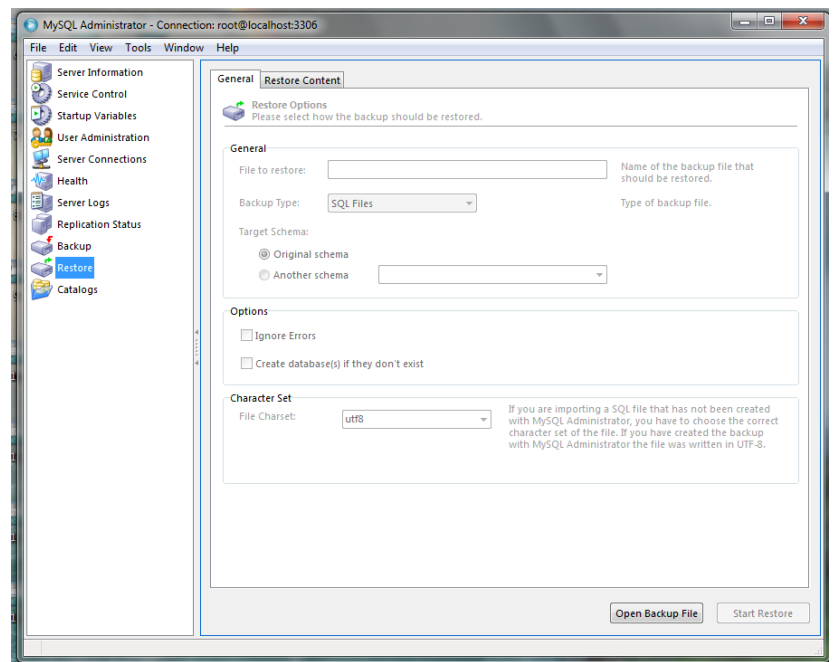

#### **To restore the database create a new database then select restore database & last set database to system database (Step6)**

#### **A.1.4 Inventory Management System**

After setting up the database,

Select from device

Click Add & Browse the Imports and Inventory Management System file from CD

Run the Paramount Impex.exe file located in CD.

# **APPENDIX B: DESIGN DOCUMENTATION**

## B.1 Activity diagram

## B.1.1 Activity diagram for user login

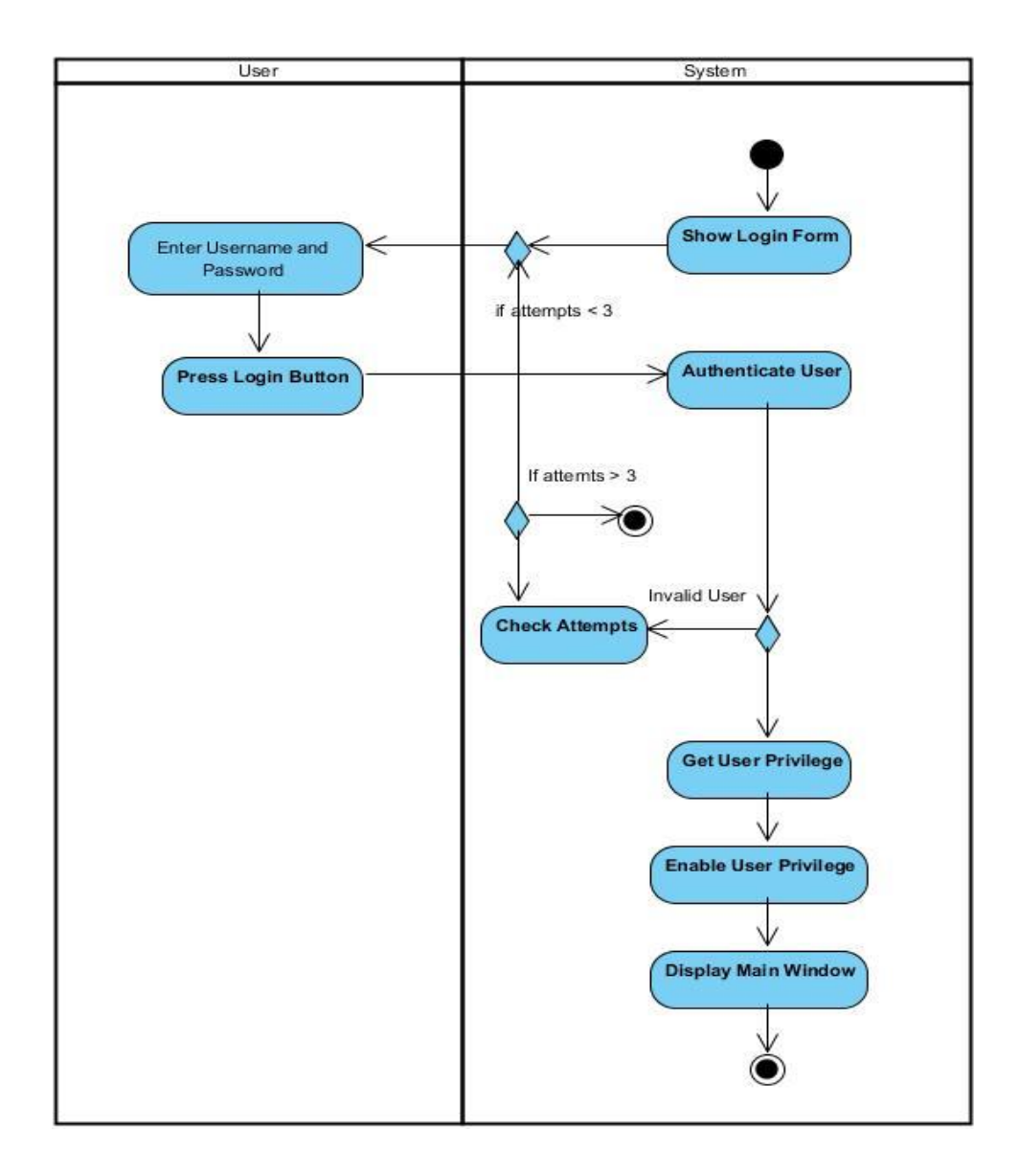

**Figure B.1.1 Activity Diagram for User Login.**

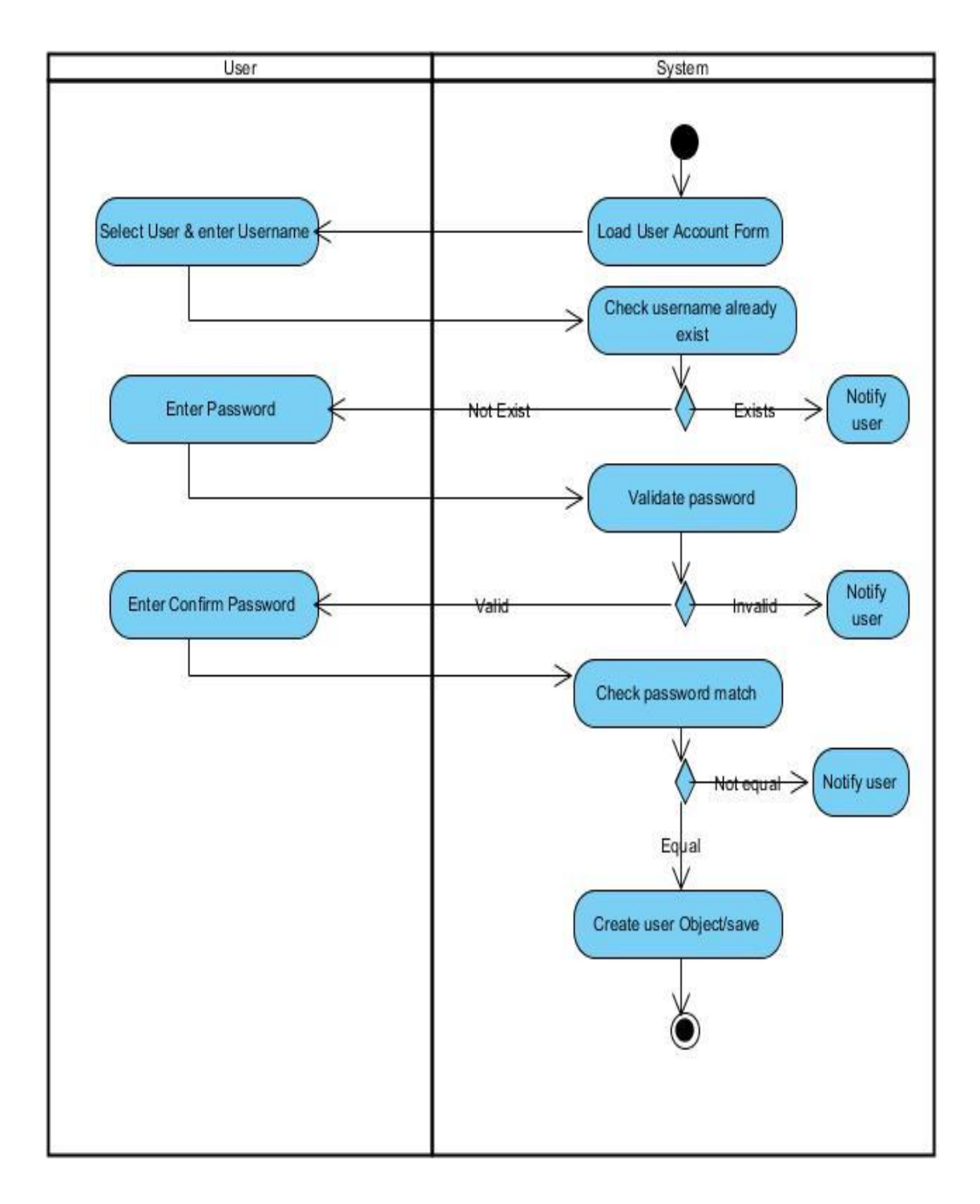

**Figure B.1.2 Activity diagram on User Account Creation.**

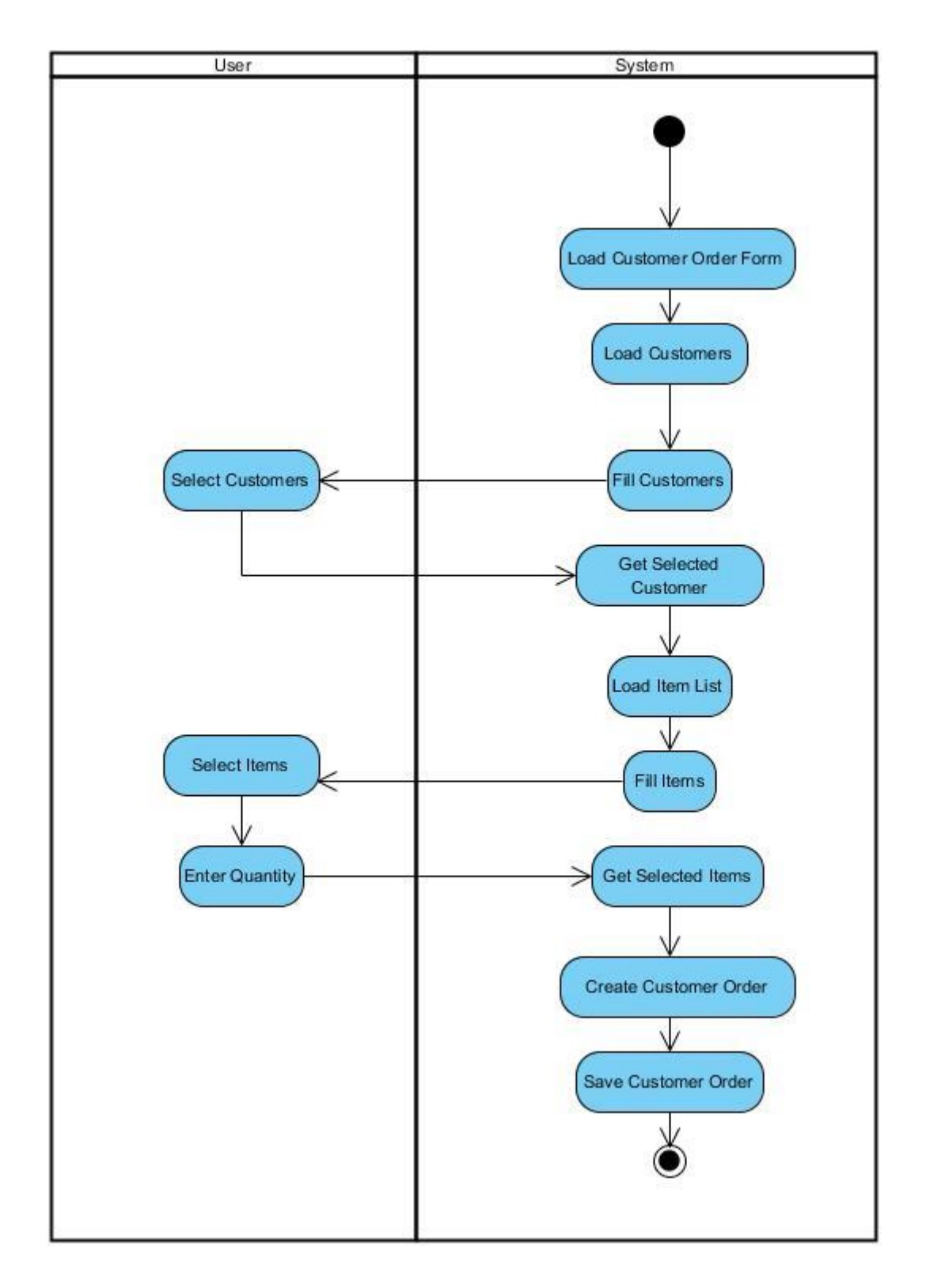

**Figure B.1.3 Activity diagram on making a Customer Order.**

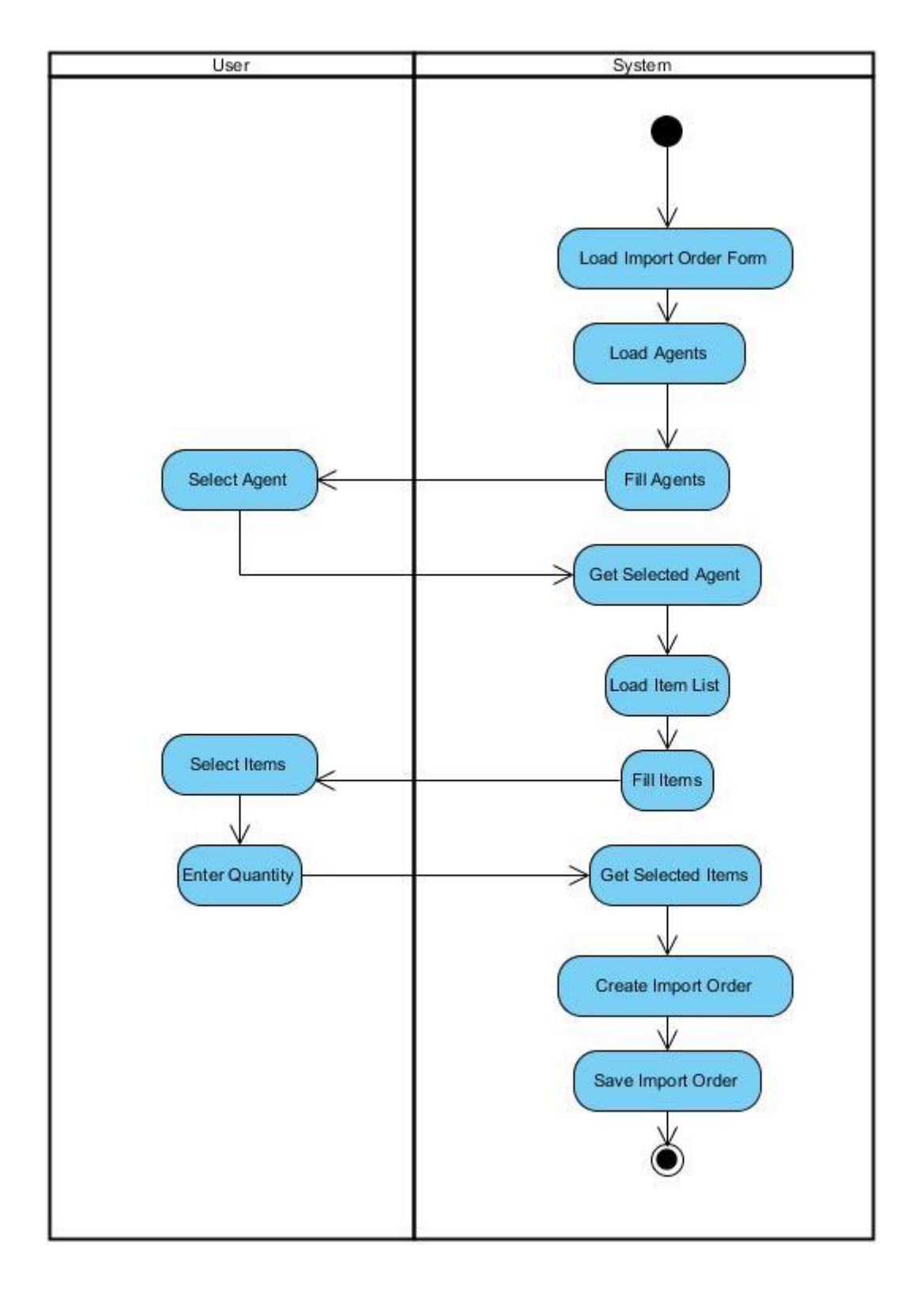

**Figure B.1.4 Activity diagram on making an Import Order.**

## B.2 Sequence diagrams

A sequence diagram shows object interactions arranged in time sequence. It shows the objects and classes contain in the scenario and the sequence of messages exchanged between the objects. Below figure B.3 shows the sequence diagram for report generation of the system.

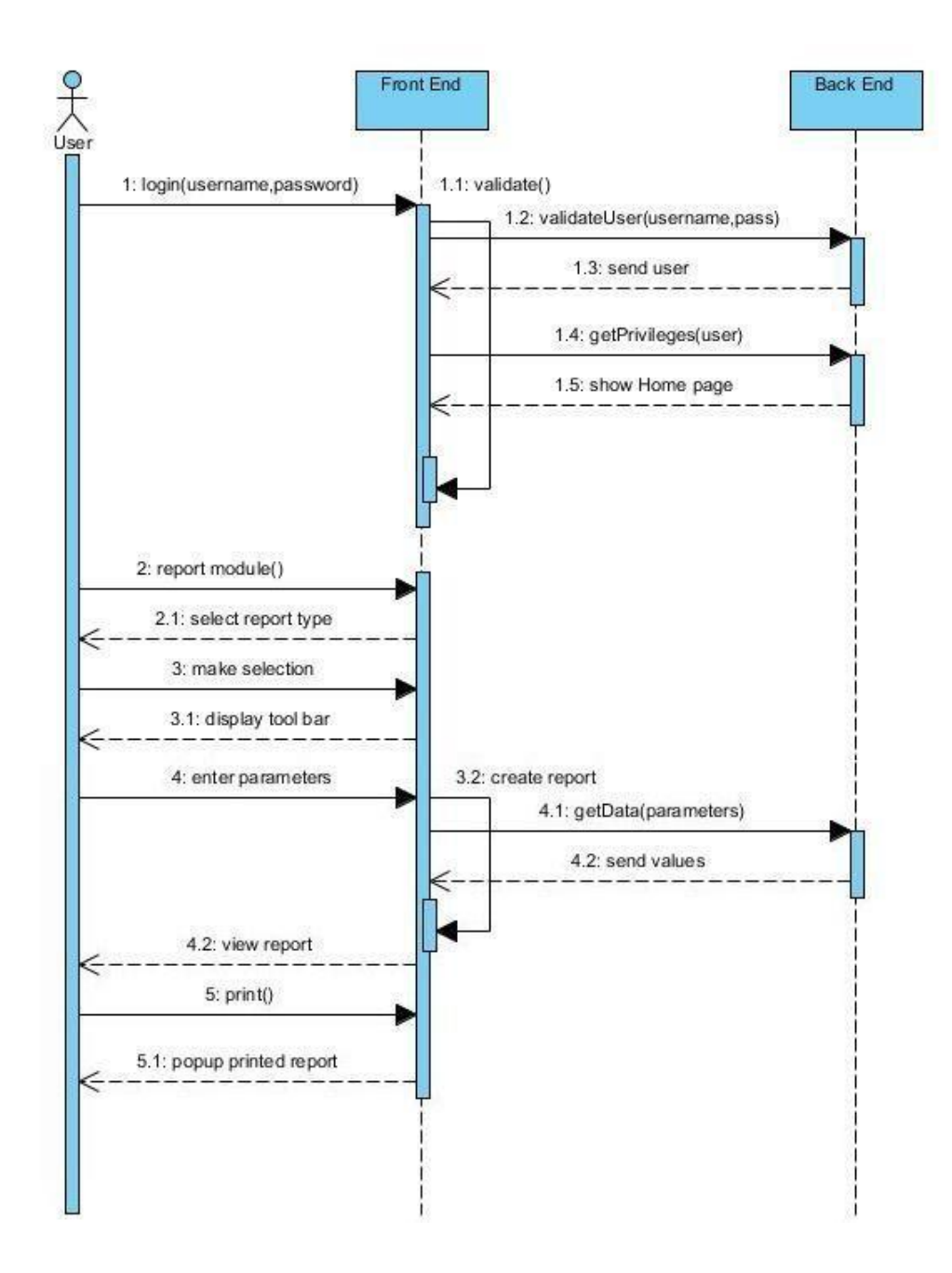

**Figure B.2 Sequential Diagram Report Generation**

## B.3 Use case Diagram with Detailed information

Use case diagram for creating a user account.

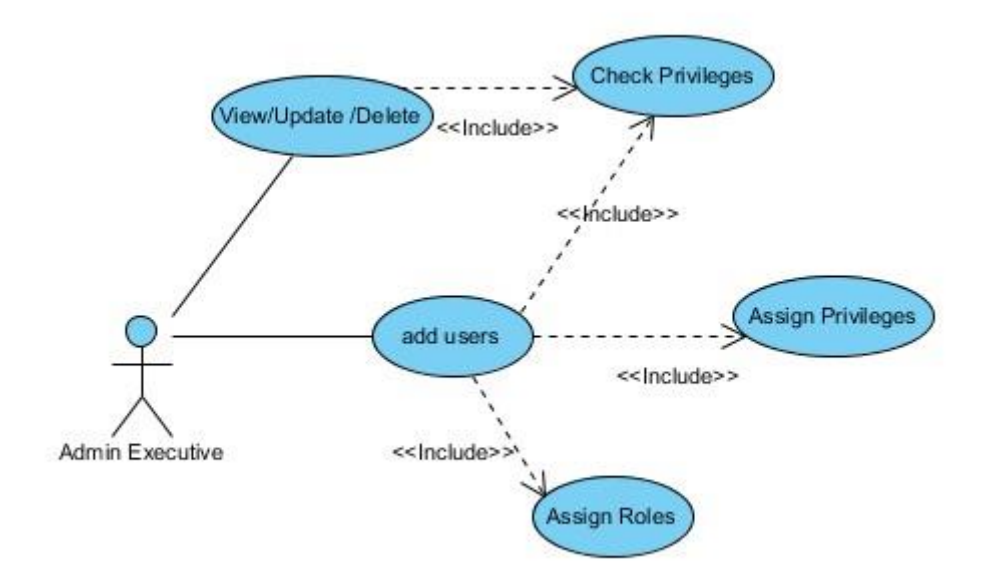

**Figure B.3.1: Add user account**

Use case diagram for adding privileges to user accounts.

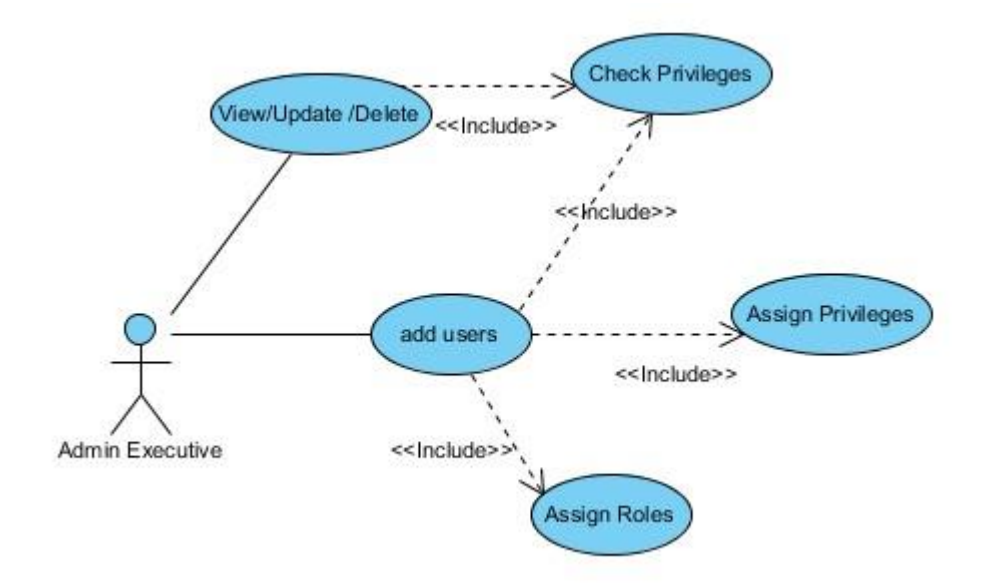

**Figure B.3.12: Add privileges to user accounts**

Use case diagram for creating a Customer Order.

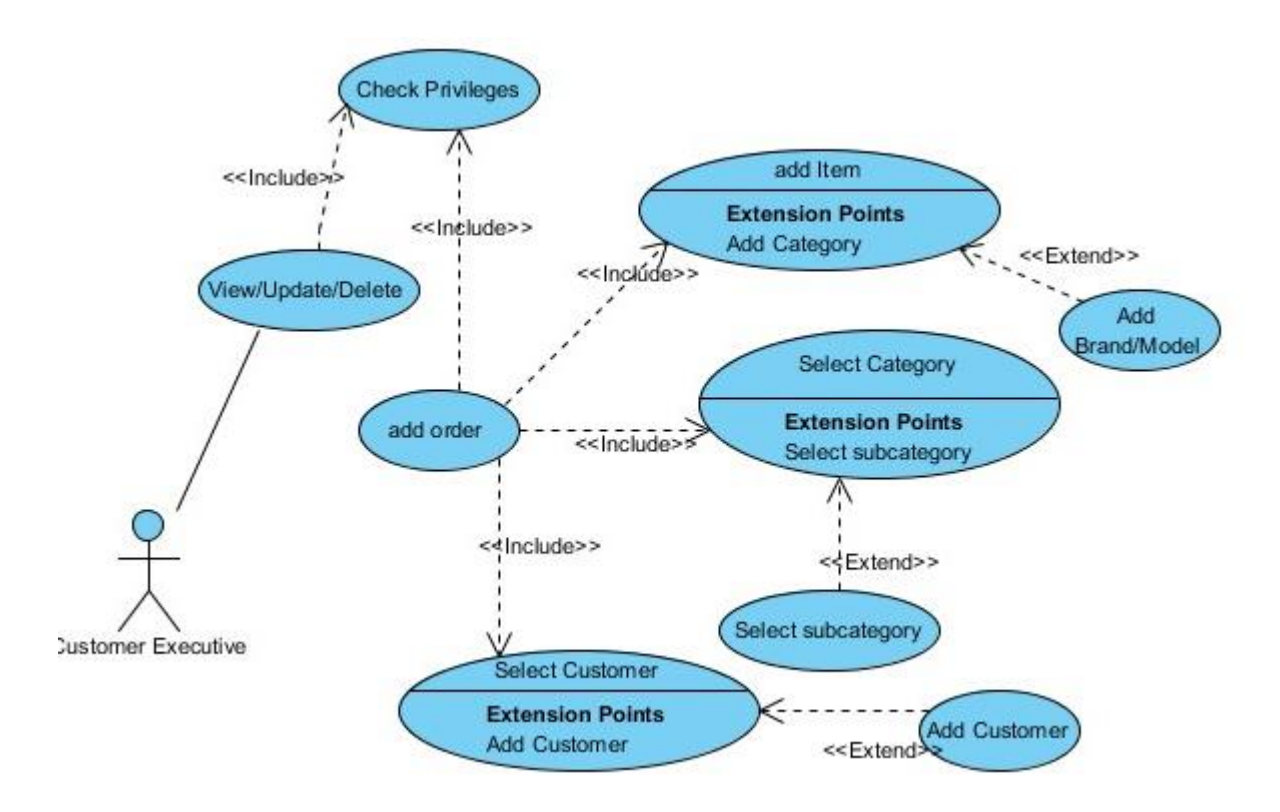

**Figure B.3.3: Creating a Customer Order**

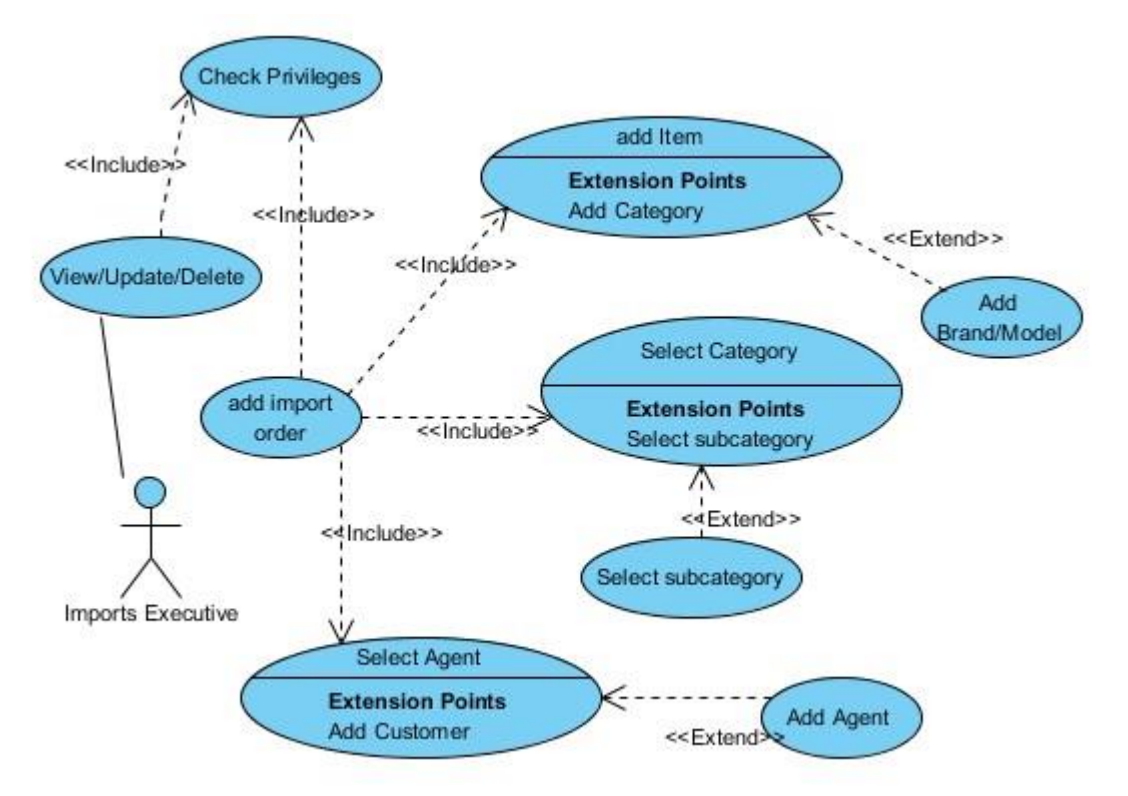

Use case diagram for creating an Agent Import Order.

**Figure B.3.4 Creating an Agent Import Order**

Find below are the use case description on different scenarios of the system.

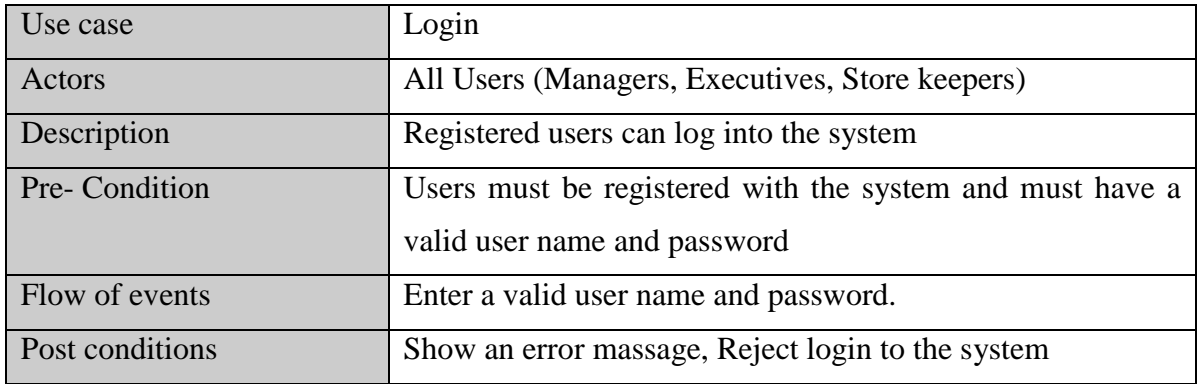

#### **Table 3.3.1: Use case description for login**

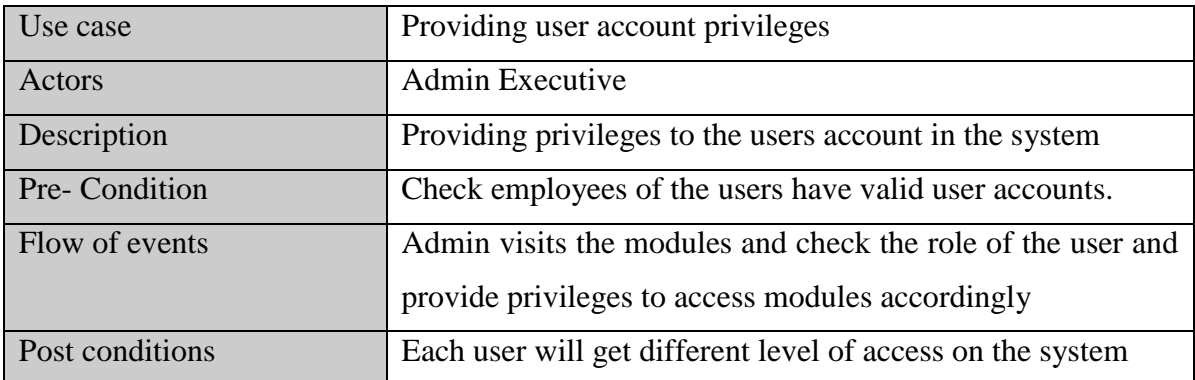

## **Table 3.3.3: Use case description for proving user privileges.**

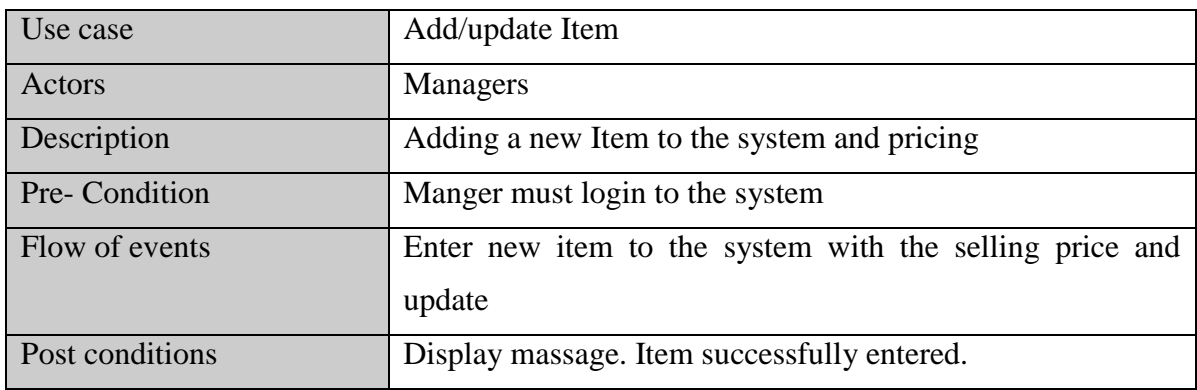

### **Table 3.3.1: Use case description for adding/updating an Item**

Below table 3.3.2 shows the use case description for adding customer details to the system. It describes the actors, pre-conditions, post conditions and flow of the event of the adding customer details use case.

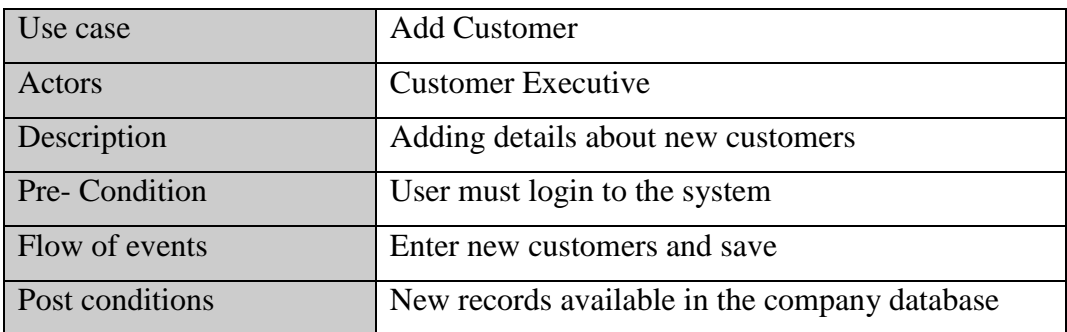

#### **Table 3.3.2: Use case description for add customer details**

Below table 3.3.2 shows the use case description for adding agent details to the system. It describes the actors, pre-conditions, post conditions and flow of the event of the adding customer details use case.

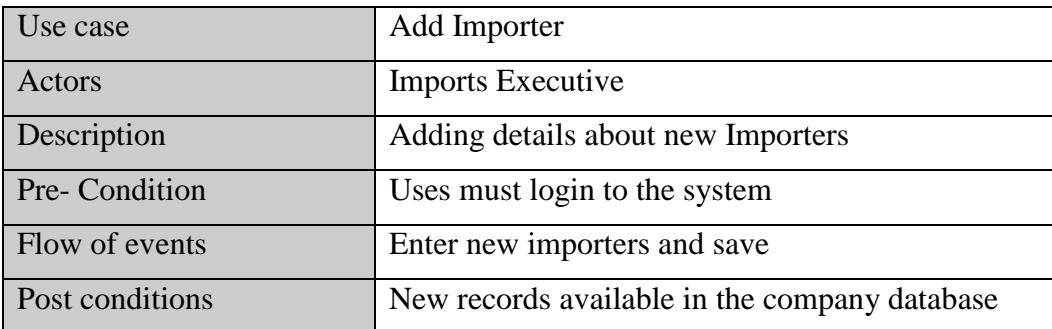

#### **Table 3.3.2: Use case description for add importers details**

Below table 3.3.3 shows the use case description for adding a customer order to the system. It describes the actors, pre-conditions, post conditions and flow of the event of the adding purchase details use case. Import Executive is the actor of the use case.

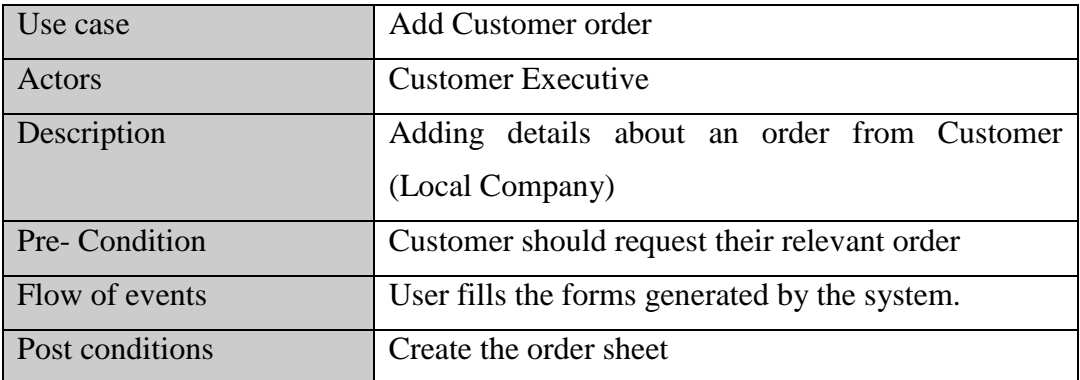

#### **Table 3.3.3: Use case description for add customer order details**

Below table 3.3.3 shows the use case description for adding an import order to the system. It describes the actors, pre-conditions, post conditions and flow of the event of the adding purchase details use case. Import Executive is the actor of the use case.

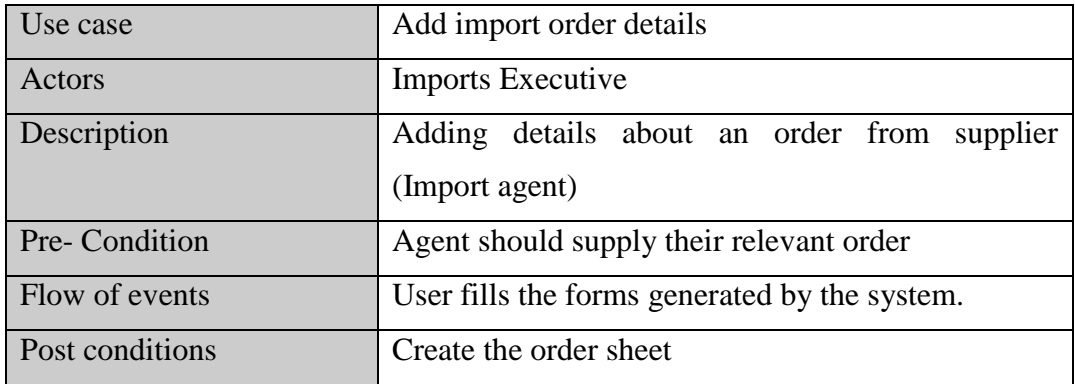

#### **Table 3.3.3: Use case description for add import order details**

## B.4 Database Design

## **Structure of Item Table in database is given in Figure B.4.1**

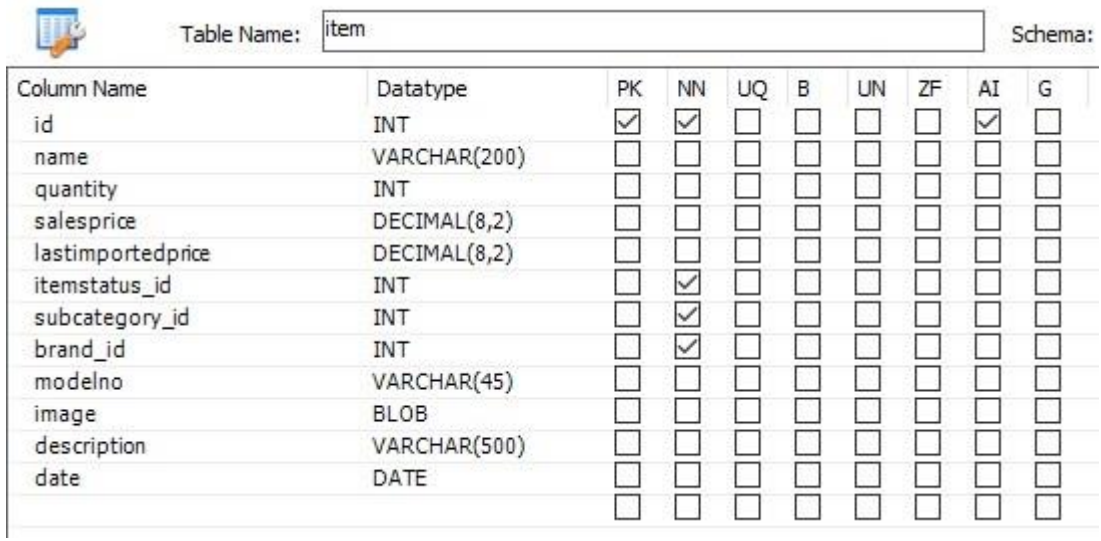

## **Structure of Employee Table in database is given in Figure B.4.2**

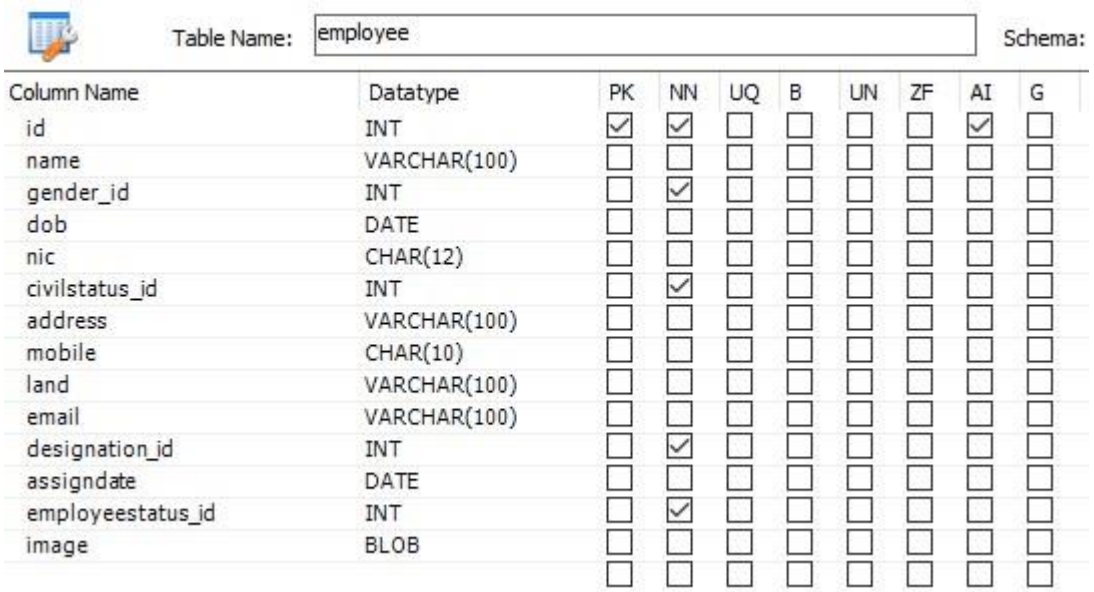

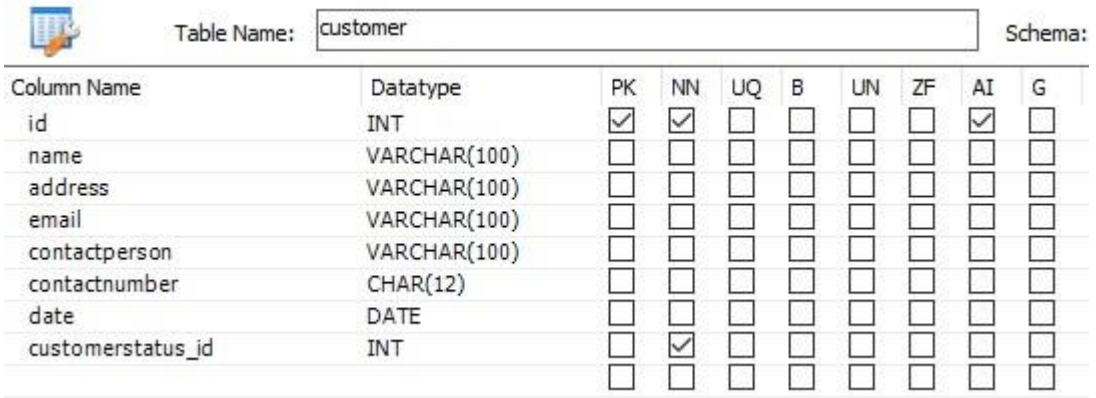

## **Structure of Customer Table in database is given in Figure B.4.3**

### **Structure of Agent Table in database is given in Figure B.4.4**

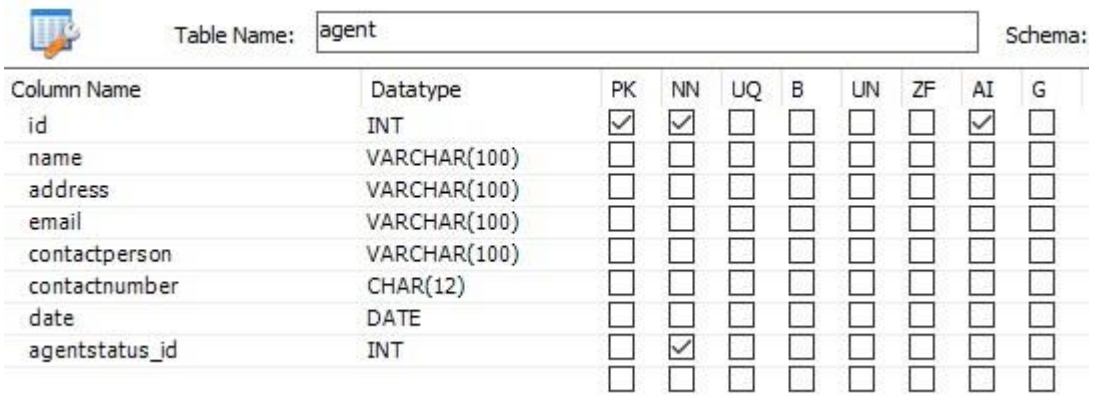

### **Structure of Customer Order Table in database is given in Figure B.4.5**

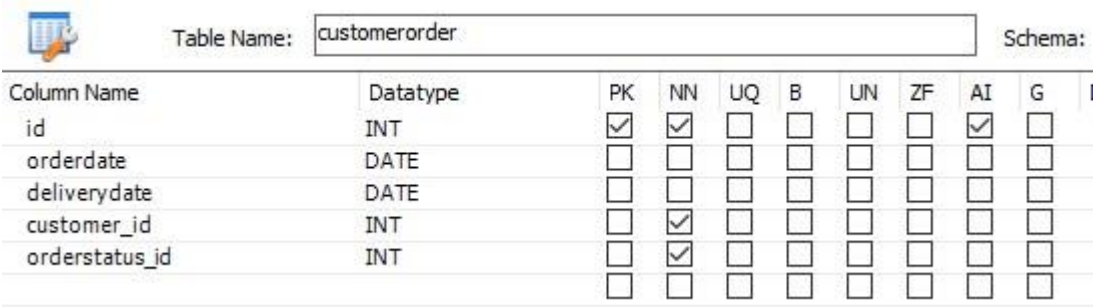

### **Structure of Agent Order Table in database is given in Figure B.4.6**

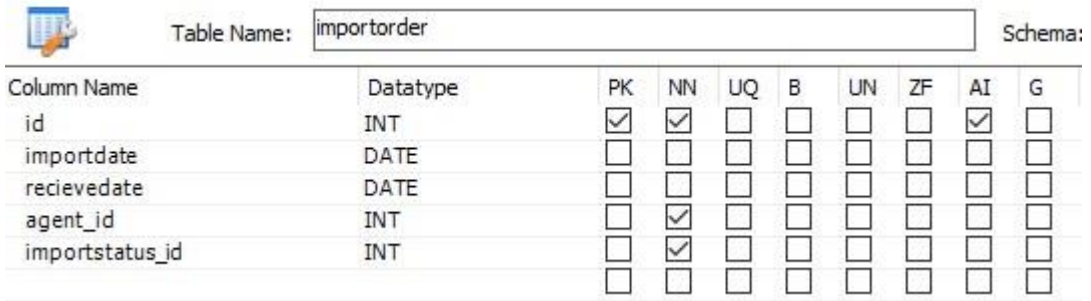

#### **Structure of Import Items Table in database is given in Figure B.4.7**

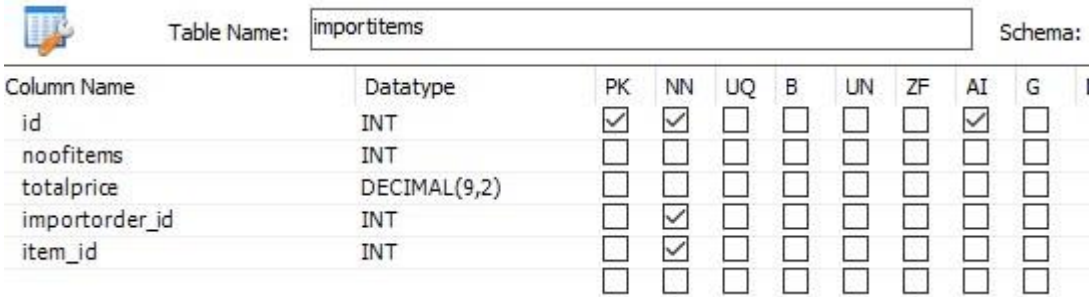

### **Structure of User Table in database is given in Figure B.4.8**

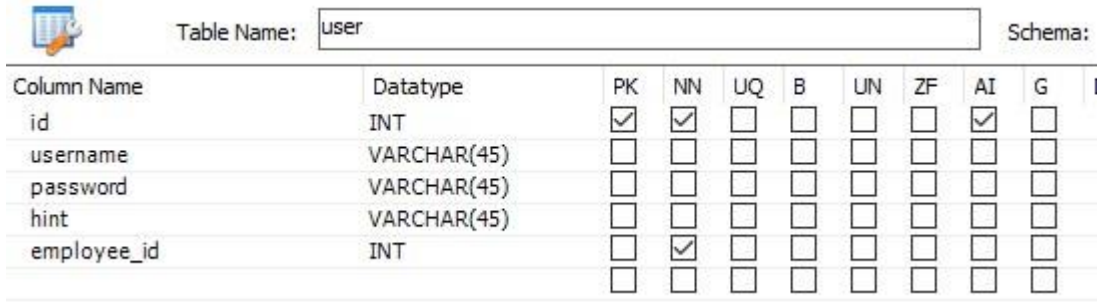

**Structure of User role Table in database is given in Figure B.4.9**

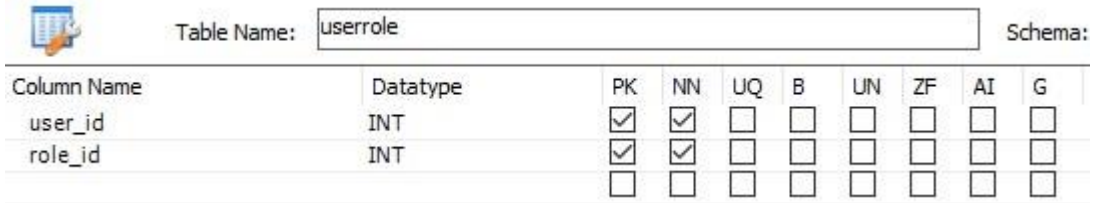

### **Structure of Privilege Table in database is given in Figure B.4.10**

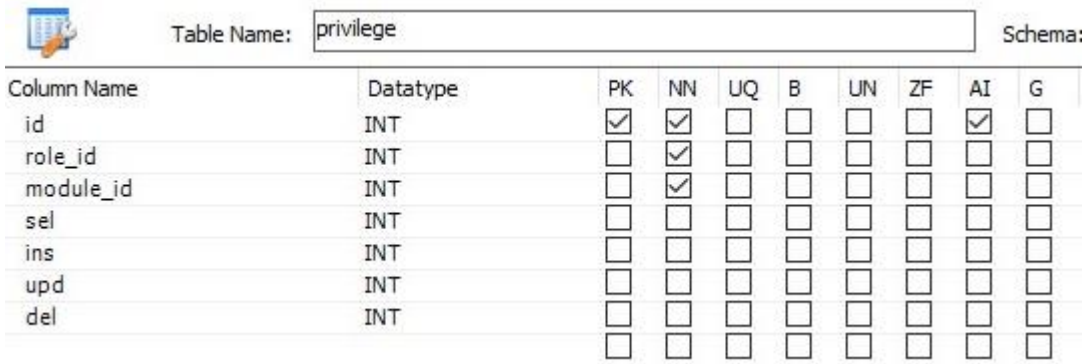

### **Structure of Designation Table in database is given in Figure B.4.11**

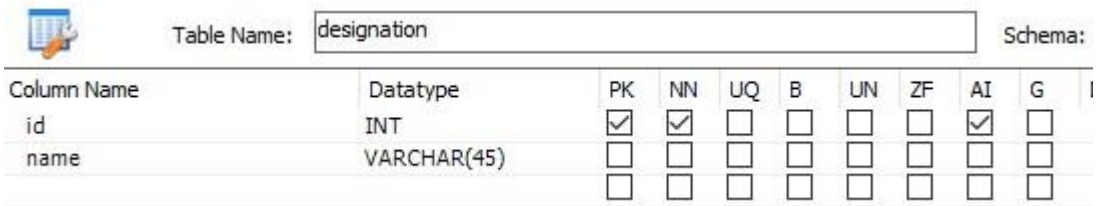

### **Structure of Designation Table in database is given in Figure B.4.12**

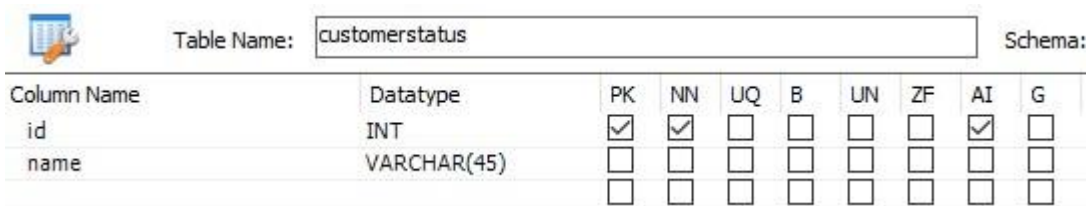

# **APPENDIX C: USER DOCUMENTATION**

## **Login form**

Following Figure C.1 shows user login form which allows users to log into the system. All levels of users can log into the system in one form. When user try to log into the system check whether this user is valid user or not otherwise system display error message.

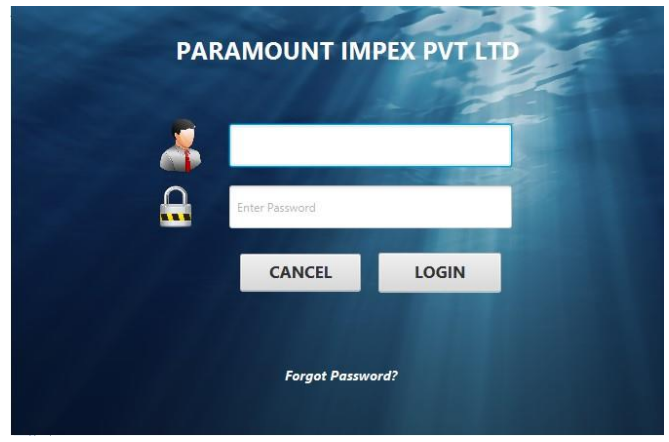

**Figure C.1 Login Form**

#### **Main Form**

All the functions of each and every module can be accessible by users through this main form. Following figure C.2 shows how main menu looks like.

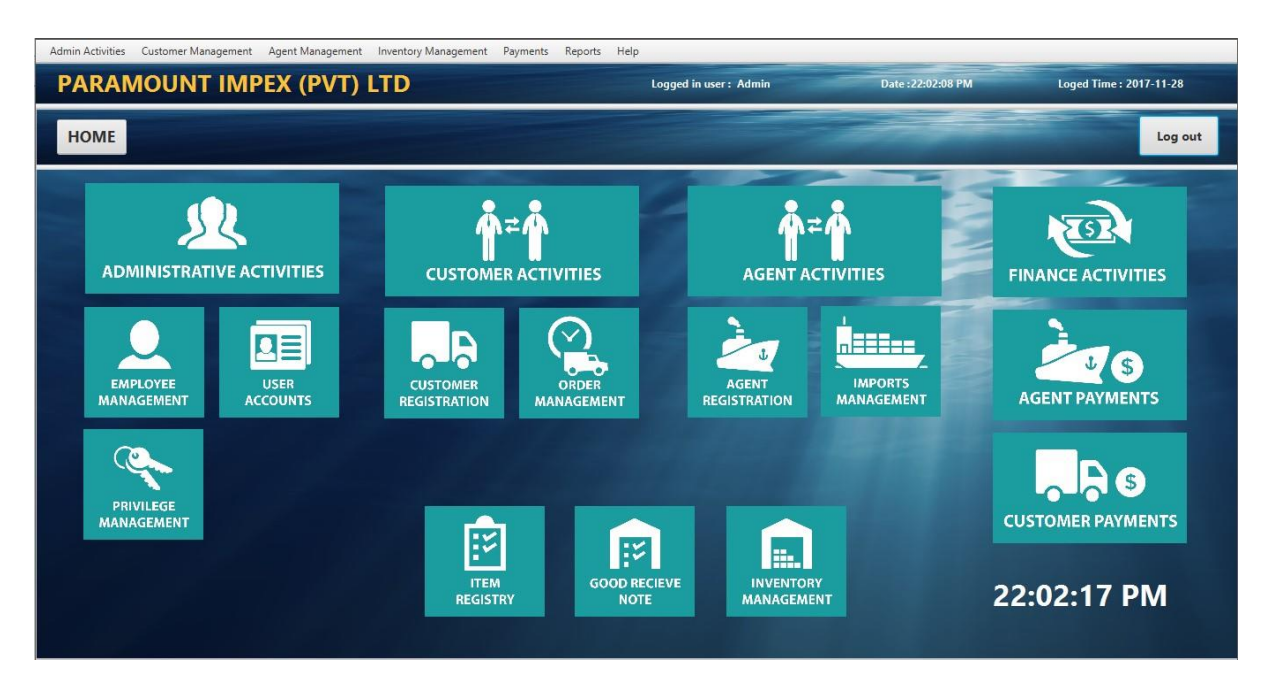

#### **Employee Management Form**

This will be the form where the Admin executive records details of the employees of the company.

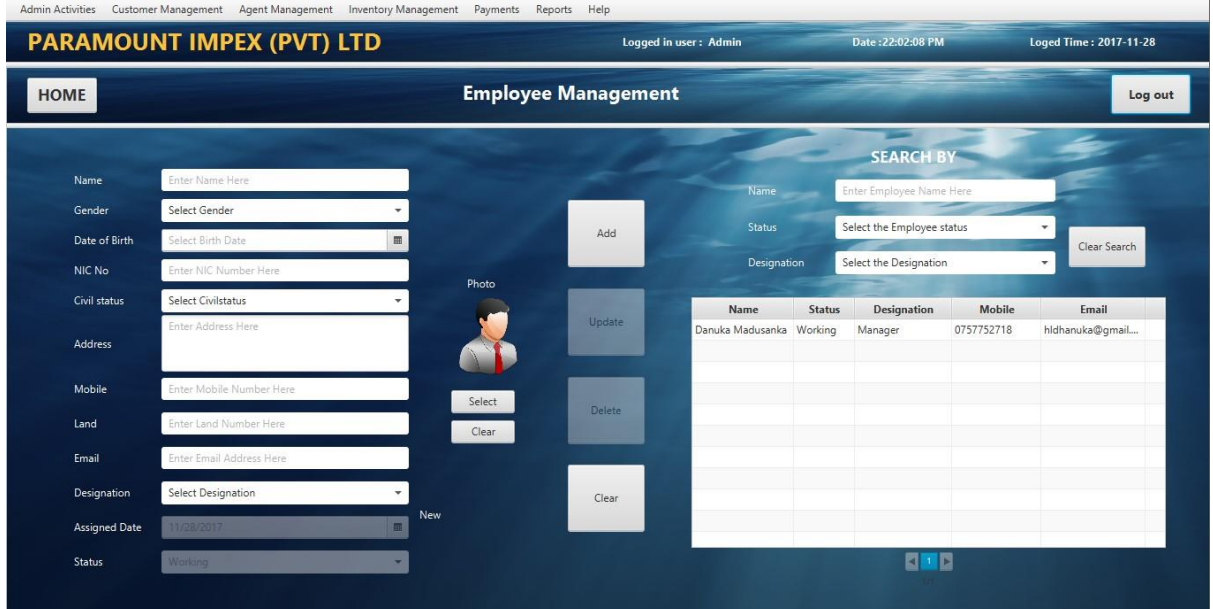

**Figure C.3 Employee Management Form**

## **User Management Form**

This will be the form where the Admin executive manages user accounts of the Company employees.

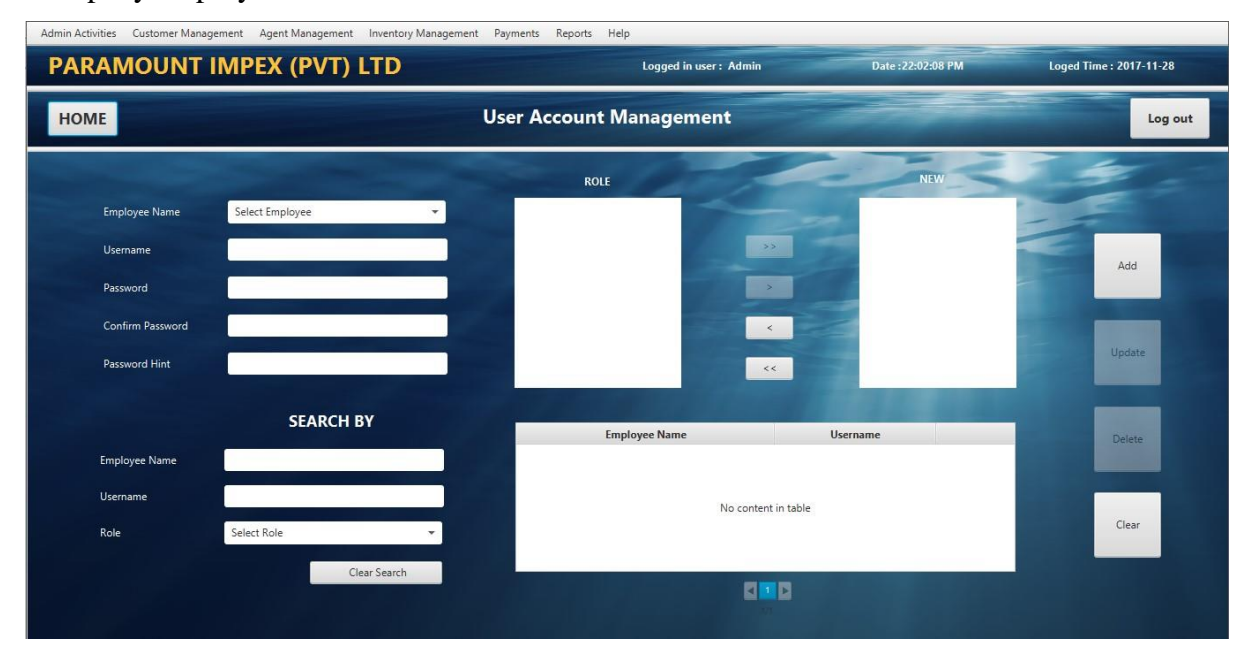

**Figure C.4 User Account Management Form**

### **Privilege Management Form**

This will be the form where the Admin executive grants access privileges to the user accounts.

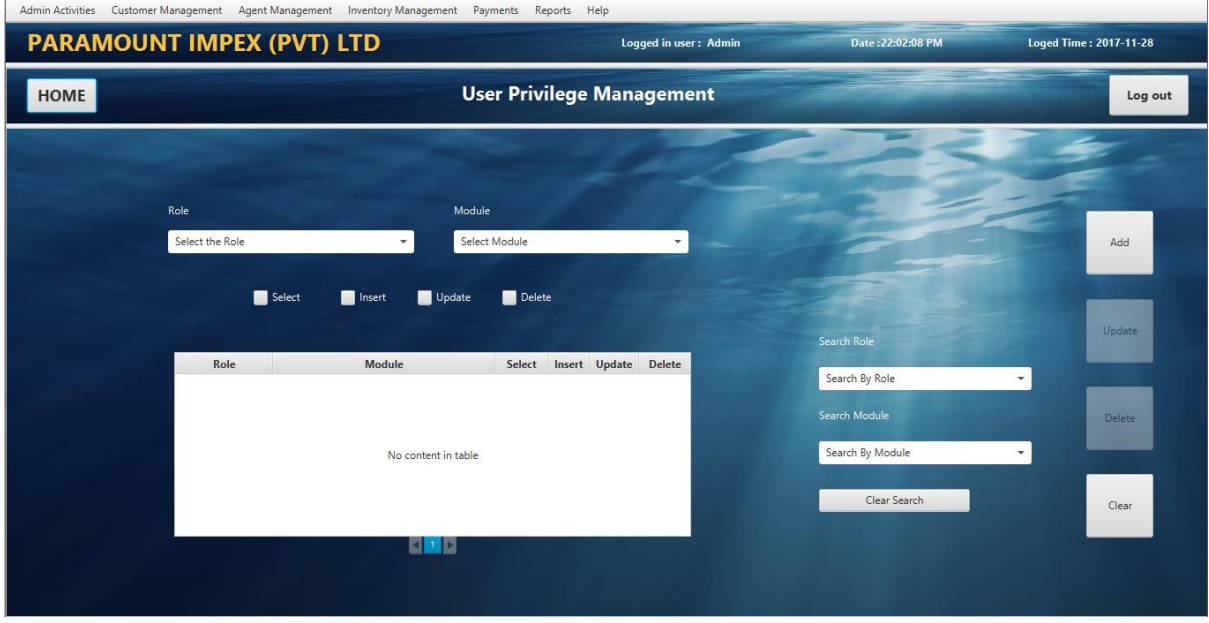

**Figure C.5 Privilege Management Form**

## **Item Registry Form**

**Administration** 

This will be the form where the Company Manager add/update new items of the company which they would be working on.

|              | <b>PARAMOUNT IMPEX (PVT) LTD</b> |          |                          | Logged in user: Admin |                                | Date:22:02:08 PM          |                | <b>Loged Time: 2017-11-28</b> |
|--------------|----------------------------------|----------|--------------------------|-----------------------|--------------------------------|---------------------------|----------------|-------------------------------|
| <b>HOME</b>  |                                  |          | <b>Item Registration</b> |                       |                                |                           |                | Log out                       |
|              |                                  |          | Image                    |                       |                                |                           |                |                               |
| Name         | Enter the Item Name              |          |                          |                       |                                |                           | Add Image      |                               |
| Item Code    | 120170003                        |          |                          |                       |                                |                           | Clear Image    | Add                           |
| Category     | Select the Category              | ÷<br>New |                          |                       |                                |                           |                |                               |
| Sub Category | Select the Sub Category          |          |                          |                       |                                |                           |                |                               |
| Brand        | Select the Brand                 | ۰        |                          |                       |                                |                           |                | Update                        |
| Model Number | Model Number is                  |          | Name<br>Air Compressure  | 120170001             | Item Code Model Number<br>MAC1 | <b>Brand</b><br>Malaysian | Price<br>30.00 |                               |
| Price        | Enter Item Price                 |          | Hammer                   | 120170002             | HHC2                           | Chinese                   | 40.00          | Delete                        |
| Date         | 11/28/2017                       | m        |                          |                       |                                |                           |                |                               |
| Description  |                                  |          |                          |                       |                                |                           |                |                               |
|              |                                  |          |                          |                       |                                |                           |                | Clear                         |
|              |                                  |          |                          |                       |                                |                           |                |                               |
|              |                                  |          |                          |                       | <b>BMB</b>                     |                           |                |                               |
|              |                                  |          |                          |                       |                                |                           |                |                               |

**Figure C.6 Item Registry Form**

### **Agent Management Form**

This will be the form where the Import Executive add/update new agents to the system.

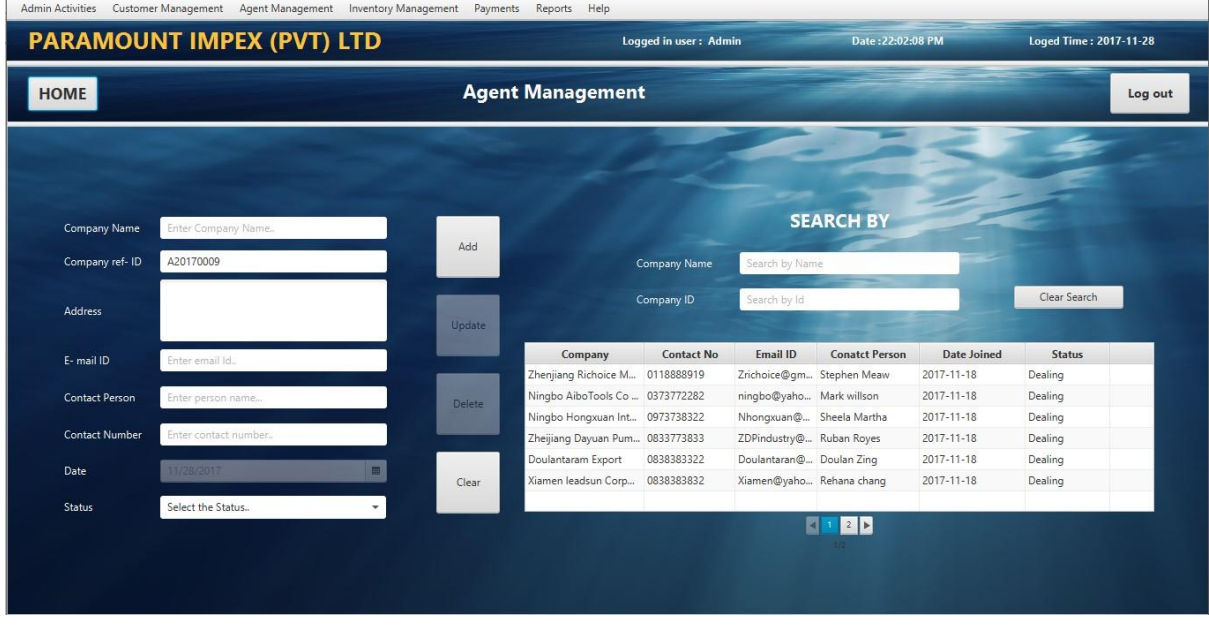

**Figure C.7 Agent Management Form**

## **Customer Management From**

system.

This will be the form where the Customer Executive add/update new customers to the

|                       | <b>PARAMOUNT IMPEX (PVT) LTD</b> |        |                                | Logged in user: Admin |                            | Date:22:02:08 PM                           |                    | <b>Loged Time: 2017-11-28</b> |
|-----------------------|----------------------------------|--------|--------------------------------|-----------------------|----------------------------|--------------------------------------------|--------------------|-------------------------------|
| <b>HOME</b>           |                                  |        | <b>Customer Management</b>     |                       |                            |                                            |                    | Log out                       |
|                       |                                  |        |                                |                       |                            |                                            |                    |                               |
|                       |                                  |        |                                |                       |                            |                                            |                    |                               |
| Company Name          | Enter Company Name               |        |                                |                       | <b>SEARCH BY</b>           |                                            |                    |                               |
| Company ref-ID        | C20170008                        | Add    | Search by Name<br>Company Name |                       |                            |                                            |                    |                               |
|                       |                                  |        |                                |                       |                            |                                            |                    | Clear Search                  |
| Address               |                                  |        | Company ID                     |                       | Search by Id               |                                            |                    |                               |
|                       |                                  | Update | Company                        | <b>Contact No</b>     | Email ID                   | <b>Conatct Person</b>                      | <b>Date Joined</b> | <b>Status</b>                 |
| E-mail ID             | Enter email Id.                  |        | Wintech Machines an            | 0778929922            | Wintech@gmai Ranjan Araav  |                                            | 2017-11-19         |                               |
|                       |                                  |        | Yazan Marketing                | 0788978555            | Yazanmarketin Tuan Yazan   |                                            | 2017-11-19         |                               |
| <b>Contact Person</b> | Enter person name                | Delete | Tian Steel                     | 0756786790            | TSteel@yahoo Shevon Deen   |                                            | 2017-11-19         |                               |
|                       |                                  |        | New Interios Pvt Ltd           | 0778939332            | newinterios@q Henry Pieris |                                            | 2017-11-19         |                               |
| <b>Contact Number</b> | Enter contact number             |        | Laish Industries               | 0866688997            |                            | laishtraders@y Leeza Ramanadhan 2017-11-19 |                    |                               |
| Date                  | 11/28/2017                       | 皿      | Aeromax Traders                | 0778829292            |                            | Aeromax@hot Roshan Senahewa 2017-11-19     |                    |                               |
|                       |                                  | Clear  |                                |                       |                            |                                            |                    |                               |

**Figure C.8 Customer Management Form**

## **Customer Order Management From**

This will be the form where the Customer Executive add/update new customer orders to the system.

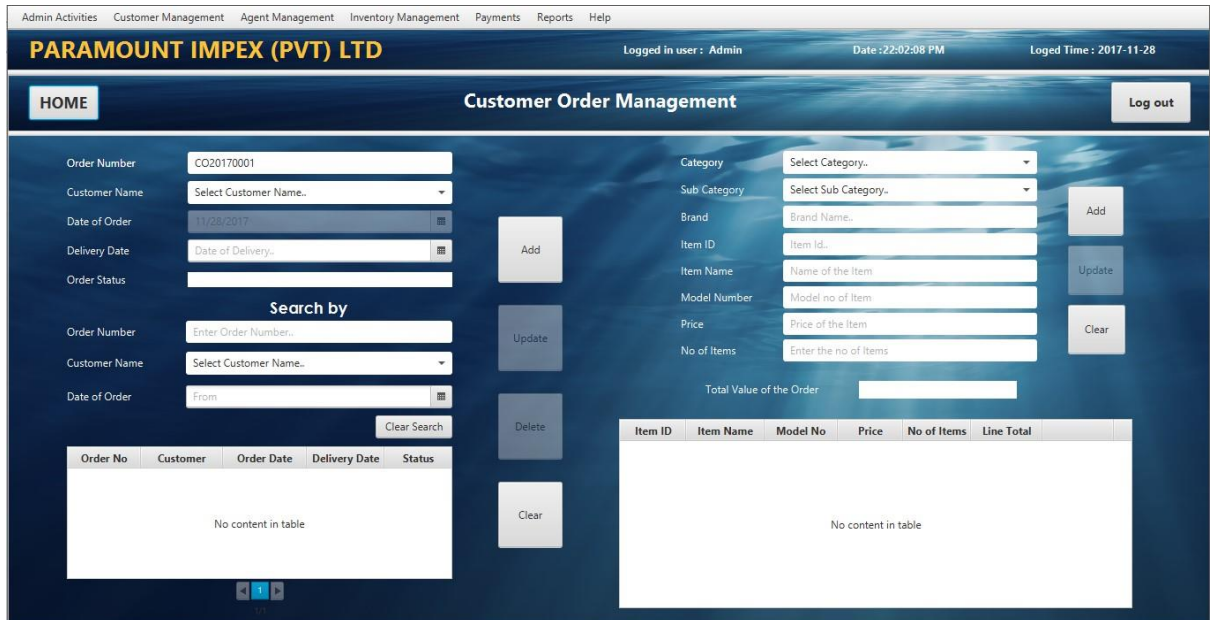

**Figure C.9 Customer Order Form**

## **Import Order Management From**

This will be the form where the Import Executive add/update new agent orders to the system.

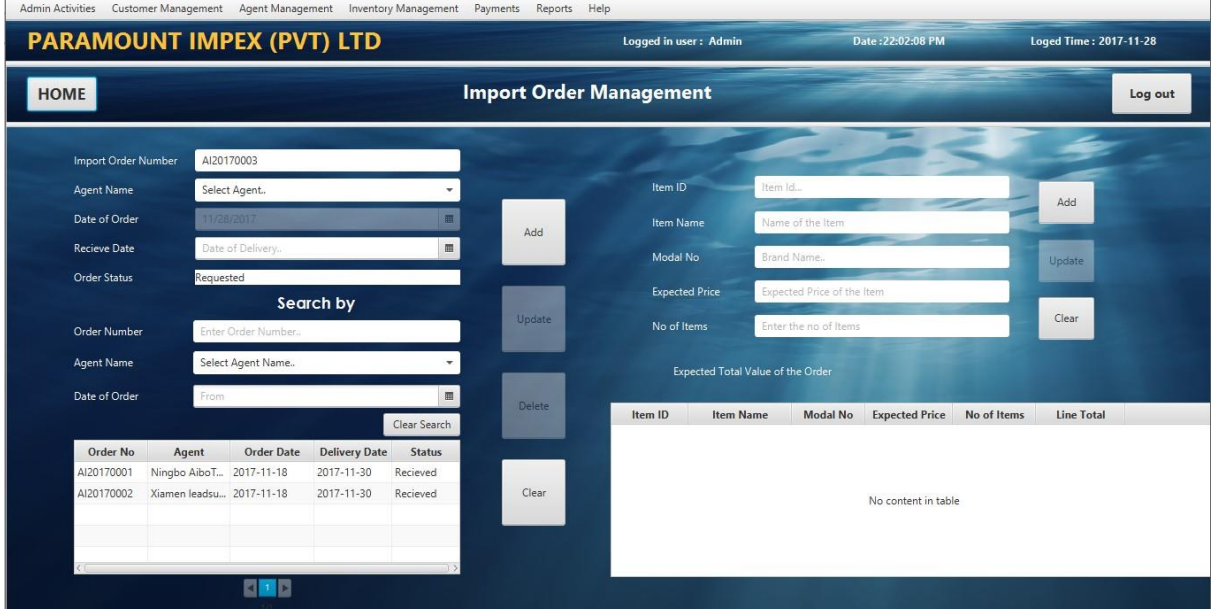

**Figure C.10. Import Order Management From**

# **APPENDIX D: MANAGEMENT REPORTS**

Below shows a simple report of the system which lists out the details of the employees in the system.

Paramount Impex (Pvt) Ltd.

**Employee report** 

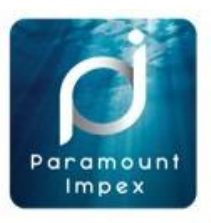

**Month: November** Date: 3.11.2017

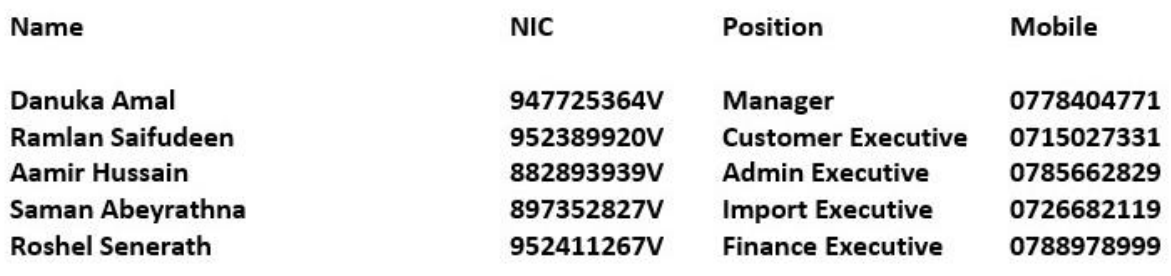

#### **Employee Details report**

Below shows a simple monthly report of the list of Import for a particular month

## Paramount Impex (Pvt) Ltd.

#### Imports for the month report

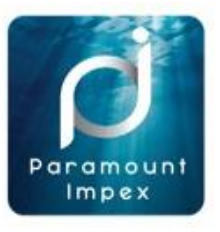

Month: October Date: 3.11.2017

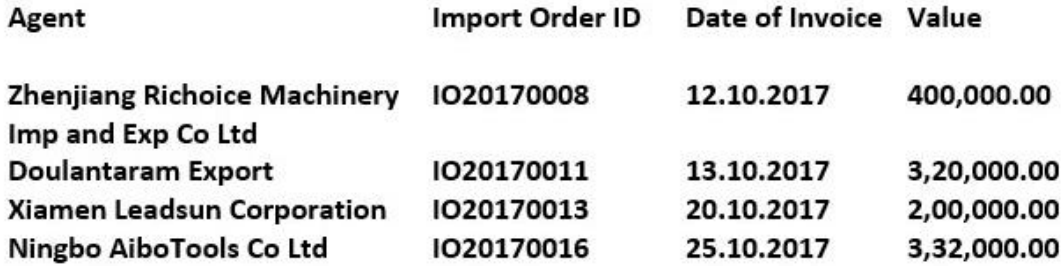

. **Import Details report** Below shows a simple monthly report of the status of the Inventory.

## Paramount Impex (Pvt) Ltd.

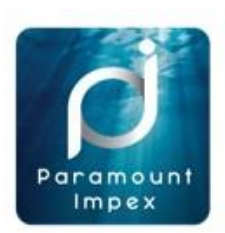

#### **Inventory Status Monthly Report**

Month: September Date: 3.10.2017

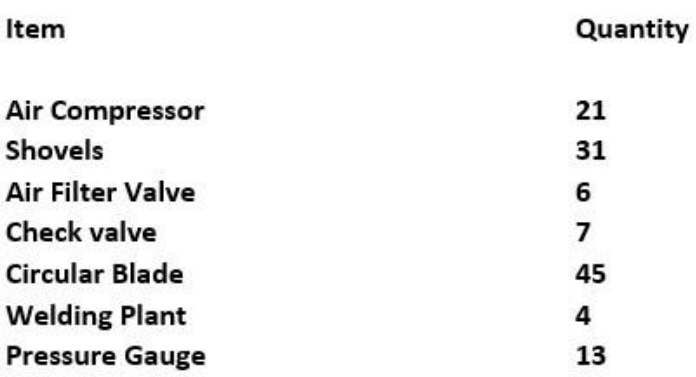

**Inventory Details report**

# **APPENDIX E: TEST RESULTS**

## **Test Cases of Forms**

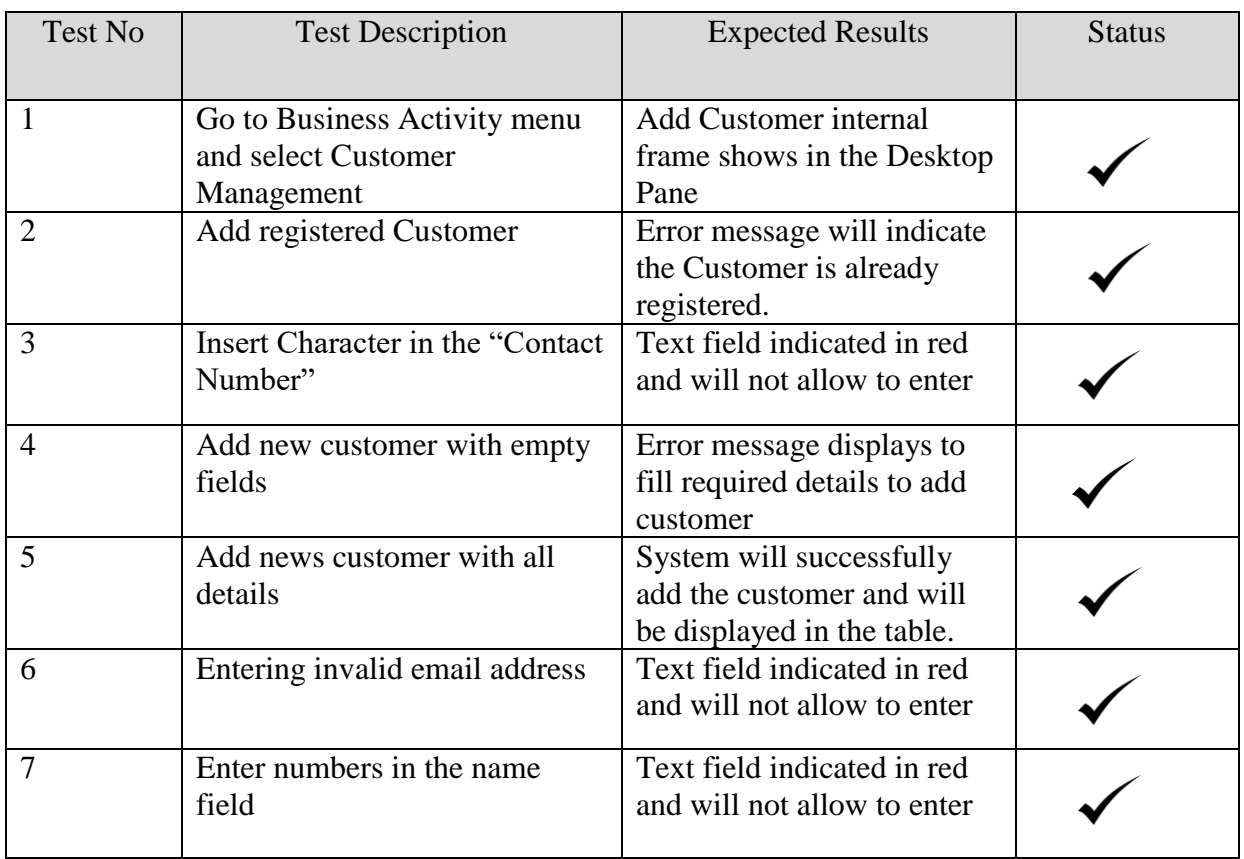

#### **Test case for Customer Form**

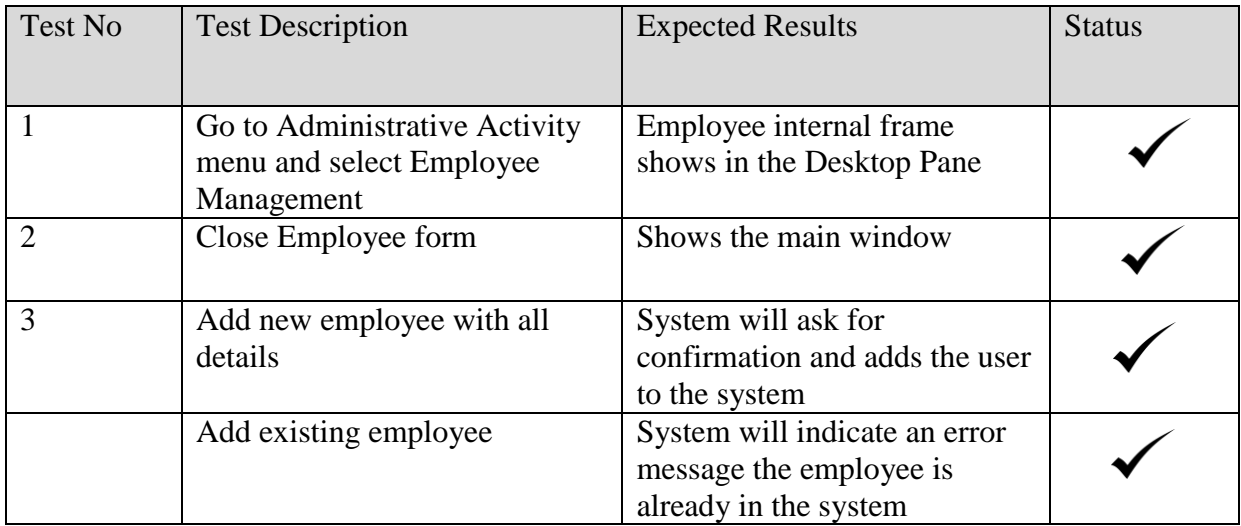

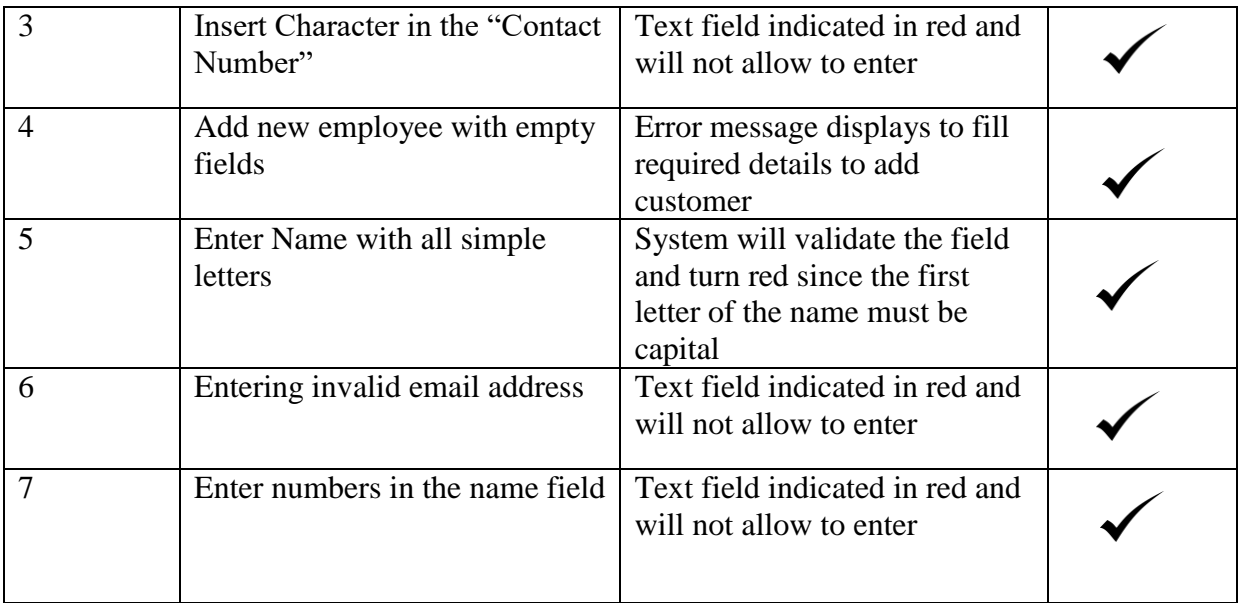

### **Test case for Employee Form**

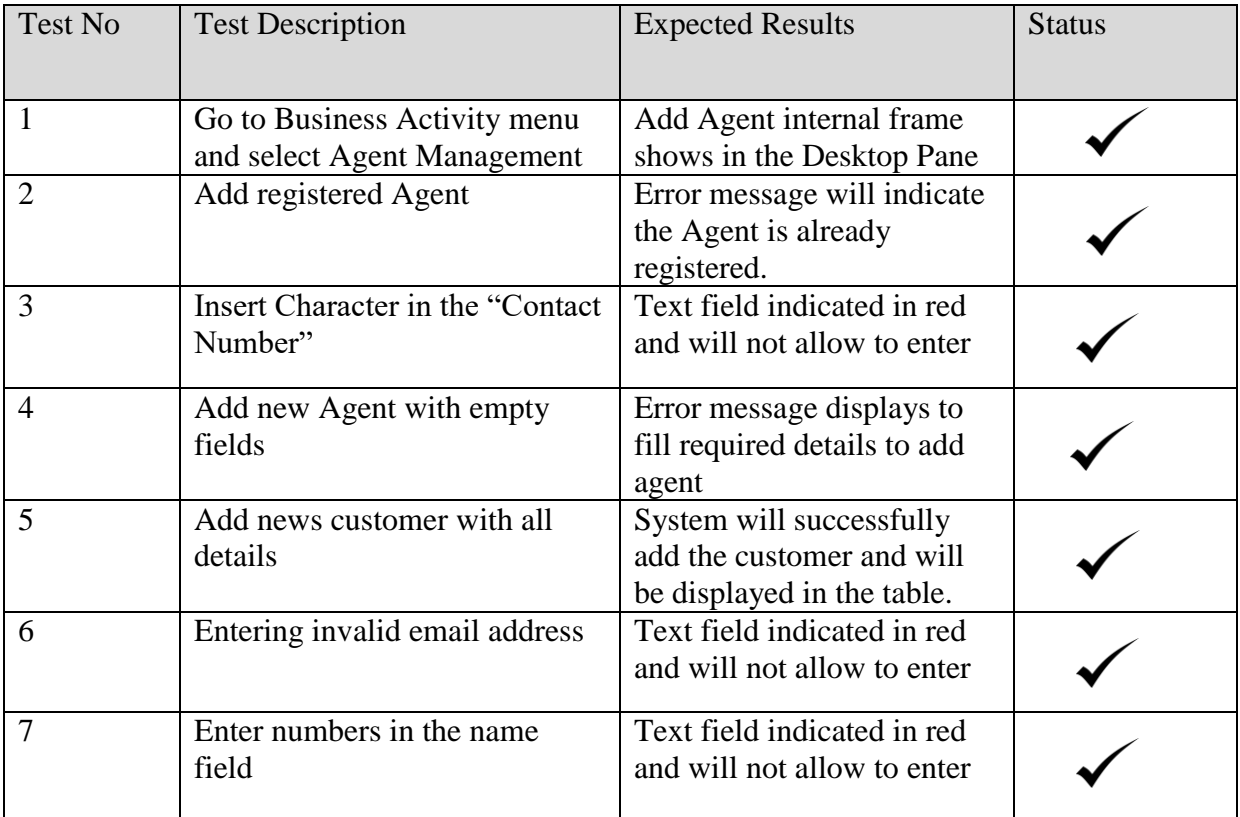

## **Test case for Agent Form**

#### **Test Results for User Acceptance**

Different user levels in the company hierarchy consist in Paramount Impex (PVT) Ltd. The company hierarchy can be identified by referring to figure E.1.

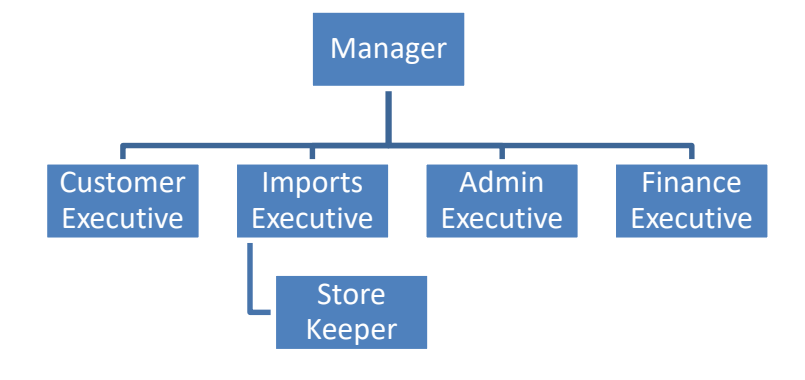

**User levels of the Company**

External parties that deal with the company are shown in figure E.8.

- **Customers**
- Agents

User Feedback bar chart gathered by different kind of system users

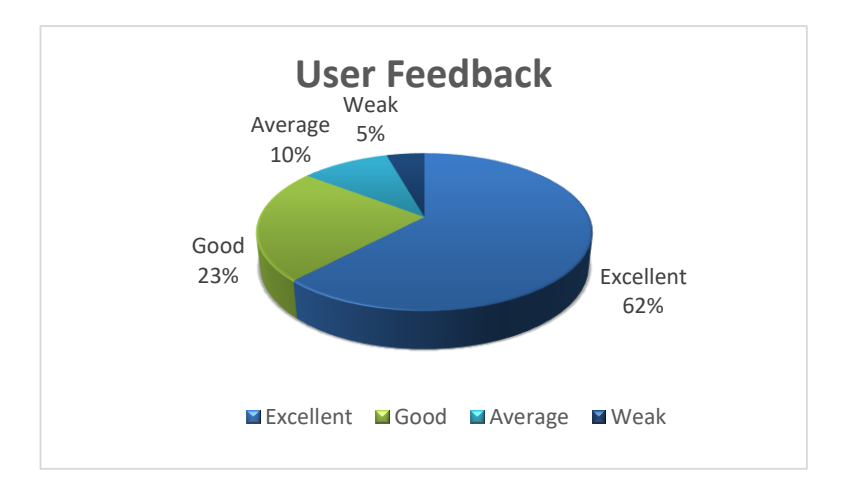

#### **User Feedback Chart**

Above user feedback was gathered based on the interaction with the users by papers, Interviews, questioners. The beginning was quiet difficult to perform this with the users since they weren't much familiar with how it works but eventually they figured it out well.

# **APPENDIX F: CODE LISTING**

Major code fragments for anyone who is interested in referring the functionality of the system are contained in this document. Please refer the CD-ROM for the complete set of codes for the all code fragments.

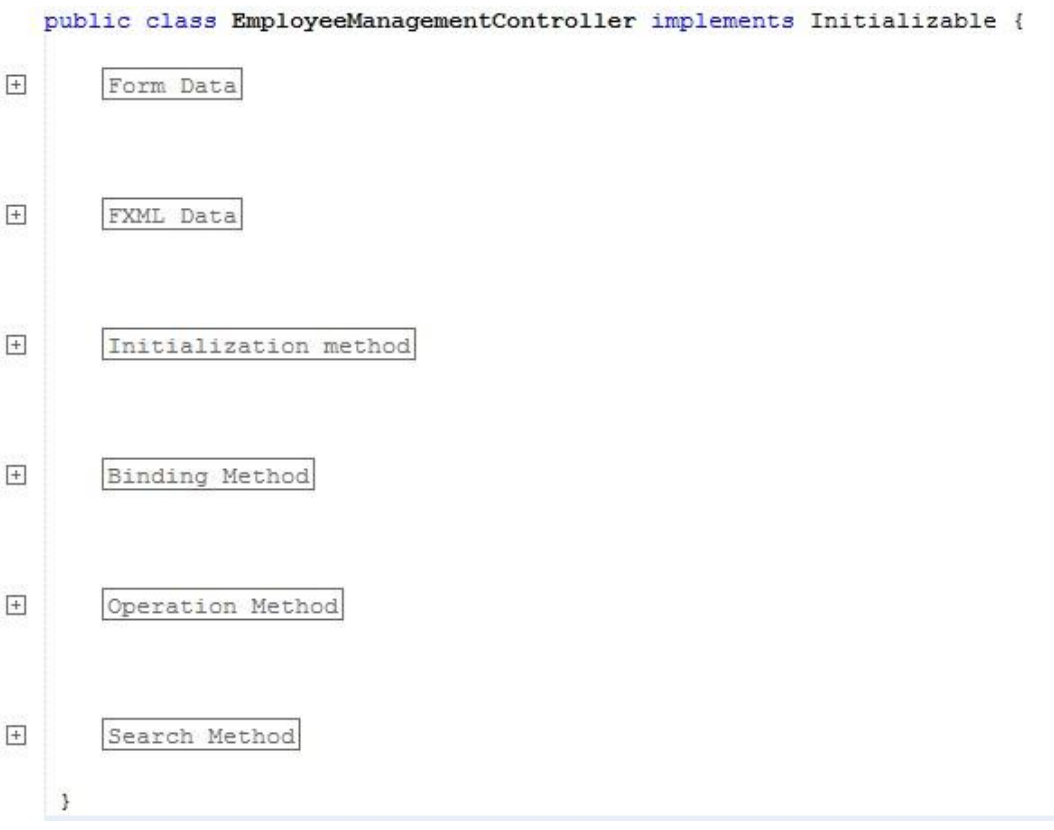

**Structure of the Code**

```
GFXML
private void btnCustomerManagementAP(ActionEvent event) throws IOException {
   AnchorPane root = FXMLLoader.load(getClass().getResource("CustomerManagement.fxml"));
```

```
apnMain.getChildren().clear();
apnMain.getChildren().add(root);
```
 $\mathbf{1}$ 

#### GFXML

private void btnAgentOrderManagementAP(ActionEvent event) throws IOException {

AnchorPane root = FXMLLoader.load(getClass().getResource("AgentImportManagement.fxml"));

```
apnMain.getChildren().clear();
apnMain.getChildren().add(root);
```
 $\overline{\mathbf{1}}$ 

#### **Loading a system Modules**

```
private void loadForm() {
    emplope = new Employee()oldEmplove = null;cmbGender.setItems (GenderDao.getAll());
   cmbGender.getSelectionModel().clearSelection();
   cmbCivilstatus.setItems(CivilstatusDao.getAll());
   cmbCivilstatus.getSelectionModel().clearSelection();
   cmbDesignation.setItems(DesignationDao.getAll());
   cmbDesignation.getSelectionModel().clearSelection();
   cmbEmployeestatus.setItems(EmployeestatusDao.getAll());
   cmbEmployeestatus.getSelectionModel().select(0);
   cmbEmploveestatus.setDisable(true):
   employee.setEmployeestatusId(cmbEmployeestatus.getSelectionModel().getSelectedItem());
   txtName.setText("");
    txtAddress.setText("");
   txtNic.setText("");
   txtMobile.setText("");
   txtLand.setText("");
   txtEmail.setText("");
   dtpDob.setValue(null);
   dtpAssign.setDisable(true);
    dtpAssign.setValue(LocalDate.parse(new SimpleDateFormat("yyyy-MM-dd").format(new Date())));
   Date assign = java.sq1.Date.valueOf(dtpAssign.getValue());
    employee.setAssigndate(assign);
   imgPhoto.setImage(new Image("/image/user1.png"));
   photoSelected = false;
```
**Code on Loading the Form**

```
private void setStyle(String style) {
    cmbGender.setStyle(style);
    cmbCivilstatus.setStyle(style);
    cmbDesignation.setStyle(style);
    cmbEmployeestatus.setStyle(style);
    txtName.setStyle(style);
    txtMobile.setStyle(style);
    txtLand.setStyle(style);
    txtNic.setStyle(style);
    txtEmail.setStyle(style);
    if(!txtAddress.getChildrenUnmodifiable().isEmpty()){
    ((ScrollPane)txtAddress.getChildrenUnmodifiable().get(0) ).getContent().setStyle(style);
    \mathbf{v}dtpDob.getEditor().setStyle(style);
    dtpAssign.getEditor().setStyle(style);
    cmbSearchDesignation.setStyle(style);
    cmbSearchEmployeestatus.setStyle(style);
   txtSearchName.setStyle(style);
```
#### **Setting Style for the UI components**

Ŧ

```
private void loadTable() {
    cmbSearchDesignation.setItems(DesignationDao.getAll());
   cmbSearchDesignation.getSelectionModel().clearSelection();
   cmbSearchEmployeestatus.setItems(EmployeestatusDao.getAll());
   cmbSearchEmployeestatus.getSelectionModel().clearSelection();
   txtSearchName.setText("");
   colName.setCellValueFactory(new PropertyValueFactory("name"));
   colStatus.setCellValueFactory(new PropertyValueFactory("employeestatusId"));
   colDesignation.setCellValueFactory(new PropertyValueFactory("designationId"));
   colMobile.setCellValueFactory(new PropertyValueFactory("mobile"));
   colEmail.setCellValueFactory(new PropertyValueFactory("email"));
   row = 0;page = 0;fillTable(EmployeeDao.getAll());
   pagination.setCurrentPageIndex(0);
₹
```
#### **Code for loading the Table**

```
private void btnAddAP(ActionEvent event) {
    String \frac{error}{s} = \frac{detE}{costs} ();
    if (errors.isEmpty()) {
        String details = ^m\nName :
                                             \frac{t}{t} + employee.getName()
                                       \verb|\t| \verb|\t" + employee.getGenderId|, getName|)+ "\nGender :
                 + "\nCivilstatus : \t\t" + employee.getCivilstatusId().getName()
                                       \setminus t \setminus t^n + employee.getAddress()
                 + "\nAddress :
                 + "\nBirth Date : \t\t" + employee.getDob().toString()
                 + "\nNIC No :
                                       \setminus t<sup>"</sup> + employee.getNic()
                 + "\nMobile No :
                                       \setminus t \setminus t^n + employee.getMobile()
                                       \{t\}t'' + \text{employee.getLand}()+ "\nLand :
                 + "\nEmail :
                                       \t\t" + employee.getEmail()
                 + "\nDesignation : \t\t" + employee.getDesignationId().getName()
                 + "\nAssigned Date : \t" + employee.getAssigndate().toString()
                 + "\nPhoto: \t\t\t" + (employee.getImage() != null ? "Selected" : "Not Selected")
                 + "\nStatus : \t\t" + employee.getEmployeestatusId().getName();
        Alert alert = new Alert (Alert.AlertTvpe.CONFIRMATION) :
        alert.setTitle("Add Module");
        alert.setHeaderText ("Are you sure you need to add the following Employee???");
        alert.setContentText(details);
        Optional<ButtonType> result = alert.showAndWait();
         if (result.get() == ButtonType.OK) {
            EmployeeDao.add(employee);
             loadTable();
             loadForm();
```
#### **Code on Add button**

```
private void cmbSearchDesignationAP (ActionEvent event) {
  updateTable():
private void updateTable() {
String name = txtSearchName.getText() .trim();
   boolean sname = !name.isEmpty();
   Employeestatus status = cmbSearchEmployeestatus.getSelectionModel().getSelectedItem();
   boolean sstatus = cmbSearchEmployeestatus.getSelectionModel().getSelectedIndex() != -1;
   Designation designation = cmbSearchDesignation.getSelectionModel().getSelectedItem();
   boolean sdesignation = cmbSearchDesignation.getSelectionModel().getSelectedIndex() != -1;
   if (!sname && !sstatus && !sdesignation) {
       fillTable(EmployeeDao.getAll());
    \mathbf{1}if (sname && !sstatus && !sdesignation) {
        fillTable(EmployeeDao.getAllByName(name));
    \mathbf{A}if (!sname && !sstatus && sdesignation) {
        fillTable(EmployeeDao.getAllByDesignation(designation));
    \Deltaif (!sname && sstatus && !sdesignation) {
        fillTable(EmployeeDao.getAllByStatus(status));
    \overline{1}if (sname && sstatus && !sdesignation) {
       fillTable(EmployeeDao.getAllByNameStatus(name, status));
    \mathcal{V}
```
**Search method**

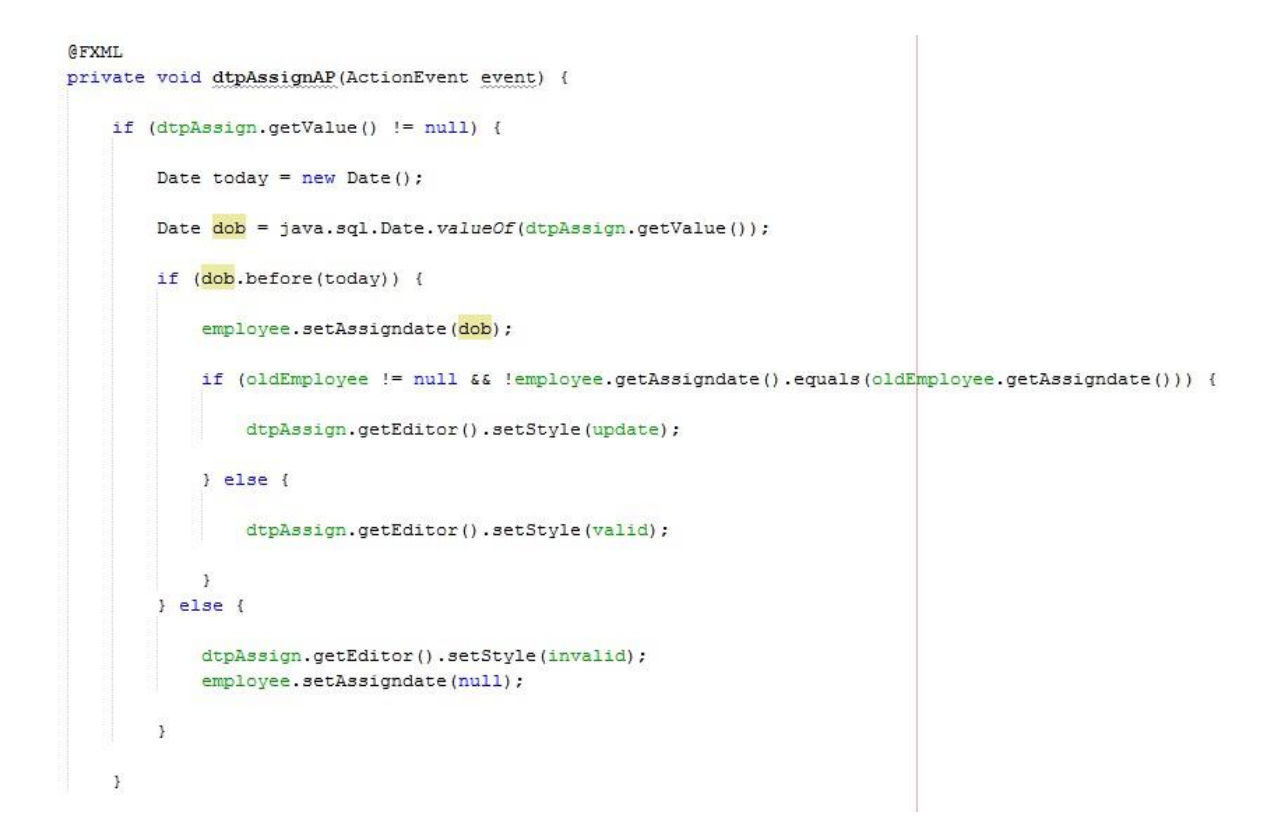

#### **Binding Method for Assigned date**

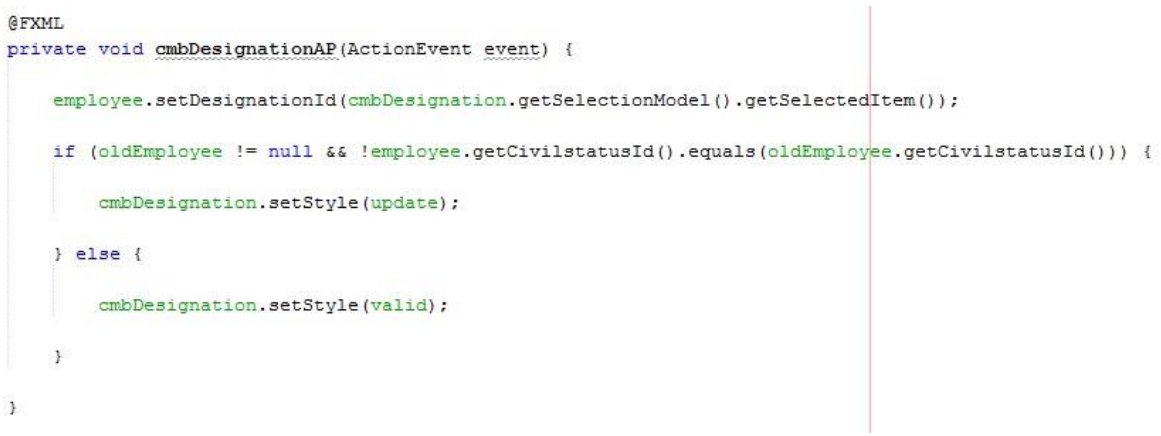

#### **Binding Method for Designation**

# **APPENDIX G: CLIENT CERTIFICATE**

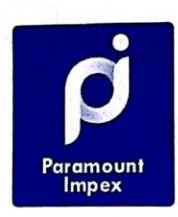

#### Paramount Impex Pvt. Ltd.

40, Norris Canal Road, Colombo-10, 4 +94 11 4375 274, 4375 372, 4375 270 A +94 11 2681 942 ne nomount@sitnet.lk @ www.eastborn.lk

25<sup>th</sup> September 2017 **BIT Coordinator, External Degree Centre of UCSC** No 17, Swarna Road, Colombo 06

Dear Sir/Madam,

#### Letter of certification for

#### **Imports and Inventory Management System**

This is to certify the Imports and Inventory Management System developed by Mr. M.A.Thahar This is to certify the Imports and Inventory Management System developed by Mr. Material Registration Number R142134 submitted successfully to us after granting the permission on the request for fulfilment of final project.

I am Pleased to inform that the proposed system for the Import and Inventory Management I am Pleased to inform that the proposed system for the import and *inventer*) *commission*<br>System has fulfilled all requirement that the organization required. Proposed system make smooth the organization.

It is happy to mention that the proposed system can be implemented successfully for the Import and Inventory Management System for our company which acquires all requirement in best level.

Thank you,

PARAMOUNT IMPEX (PVT) LTD.

. . . . . . . . . . . . . . . . . . . . . . **.** 

Managing Director

Paramount Impex

**Client Certificate**

# **GLOSSARY**

**Java – Java** is a computer programming language which is based on object oriented concepts.

**MySQL -** This is a database management system that is freely available. Most developers and companies use this system for their database needs.

**Scrum -** That is a software development methodology widely used in the software development industry. Scrum follows agile development principle.

**Sprint** - Sprint is the basic unit of development in scrum. It's time boxed and the duration is one week to four weeks.

• **Java FX** - is a software platform for creating and delivering desktop applications, as well as rich internet applications (RIAs) that can run across a wide variety of devices

**Hibernate** – Hibernate is an Object Relational Mapping tool for Java programming language.

**Estimation** – Estimation is rough calculation of value, number or quantity of something.

**Dao Class** – This means Data Access Object. This provides abstract interact interface for some databases.

• **Entity Class** – Entity classes represent objects in java programming language and it was earlier called as POJO Classes.

**Stand – alone System –** The computer programs those work without using internet Facilities are called as stand-alone programs.

**UML –** Unified Modeling Language. This is mostly used in designing computer systems.

## **INDEX**

#### **A**

Application –16, 18, 30, 31, 32, 33, 34, 35, 36, 41, 42, 44 Analysis –4, 14, 16, 17, 18 Automated System – 1, 16 Activity  $-4$ , 22, 65, 66 **B** Browser – 16, 61, 62, 63, 64 Business –1, 2, 3, 5, 6, 8, 10, 11, 13, 16, 17, 18, 24, 29, 33, 41, 43, 50, 80 **C**  Company – 1, 2, 3, 4, 5, 6, 10, 11, 13, 17, 18, 21, 32, 40, 42, 68, 69, 83  $Cost - 3, 6, 13$ Customer – 2, 3, 5, 8, 11, 18, 20, 21 **D**  Design –14, 15, 16, 18, 24, 27, 28, 29, 32, 35, 52 Database –8, 24, 27, 34, 52, 72, 87, 88, 89, 98 Development –1, 4, 10, 13, 14, 15, 16, 17, 18, 29, 30, 32, 43, 98 **E**  Entity – 4, 34, 38, 76, 77 Employee – 2, 3, 5, 6, 11, 17, 50, 51 Environment – 1, 4, 11, 16, 29, 32, 33, 48, 50, 54 **F**  Functional requirements  $-4$ , 5, 11, 29, 48 Fact  $-4, 5$ **G**  Goal – 13, 43, 48 **H** Hibernate – 33, 34, 36, 37, 38, 41, 43, 50, 52 **I**  Information – 1, 2, 3, 5, 12, 13, 16, 35, 36, 43, 45, 54, 82 Implementation –29, 36, 39, 41 Interface –28, 39, 98 **J** Jasper Reports – 34, 43 **M**  Management – 1, 2, 3, 4, 7, 8, 9, 12, 13, 31, 32, 48, 50, 52, 80 Manual – 1, 2, 4, 5, 10, 16, 33, 50 Methodology –13 Model – 7,11,13,19,28,29,31,32,34,40,42,45,58 **N**  Netbeans  $-30, 50$ **O**  Object Oriented – 23, 44 Operations – 3, 16, 18, 36, 39, 42, 77 **P**  Programming – 31, 33, 38, 98 Purchasing – 16 **Q**
Query browser – 32 **R**  Requirements – 4, 11, 14, 15, 17, 24, 29, 41, 44, 46, 48, 53 **S**  Specification  $-3$ , 4 Scope – 29, 31, 35, 43 System 1, 2, 3, 4, 5, 6, 7, 8, 9, 10, 11, 12, 13, 15, 16, 17, 18, 19, 20, 21, 22, 23, 27, 29, 30, 32, 35, 39, 43, 44, 46, 48, 50, 51, 53, 66, 67, 69, 70, 71, 72, 77, 78, 79, 80 **T**  Transaction – 10, 35, 50, 87, 88, 89 Testing – 4, 14, 43, 44, 48, 52 **U**  User - 8, 9, 10, 13, 21, 27, 37, 47, 48, 49, 50, 77, 98 Use case – 7, 18, 19, 20, 21, 68, 69, 70, 71, and 72 **V**  Validation  $-40, 43$ Verification – 43, 52 **W**  Waterfall – 14 Warehouse – 8